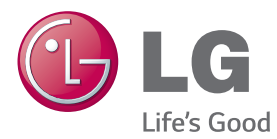

# KULLANIM KILAVUZU ENDÜSTRİYEL MONİTÖR

Setinizi çalıştırmadan önce bu kılavuzu lütfen dikkatle okuyun ve ileride başvurmak üzere saklayın.

# ENDÜSTRİYEL MONİTÖR MODELLERİ

42LS75A 49LS75A 55LS75A

www.lg.com

**TÜRKÇE**

# **İÇİNDEKİLER**

## **[4 LİSANSLAR](#page-3-0)**

#### **[5 MONTAJ](#page-4-0) VE HAZIRLIK**

- 5 [Aksesuarlar](#page-4-0)
- [6 İsteğe](#page-5-0) Bağlı Aksesuarlar
- [8 Parçalar](#page-7-0) ve Düğmeler
- [9 Ayaklık](#page-8-0) bağlantısının yapılması
- [9 Hoparlör](#page-8-0) bağlantısının yapılması
- 10 IR ve Işık [Sensörünü](#page-9-0) Bağlama
- 10 Dikey Anahat
- [11 OPS'nin](#page-10-0) Bağlanması
- [13 LG](#page-12-0) Logo Braketi takma ve çıkarma
- [14 Duvara](#page-13-0) Kurulum

#### **[16 UZAKTAN](#page-15-0) KUMANDA**

#### **[18 BAĞLANTILARI](#page-17-0) YAPMA**

- [18 PC'ye](#page-17-0) bağlama
- [19 Harici](#page-18-0) Cihaz Bağlantısı
- [21 Zincirleme](#page-20-0) Dizilimli Monitörler
- 22 Coklu Ekran Modu işlevini [kullanma](#page-21-0)
- [23 Giriş](#page-22-0) Listesini Kullanma

#### **[23 EĞLENCE](#page-22-0)**

- [23 Medyalarım](#page-22-0) İşlevini Kullanma
- 23 USB depolama [aygıtlarının](#page-22-0) [bağlanması](#page-22-0)
- 25 Medyalarım Tarafından [Desteklenen](#page-24-0) Dosyalar
- 28 Videoları Görüntüleme
- 30 [- Fotoğraf](#page-29-0) Görüntüleme
- 30 [- Müzik](#page-29-0) Dinleme
- 31 [Ayarlar](#page-30-0)
- [32 SuperSign](#page-31-0) İçeriği
- [32 Information](#page-31-0) (Bilgiler)
- 32 File Manager (Dosya [Yöneticisi\)](#page-31-0)
- [33 Görüntü](#page-32-0) Kimliği Ayarları

#### **[34 KULLANICI](#page-33-0) AYARLARI**

- [34 Ana](#page-33-0) Menü Ayarları
- 35 Görüntü Avarı
- 39 Ses Avarları
- 40 Ağ Avarları
- 42 Genel Avarlar
- **[44 SORUN](#page-43-0) GİDERME**
- **46 ÜRÜN TEKNİK [ÖZELLİKLERİ](#page-45-0)**

#### **56 IR [KODLARI](#page-55-0)**

- **[58 BIRDEN](#page-57-0) FAZLA ÜRÜNÜ [KONTROL](#page-57-0) ETMEK IÇIN**
- [58 Kabloyu](#page-57-0) bağlama
- 58 RS-232C [yapılandırmaları](#page-57-0)
- [58 İletişim](#page-57-0) Parametresi
- [59 Komut](#page-58-0) Referans Listesi
- [61 İletim/Alım](#page-60-0) Protokolü

#### **[72 UYARΙLAR](#page-71-0)**

- [72 ENERJİ](#page-71-0) TÜKETİMİ AÇΙSΙNDAN VERİMLİ [KULLANΙMA](#page-71-0) ILISKIN [BİLGİLER:](#page-71-0)
- [72 NAKLIYE](#page-71-0) VE TAŞIMA SIRASINDA DİKKAT EDİLMESİ [GEREKENLER](#page-71-0)
- 72 Bakım-Onarım ve Kullanımda [Uyulmasι](#page-71-0) Gereken Kurallar:
- 72 Kullanım Sırasında İNSAN Ve Çevre Sağlιğι Açısından [TEHLİKELİ](#page-71-0) Veya DİKKAT [EDİLMESİ](#page-71-0) Gereken [Noktalar](#page-71-0) İLE İLGİLİ Uyarιlar:
- 73 Kurulum Uvarisi
- 73 Uzman Personel Uyarısı
- [73 Ürün](#page-72-0) İmha Uyarιsι
- [73 ŞİMŞEK](#page-72-0) ETKİNLİĞİ Uyarιsι
- [73 Kullanιm](#page-72-0) Hatalarιna İLİŞKİN [BİLGİLER:](#page-72-0)
- 73 Cihaz için herhangi bir kullanım hatası çevrilen özgün [belgede](#page-72-0) [bulunamamιştιr,](#page-72-0) bunun yerine aşağιdaki genel kurallar [yazιlmιştιr:](#page-72-0)
- [73 TÜKETİCİNİN](#page-72-0) YAPABİLECEĞİ, [BAKΙM-ONARIM](#page-72-0) VEYA ÜRÜNÜN [TEMİZLİĞİNE](#page-72-0) İLİŞKİN BİLGİLER:
- 73 Kullanım SURESI 7 yıldır. (Urünün [FONKSİYONLARINI](#page-72-0) YERİNE [GETİREBİLMESİ](#page-72-0) İÇİN GEREKLİ yedek parça TEMİN [SÜRESİ\).](#page-72-0)

#### **[74 YETKILI](#page-73-0) SERVISLER**

#### **[75 GARANTİ](#page-74-0) ŞARTLARI**

# <span id="page-3-0"></span>**LİSANSLAR**

Desteklenen lisanslar modelden modele değişir. Lisanslar hakkında daha fazla bilgi almak için www. lg.com adresini ziyaret edin.

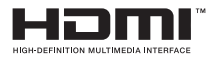

HDMI ve HDMI Yüksek Tanımlı Multimedya Arabirimi terimleri ve HDMI Logosu, HDMI Licensing, LLC'nin Amerika Birleşik Devletleri ve diğer ülkelerde ticari markaları veya tescilli ticari markalarıdır.

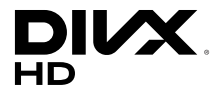

DIVX VIDEO HAKKINDA: DivX®, Rovi Corporation'ın bağlı kuruluşu olan DivX, LLC tarafından oluşturulmuş bir dijital video biçimidir. Bu, DivX video oynattığının onaylanması için sıkı testlerden geçirilmiş, resmi DivX Certified® onaylı bir cihazdır. Dosyalarınızı DivX videolara dönüştürmek hakkında daha fazla bilgi ve yazılım araçları edinmek için divx.com adresini ziyaret edin.

DIVX VIDEO-ON-DEMAND HAKKINDA: Bu DivX Certified® onaylı cihaz, satın alınan DivX Video-on-Demand (VOD) filmleri oynatabilmek için kaydedilmelidir. Kayıt kodunuzu almak için aygıt kurulum menüsünde DivX VOD bölümünü bulun.

Kaydınızı tamamlama hakkında daha fazla bilgi için vod.divx.com adresine gidin.

DivX Certified®, premium içerik dahil HD 1080p çözünürlüğe kadar DivX® video oynatılabileceğini belirtir.

DivX®, DivX Certified® ve ilgili logolar Rovi Corporation ya da bağlı şirketlerin ticari markalarıdır ve lisanslı olarak kullanırlar.

Aşağıdaki bir veya birkaç ABD patentinin kapsamındadır:

7,295,673; 7,460,668; 7,515,710; 7,519,274

#### **DOLBY.** DIGITAL PLUS

Dolby Laboratories lisansı altında üretilmiştir. Dolby ve çift D sembolü, Dolby Laboratories'ın ticari markalarıdır.

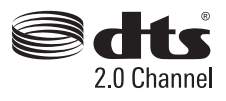

DTS patentleri için bkz. http://patents.dts.com. DTS Licensing Limited lisansı altında üretilmiştir. DTS, Symbol ve DTS ile Symbol tescilli ticari markalardır ve DTS 2.0 Channel, DTS, Inc. © DTS, Inc. firmasının ticari markasıdır. Tüm Hakları Saklıdır.

# **NOT**

• Ürünü aşırı tozlu ortamda kullanmaktan kaynaklanan hasarlar garanti kapsamında yer almaz.

# <span id="page-4-0"></span>**MONTAJ VE HAZIRLIK**

# **Aksesuarlar**

Ürünü kullanmadan önce ürün kutunuzda tüm bileşenlerin olup olmadığını kontrol edin. Eksik bileşen varsa ürünü satın aldığınız perakende satış mağazasıyla irtibat kurun. Bu kılavuzdaki resimler gerçek ürün ve aksesuarlardan farklı olabilir.

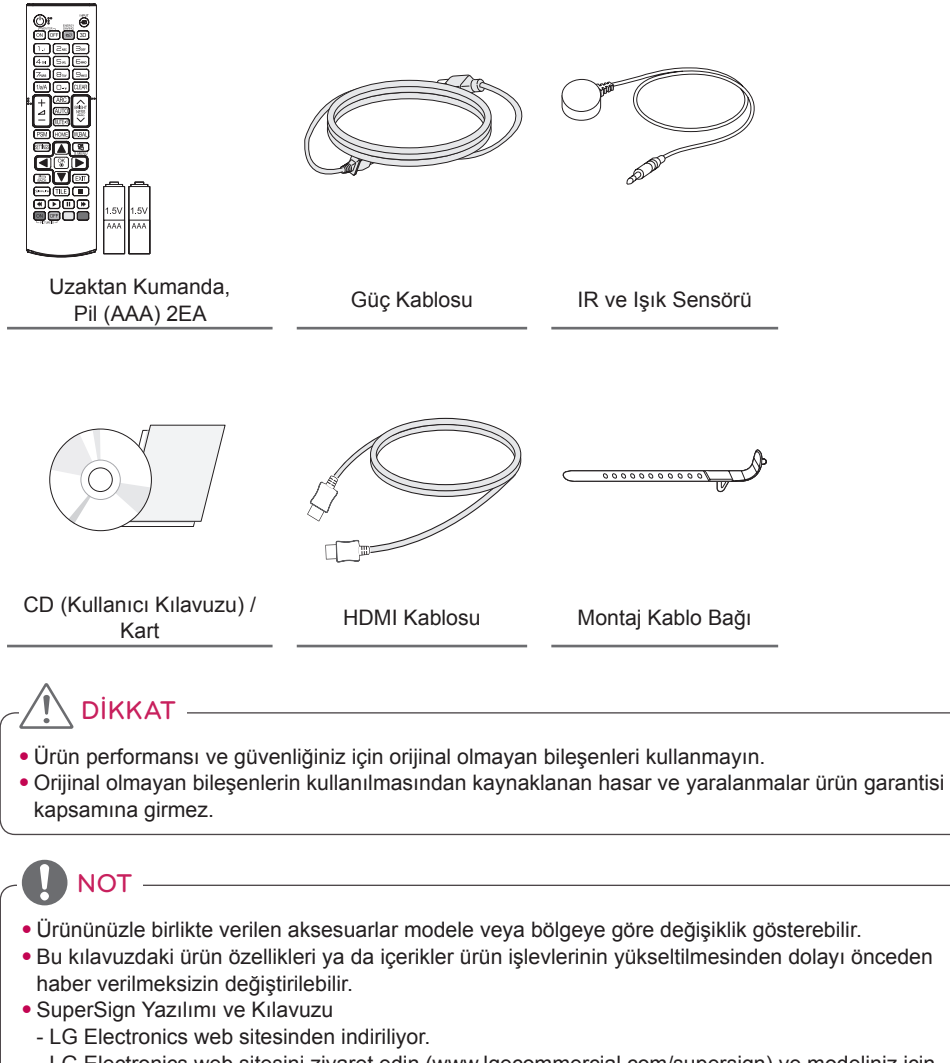

- LG Electronics web sitesini ziyaret edin (www.lgecommercial.com/supersign) ve modeliniz için en yeni yazılımı indirin.

## <span id="page-5-0"></span>**İsteğe Bağlı Aksesuarlar**

Önceden bildirilmeksizin, isteğe bağlı aksesuarlar ürün performansını geliştirmek amacıyla değiştirilebilir ve yeni aksesuarlar eklenebilir. Bu kılavuzdaki resimler gerçek ürün ve aksesuarlardan farklı olabilir.

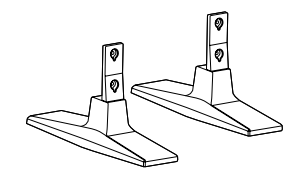

**Ayaklık ST-200T**

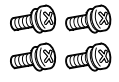

**Vidalar** Çap 4,0 mm x Yiv 0,7 mm x Uzunluk 10 mm (yaylı pul dahil)

**Ayaklık kiti**

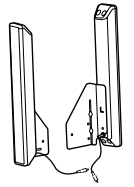

**Hoparlörler SP-2100**

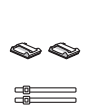

**Kablo Tutucular/ Kablo Bağları**

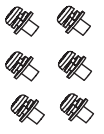

**Vidalar** Çap 4,0 mm x Yiv 0,7 mm x Uzunluk 8 mm (yaylı pul dahil)

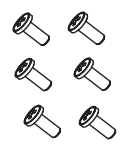

**Vidalar** Çap 4,0 mm x Yiv 1,6 mm x Uzunluk 10 mm

**Hoparlör kiti**

- Kablo tutucu/Kablo bağı bazı bölgelerde veya bazı modeller için mevcut olmayabilir.
- İsteğe bağlı aksesuarlar bazı modellerde mevcuttur. Gerekiyorsa bu aksesuarları ayrı olarak satın alın.

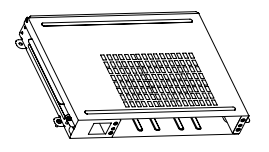

**KT-OPSA**

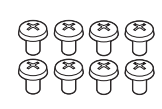

**Vidalar**

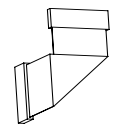

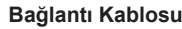

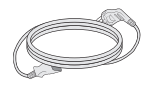

**Güç Kablosu**

**Kart (Kolay Kurulum Kılavuzu)**

## **OPS kiti**

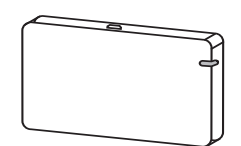

**AN-WF500**

**Wi-Fi Dongle kiti**

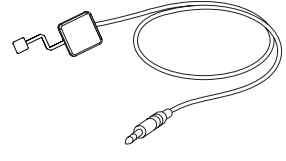

**KT-SP0**

**Piksel sensör kiti**

NOT

• İsteğe bağlı aksesuarlar bazı modellerde mevcuttur. Gerekiyorsa bu aksesuarları ayrı olarak satın alın.

 $\vdots$ 

• Piksel sensörü ayrı satılır. İlave aksesuarları yerel satış mağazanızdan edinebilirsiniz.

<span id="page-7-0"></span>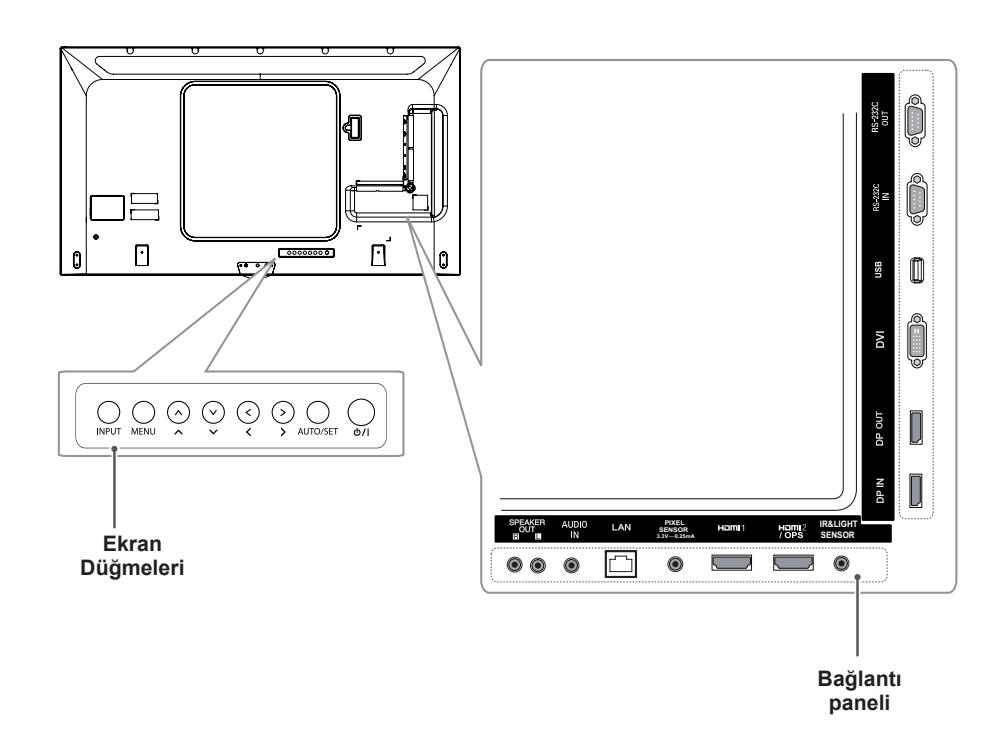

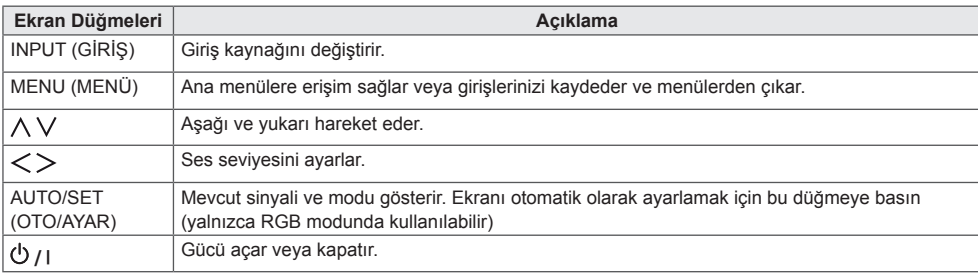

# <span id="page-8-0"></span>**Ayaklık bağlantısının yapılması**

- Yalnızca belirli modeller içindir.
- Görüntü modele bağlı olarak değişiklik gösterebilir.
- 1 Masanın üzerine yumuşak bir bez serin ve ekran yüzü aşağı gelecek şekilde ürünü üzerine koyun.

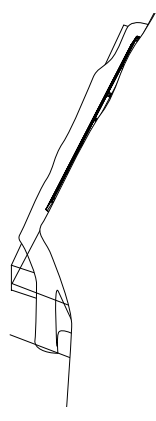

2 Vidaları kullanarak standı aşağıda gösterilen şekilde ürünün arkasına sabitleyin.

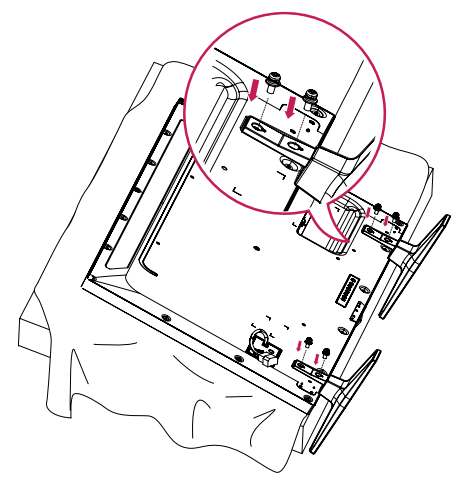

# **Hoparlör bağlantısının yapılması**

- Yalnızca belirli modeller içindir.
- Görüntü modele bağlı olarak değişiklik gösterebilir.
- 1 Hoparlörleri kurmadan önce bir giriş sinyal kablosu bağlayın.

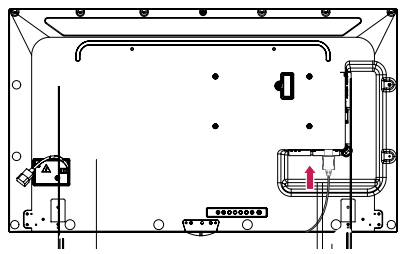

2 Vidaları kullanarak hoparlörleri aşağıda gösterilen şekilde monte edin. Bağlamadan önce güç kablosunun prizden çıkarıldığından emin olun.

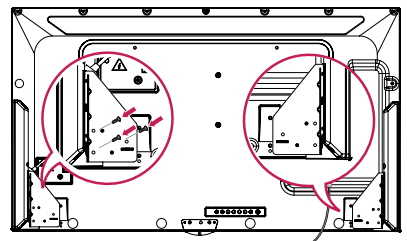

3 Hoparlör kablolarını doğru kutuplara bağlayın. Kablo tutucuları ve kablo bağlarını kullanarak hoparlör kablolarını düzenleyin.

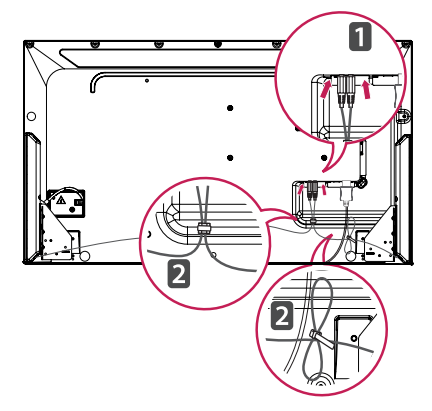

# <span id="page-9-0"></span>**IR ve Işık Sensörünü Bağlama**

Kabloyu ürüne bağladığınızda uzaktan kumanda sinyallerini alma özelliği etkinleşir. IR ve ışık sensörü manyetiktir. Kullanmak için ürünün ön kısmına takın.

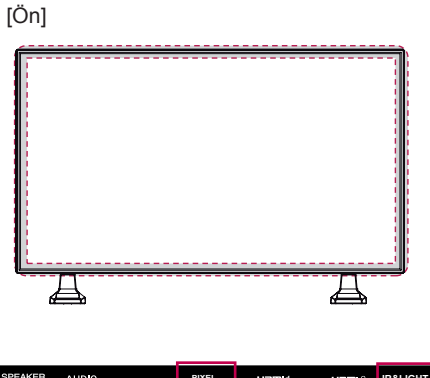

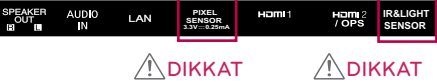

#### **Kensington Kilidini Kullanma**

Kensington güvenlik sistemi konektörü, monitörün arka tarafında yer alır. Bu sistemin kurulumu ve kullanımına ilişkin daha fazla bilgi için Kensington güvenlik sistemiyle birlikte verilen kılavuza bakın ya da http://www. kensington.com adresini ziyaret edin.

Kensington güvenlik sistemi kablosunu monitör ile sehpa arasına bağlayın.

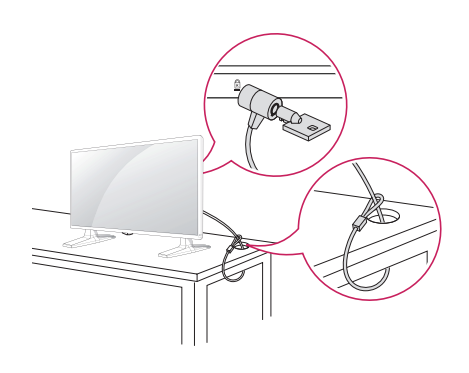

NOT

• Kensington güvenlik sistemi isteğe bağlı bir aksesuardır. Ek aksesuarları birçok elektronik satış mağazasında bulabilirsiniz.

# **Dikey Anahat**

Bir dikey anahat takarken monitörü saat yönünde 90 derece döndürün (ekran karşınızdayken).

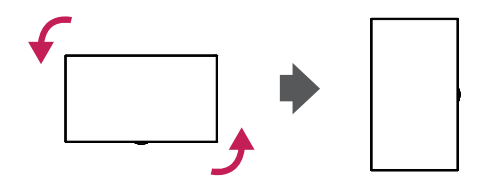

# <span id="page-10-0"></span>**OPS'nin Bağlanması**

- Yalnızca belirli modeller içindir.
- Görüntü modele bağlı olarak değişiklik gösterebilir.
- 1 Yere temiz bir bez serin ve monitörü ekranı yüzü aşağı gelecek şekilde bezin üzerine koyun. Ardından monitörün arkasındaki OPS delik kapağının vidalarını bir tornavida yardımıyla çıkarın.

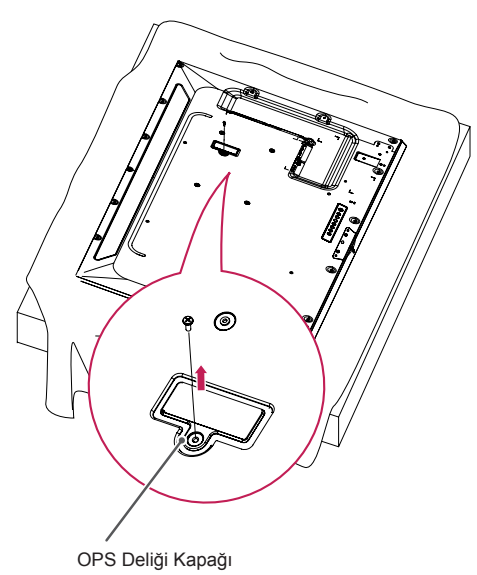

2 OPS deliği kapağının sol tarafını (yuvarlak parça) kaldırın. Kapağı çıkarın.

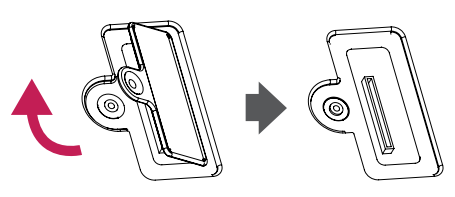

3 KT-OPSA parçasını setin arkasındaki dört vida deliğiyle hizalayın ve verilen dört vidayı kullanarak setin arkasına takın.

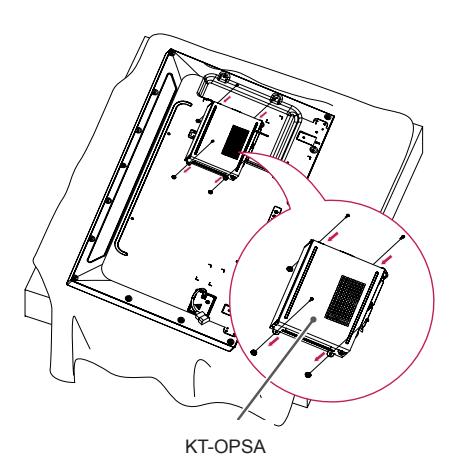

4 KT-OPSA parçasının üst kapağını açın ve verilen kabloyu setin içerisindeki konektöre ve KT-OPSA parçasındaki konektöre bağlayın.

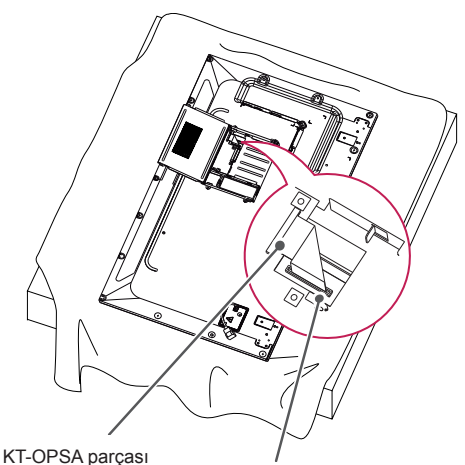

üzerindeki konektör Setin içerisindeki konektör

5 KT-OPSA parçasının üst kapağını kapatın ve verilen iki vidayla sağ ve sol taraflardan sıkın.

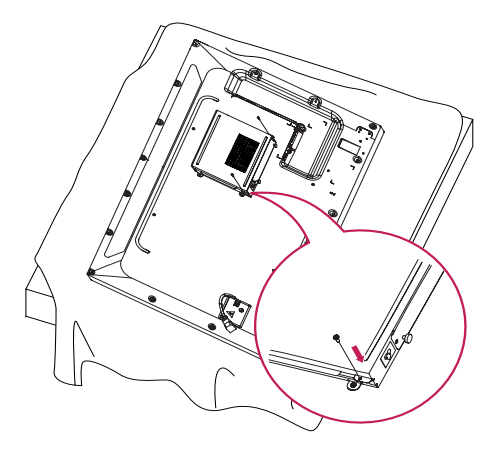

6 OPS Oynatıcı'yı (ayrı satılır) KT-OPSA parçasının alt deliğine yerleştirin ve verilen alt kısımdaki iki vidayı sıkarak kurulumu tamamlayın.

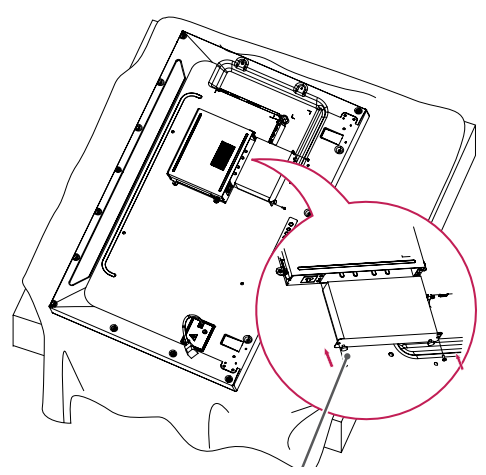

OPS Oynatıcı

# <span id="page-12-0"></span>**LG Logo Braketi takma ve çıkarma**

- Yalnızca belirli modeller içindir.
- Görüntü modele bağlı olarak değişiklik gösterebilir.

#### **LG Logosunu Çıkarma**

1 Yere temiz bir bez serin ve ardından ekranın yüzü yere gelecek şekilde monitörü bezin üzerine koyun. Tornavida kullanarak monitörün arka alt kısmında LG Logo Braketi sıkıca tutan iki vidayi sökün.

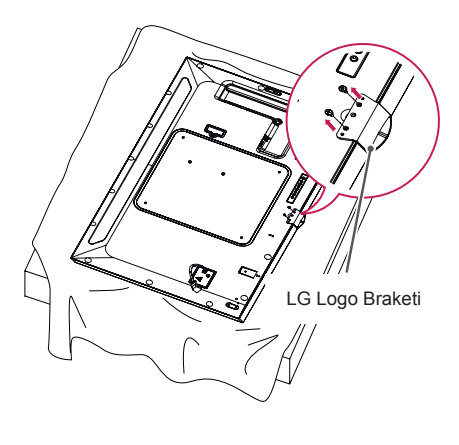

2 Vidaları söktükten sonra LG Logosunu çıkarın. LG Logosunu yeniden takmak istediğinizde işlemleri tersinden uygulayın.

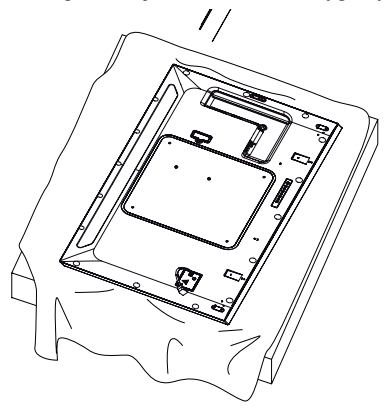

#### **LG Logosunu sağ tarafa takma**

1 Yere temiz bir bez serin ve ardından ekranın yüzü yere gelecek şekilde monitörü bezin üzerine koyun. Tornavida kullanarak monitörün arka alt kısmında LG Logo Braketi sıkıca tutan iki vidayi sökün.

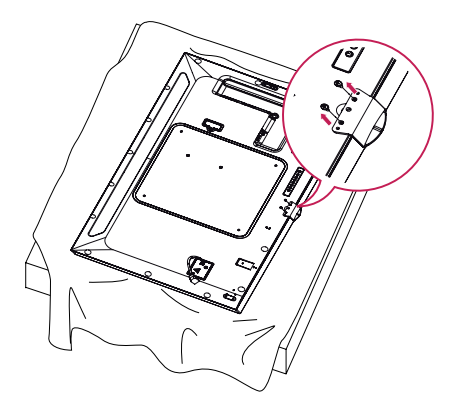

2 Vidaları söktükten sonra LG Logosunu çıkarın. LG Logo Braketi sağ tarafta bulunan deliklerle hizalayarak iki vida ile takın.

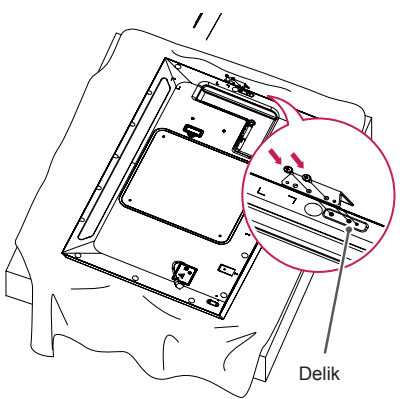

## <span id="page-13-0"></span>**Duvara Kurulum**

Monitörü duvardan en az 10 cm uzağa kurun ve yeterli havalandırmayı sağlamak için monitörün her bir yanında en az 10 cm boşluk bırakın. Ayrıntılı kurulum talimatları yerel perakende mağazanızdan edinilebilir. Yatık duvara montaj braketinin kurulması için lütfen kılavuza bakın.

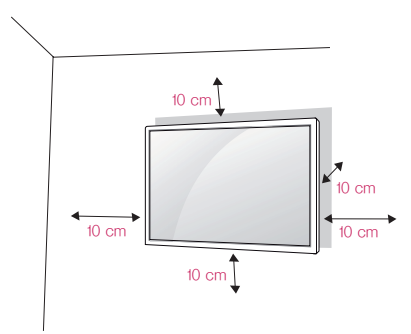

Monitörünüzü duvara kurmak için monitörün arkasına bir duvar montaj braketi (isteğe bağlı parça) takın.

Duvara montaj braketinin duvara ve monitöre güvenli bir şekilde sabitlendiğinden emin olun.

- 1 Yalnızca VESA standartlarına uygun vidaları ve duvar montaj braketlerini kullanın.
- 2 Standart uzunluktan daha uzun olan vidalar monitörün içine zarar verebilir.
- 3 VESA standardında olmayan bir vida ürünün zarar görmesine ve monitörün arızalanmasına neden olabilir. LG Electronics standart olmayan vidaların kullanılmasıyla ilişkili kazalardan sorumlu değildir.
- 4 Lütfen aşağıdaki VESA standartlarını kullanın.
	- 785 mm ve üzeri
	- \* Sabitleme vidaları: 6,0 mm (çap) x 1,0 mm (yiv) x 12 mm (uzunluk)

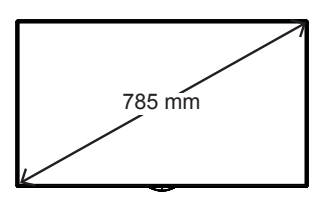

# DIKKAT

- Elektrik çarpmasını önlemek için monitörü taşımadan veya kurmadan önce güç kablosunu prizden çıkarın.
- Monitörü tavana veya eğik bir duvara kurarsanız düşebilir ve yaralanmalara neden olabilir. Onaylı bir LG duvar montaj arabirimi kullanın ve kuruluma yardımcı olması için yerel satıcınızla ya da kalifiye personelle iletişime geçin.
- Monitöre hasar verebileceği ve garantinizin geçersiz kalmasına yol açabileceği için vidaları çok fazla sıkmayın.
- Sadece VESA standartlarını karşılayan vidaları ve duvar montaj braketlerini kullanın. Yanlış kullanım veya uygun olmayan aksesuarların kullanılmasından kaynaklanan hasarlar veya yaralanmalar garanti kapsamı dışındadır.

- Duvar montaj kiti kurulum kılavuzu ve tüm gerekli parçaları içerir.
- Duvara montaj braketi isteğe bağlıdır. Yerel satıcınızdan ilave aksesuarlar alabilirsiniz.
- Gerekli vida boyu, duvara montaj arabirimine göre değişiklik gösterebilir. Doğru boyu kullandığınızdan emin olun.
- Daha fazla bilgi almak için lütfen duvar montaj arabirimiyle birlikte verilen kılavuza bakın.

#### **Monitörü duvara sabitleme (isteğe bağlı)**

[Prosedür, modele göre değişebilir.]

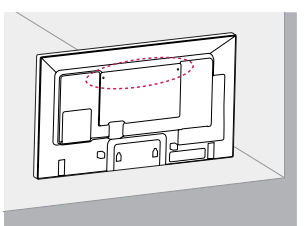

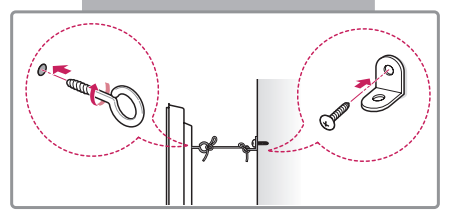

- 1 Delikli cıvataları veya braketleri ve cıvataları monitörün arka tarafına takarak sıkın.
	- Delikli cıvataların konumuna takılı cıvatalar varsa önce diğer cıvataları sökün.
- 2 Duvar braketlerini cıvatalarla duvara monte edin. Duvar braketiyle monitörün arka tarafındaki delikli cıvataları hizalayın.
- 3 Delikli cıvataları ve duvar braketlerini sağlam bir kabloyla sıkıca bağlayın. Sabitleme kablosunun düz yüzeye paralel olduğundan emin olun.

# DIKKAT

• Çocukların monitörün üzerine çıkmamalarına veya monitöre asılmamalarına dikkat edin.

- Monitörü emniyetli bir şekilde destekleyecek kadar büyük ve sağlam bir platform veya kabin kullanın.
- Braketler, cıvatalar ve kablolar ayrı satılır. İlave aksesuarları yerel satış mağazanızdan edinebilirsiniz.
- Şekilde genel bir kurulum örneği gösterilmektedir; gösterilen ürün aslından farklı olabilir.

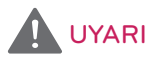

- Monitör yeterince dengeli bir konumda bulunmuyorsa düşebilir. Aşağıdaki gibi basit önlemler alınarak birçok yaralanma, özellikle çocukların yaralanması önlenebilir:
	- » Üreticinin önerdiği kabinleri veya standları kullanın.
	- » Yalnızca monitörü güvenli bir şekilde destekleyebilen mobilyalar kullanın.
	- » Monitörün, destekleyen mobilyanın kenarından sarkmamasını sağlayın.
	- » Mobilyayı ve monitörü uygun bir desteğe sabitlemeden monitörü uzun mobilyaların (örneğin, dolaplar veya kitaplıklar) üzerine yerleştirmeyin.
	- » Monitörle monitörü destekleyen mobilya arasında örtü veya başka bir malzeme yerleştirmeyin.
	- » Çocukları, monitöre veya kumandalarına uzanmak için mobilyalara tırmanmanın tehlikeleri hakkında bilgilendirin.

# <span id="page-15-0"></span>**UZAKTAN KUMANDA**

Bu kılavuzdaki açıklamalar uzaktan kumanda üzerinde bulunan düğmeler temel alınarak verilmiştir. Monitörü doğru şekilde kullanmak için lütfen bu kılavuzu dikkatlice okuyun.

Pilleri takmak için pil kapağını açın, pilleri (1,5 V AAA)  $\oplus$  ve  $\ominus$  terminalleri pil yuvasındaki etiketlerle eşleşecek şekilde takın ve pil kapağını kapatın.

Pilleri yerinden çıkarmak için pilleri takma işlemlerini ters sıra ile uygulayın. Resimler, gerçek aksesuarlardan farklı olabilir.

DIKKAT

- Eski ve yeni pilleri birlikte kullanmayın, aksi halde uzaktan kumanda zarar görebilir.
- Uzaktan kumandayı, monitör üzerindeki uzaktan kumanda sensörüne doğru tuttuğunuzdan emin olun.

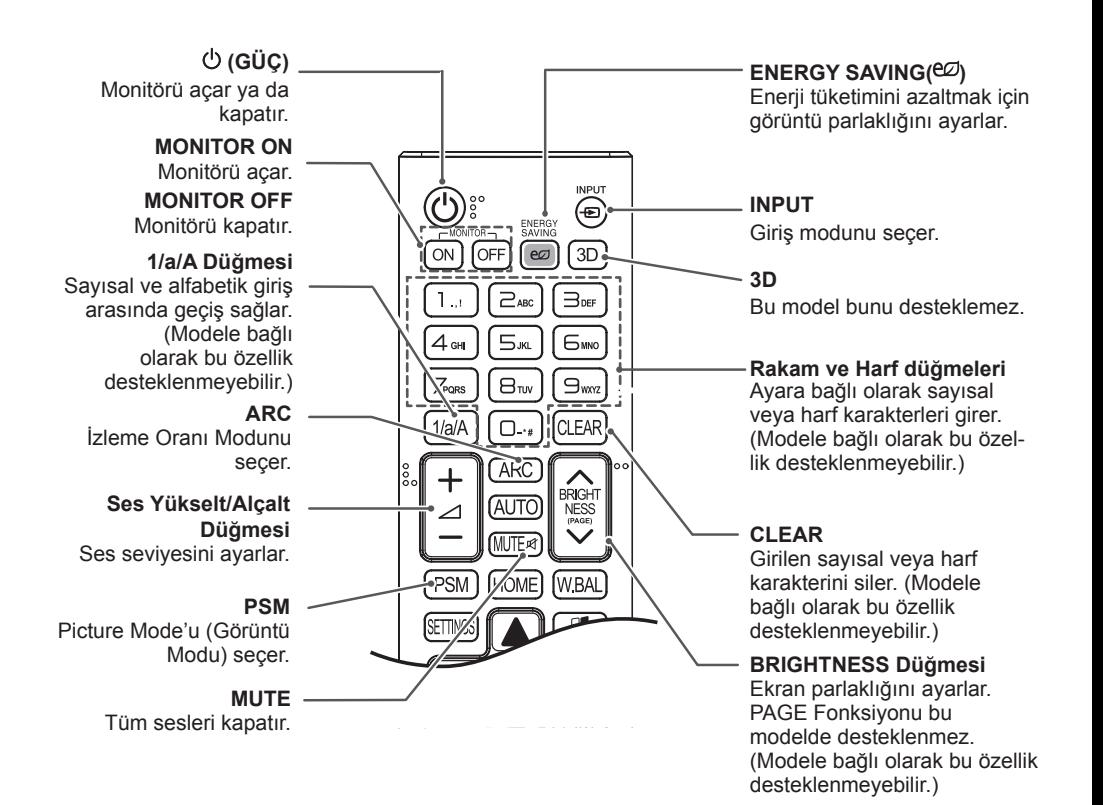

#### Görüntü konumunu otomatik olarak ayarlar ve görüntü sallanmalarını en aza indirir (Yalnızca RGB **HOME** girişi için kullanılabilir). Başlatıcıyı etkinleştirir. (Modele bağlı olarak bu özellik desteklenmeyebilir.)**W.BAL SETTINGS** BRIGHT Ana menülere erişim sağlar AUT<sup>®</sup> Bu model bunu desteklemez. veya girişinizi kaydedip menülerden çıkar. **PSM WBA HOME S.MENU OK** SuperSign menü tuşu Menüleri ve opsiyonları seçer (Modele bağlı olarak bu ve girişinizi onaylar. özellik desteklenmeyebilir.) **Gezinme düğmesi BACK** Menüler ya da opsiyonlar Kullanıcı etkileşimi işlevinde bir arasında gezinmenizi adım geri gitmenizi sağlar. sağlar. **Exit** (SIMPLINK) Tüm OSD görevlerinden SimpLink menüsü ve uygulamalarından çıkın. yalnızca uzaktan kumandayı kullanarak çeşitli multimedya aygıtlarını kontrol etmenizi ve multimedya içeriğinin tadını çıkarmanızı sağlar. **TILE** Bu model bunu (Modele bağlı olarak bu özellik desteklemez. desteklenmeyebilir.)

#### **ID ON/OFF**

Görüntü Kimliği sayısı ile Set Kimliği sayısı eşit olduğunda, çoklu ekran formatında istediğiniz monitörü kontrol edebilirsiniz.

#### **AUTO**

**USB Menüsü kontrol düğmeleri** Medya oynatmayı kontrol eder.

# <span id="page-17-0"></span>**BAĞLANTILARI YAPMA**

Monitörünüze çesitli harici aygıtlar bağlayabilirsiniz. Giriş modunu değiştirin ve bağlamak istediğiniz harici aygıtı seçin.

Harici aygıt bağlantıları hakkında daha fazla bilgi almak için aygıtla birlikte verilen kullanıcı kılavuzuna bakın.

## **PC'ye bağlama**

Resimler, gerçek aksesuarlardan farklı olabilir. Bazı kablolar birlikte verilmez.

Bu monitör Plug & Play\* özelliğini destekler.

\* Plug & Play: PC'nin kullanıcı tarafından takılan aygıtları, açılırken aygıt yapılandırması veya kullanıcı müdahalesi olmadan tanımasını sağlayan bir özelliktir.

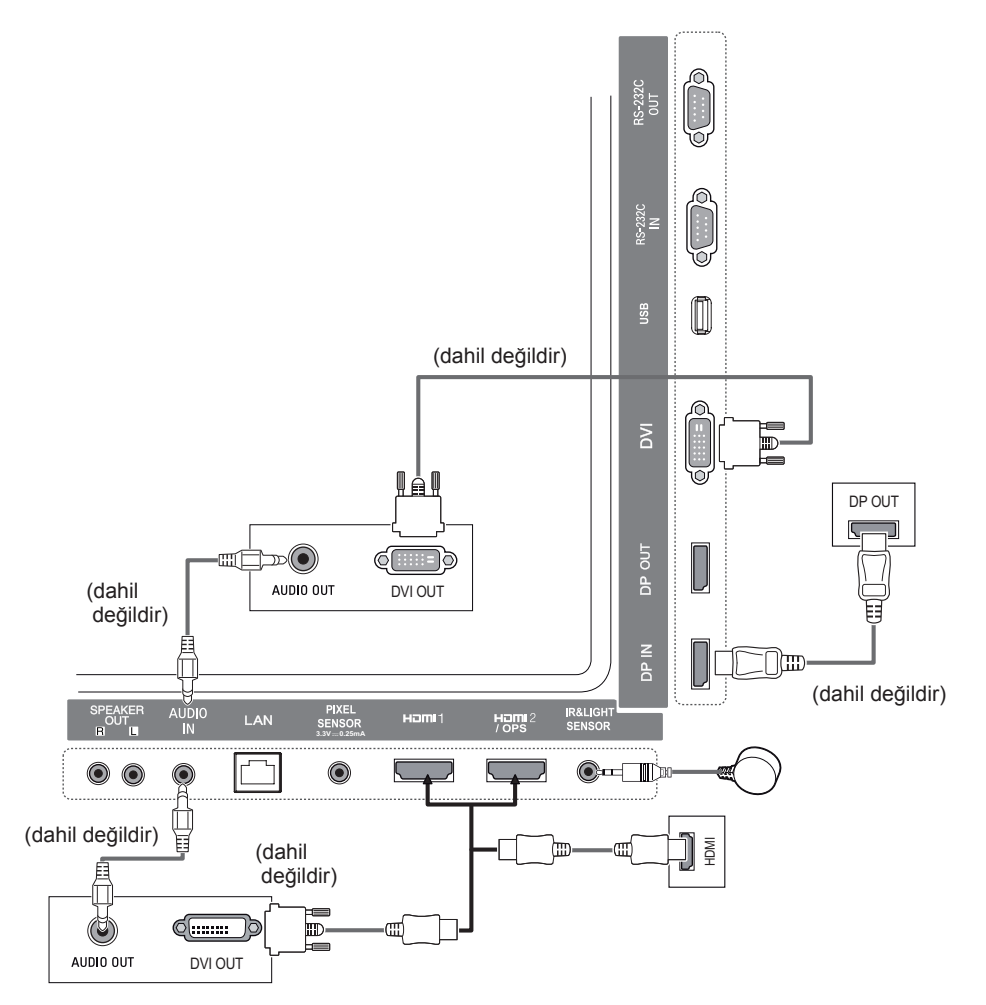

# **TÜRKÇE**

# <span id="page-18-0"></span>**Harici Cihaz Bağlantısı**

Monitöre bir HD alıcı, DVD ya da VCR oynatıcı bağlayın ve uygun bir giriş modu seçin.

Resimler, gerçek aksesuarlardan farklı olabilir. Bazı kablolar birlikte verilmez. En iyi görüntü ve ses kalitesi için harici aygıtların monitörünüze HDMI kablolarıyla bağlanması önerilir.

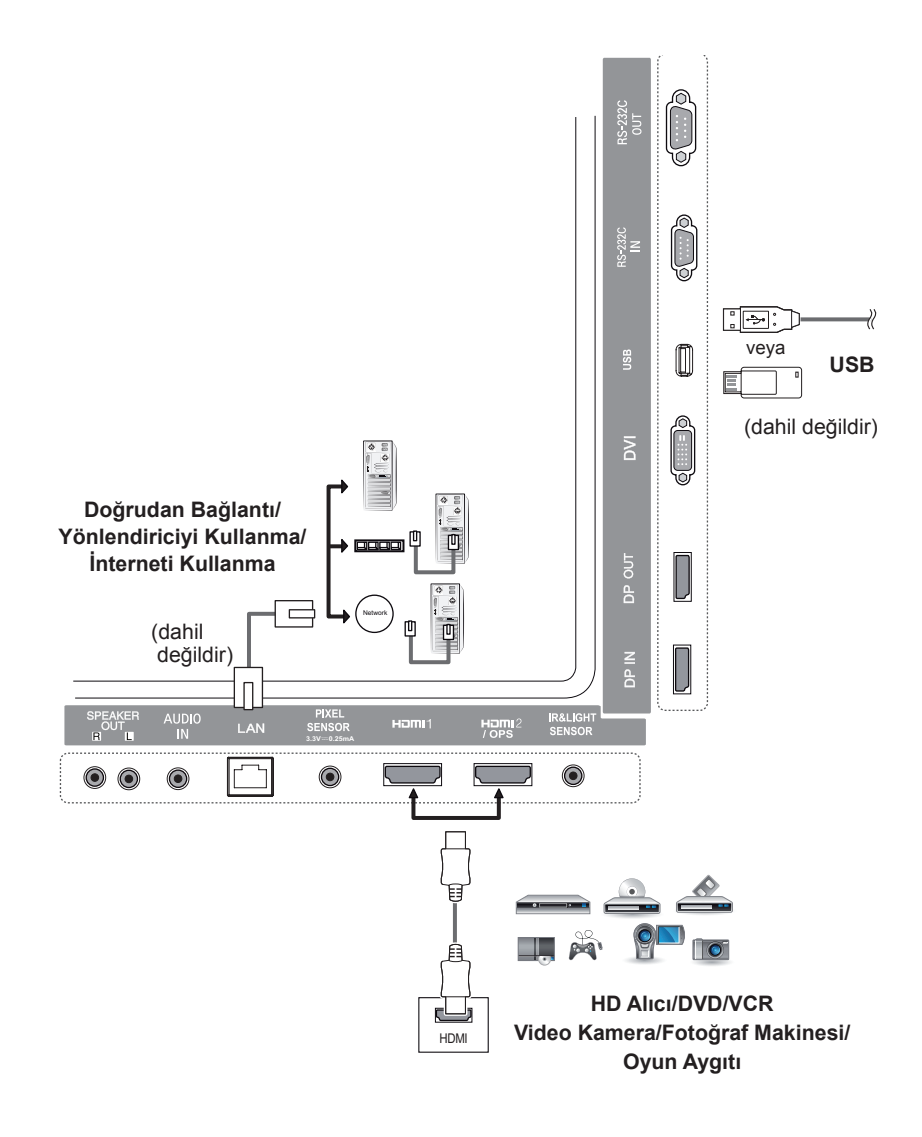

- En iyi görüntü kalitesi için monitörün HDMI bağlantısıyla kullanılması önerilir.
- Ürünün standart şartlarına uymak için DVI kablosu gibi demir çekirdekli, korumalı bir arabirim kablosu kullanın.
- Monitörü soğukken açarsanız ekranda titreme olabilir. Bu, normal bir durumdur.
- Ekranda bazen kırmızı, yeşil ya da mavi noktalar görünebilir. Bu, normal bir durumdur.
- Bir High Speed HDMI®/TM kablosu kullanın.
- HDMI logolu onaylı bir kablo kullanın. Onaylı bir HDMI kablosu kullanmazsanız ekrana görüntü gelmeyebilir veya bağlantı hataları oluşabilir.
- Önerilen HDMI kablo tipleri
	- Yüksek Hızlı HDMI®/TM kablosu
	- Ethernet destekli Yüksek Hızlı HDMI®/TM kablosu
- HDMI modunda ses duyamazsanız lütfen PC ayarlarınızı kontrol edin. Bazı PC'lerde varsayılan ses çıkışını manuel olarak HDMI olarak değiştirmeniz gerekir.
- HDMI-PC modunu kullanmak istiyorsanız PC/DTV'nizi PC moduna ayarlamanız gerekir.
- HDMI-PC modunu kullanırsanız uyumluluk sorunları yaşayabilirsiniz.
- Güç kablosunun bağlı olmadığından emin olun.
- Monitöre bir oyun aygıtı bağlarsanız oyun aygıtıyla birlikte verilen kabloyu kullanın.
- İsteğe bağlı aksesuar olarak sunulan hoparlörlerin kullanılması önerilir.
- Yüksek Hızlı HDMI®/TM kabloları 1080p ve üzerine kadar HD sinyali gönderebilir.

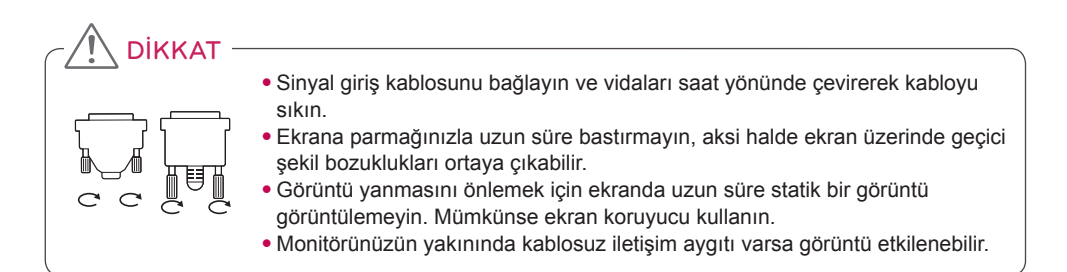

## <span id="page-20-0"></span>**Zincirleme Dizilimli Monitörler**

Birbirine bağlanan farklı ürünler kullanmak için sinyal giriş kablosunun bir ucunu (DP Kablosu) Monitör 1'in DP Out konektörüne bağlayın, diğer ucunu da diğer ürünün DP In konektörüne bağlayın.

\* DP Kablosu - DP1.1a (SST), DP1.2 (MST) veya daha üstü için onaylı bir DP kablosu kullanın.

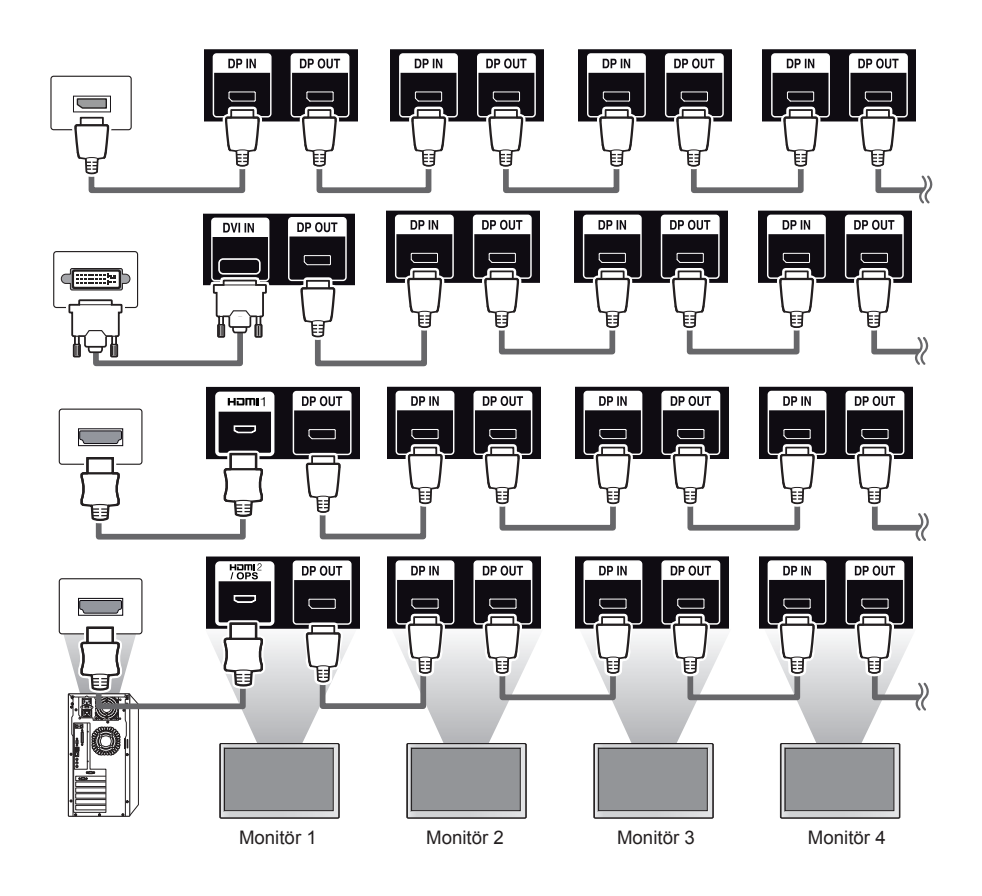

- Sinyalin stabil olduğu ve kablo kaybının olmadığı durumlarda genel olarak 100 adede kadar monitörün DP Out bağlantı noktası ile (önerilen çözünürlükte) bağlantısı kurulabilir. Daha fazla monitör bağlamak isterseniz bir dağıtıcı kullanmanız önerilir.
- DVI veya HDMI kullanarak döşeme modunu ayarlarsanız HDCP şifreli içerikleri görüntüleyemezsiniz.
- Ürün ve bilgisayarınız arasındaki sinyal kablosunun çok uzun olduğu durumlarda Güçlendirici veya optik kablo kullandığınızdan emin olun.

#### <span id="page-21-0"></span>**Çoklu Ekran Modu işlevini kullanma**

**Çoklu Ekran Modu** işlevi, DP In'den tekli modda (SST: Tekli Akış Taşıması) veya çoklu modda (MST: Çoklu Akış Taşıması) DP Out aracılığıyla alınan video sinyalini görüntüler.

- Bu işlev **Kurulum Menüsü'nde yapılandırılabilir** (Daha fazla bilgi için bkz. Kurulum Kılavuzu.)
- **Açık** olduğu durumlarda her bir ekranın görüntüsü çoklu modda görüntülenir.
- **Kapalı** olduğu durumlarda her bir ekranın görüntüsü tekli modda görüntülenir.
- Çoklu mod, DISPLAYPORT 1.2 destekleyen bilgisayarlarda kullanılabilir.
- Çoklu modda dört adede kadar monitör bağlanabilir. (önerilen çözünürlükte)
- Bu işlev kullanımdayken monitörünüz video kartına bağlı olarak, düzgün bir şekilde çalışmayabilir. Kullanımda değilken sabit ekran çıkışı işlevini Kapalı konumuna getirerek PC'yi yeniden başlatın.
- DVI/HDMI Girişi DP Zincirleme Dizilimini kullanırken lütfen 'Çoklu ekran modu işlevini' kapalı olarak ayarlayın.

# <span id="page-22-0"></span>**Giriş Listesini Kullanma**

**Uzaktan Kumanda (HOME)** 

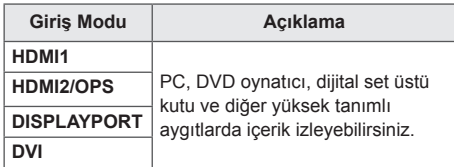

# DIKKAT

• OPS kiti HDMI2/OPS bağlantı noktasına bağlanırsa HDMI2/OPS bağlantı noktası OPS bağlantı noktası olarak kullanılır.

# **EĞLENCE**

# **Medyalarım İşlevini Kullanma**

## **USB depolama aygıtlarının bağlanması**

Multimedya özelliklerini kullanmak için ekrana USB flaş bellek veya harici sabit sürücü gibi bir USB depolama aygıtı bağlayın.

Aşağıdaki resimde gösterildiği gibi ekrana bir USB flaş bellek ya da USB bellek kartı okuyucu bağlayın.

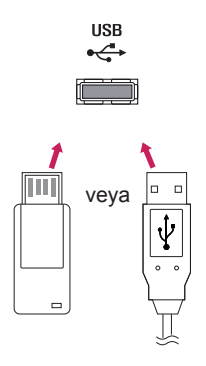

# DIKKAT

- y **My Media (Medyalarım)** ekranı etkinken monitörü kapatmayın veya USB depolama aygıtını çıkarmayın. Bu, dosyaların kaybolmasına veya USB depolama aygıtının zarar görmesine neden olabilir.
- Dosyaların kaybolması veya zarar görmesi garanti kapsamında olmayabileceği için USB depolama aygıtına kaydettiğiniz dosyaları sık sık yedekleyin.

#### **USB depolama aygıtlarının kullanılmasına ilişkin ipuçları**

- Yalnızca bir USB depolama aygıtı tanınabilir.
- USB hub aracılığıyla bağlandığında USB aygıtı etkin bir şekilde çalışmaz.
- Otomatik tanıma programı içeren bir USB depolama aygıtı tanınmayabilir.
- Kendi sürücüsünü kullanan USB depolama aygıtları tanınmayabilir.
- USB depolama aygıtının tanınma hızı aygıta göre değişebilir.
- Bağlı USB depolama aygıtı çalışırken lütfen ekranı kapatmayın veya aygıtı çıkarmayın. USB depolama aygıtı aniden çıkarılırsa depolanan dosyalar veya aygıt zarar görebilir.
- Lütfen PC'de çalışacak şekilde değiştirilmiş USB depolama aygıtı bağlamayın. Aygıt, ürünün hatalı çalışmasına neden olabilir veya içerik oynatılamayabilir. Yalnızca normal müzik, görüntü veya video dosyaları içeren USB depolama aygıtı kullanın.
- Windows tarafından desteklenmeyen bir yardımcı programla biçimlendirilmiş USB depolama aygıtları tanınmayabilir.
- Harici güç kaynağı gerektiren (0,5 A üzeri) USB depolama aygıtları, güç kaynağına ayrı olarak bağlanmalıdır. Aksi takdirde aygıt tanınmayabilir.
- Lütfen USB depolama aygıtını aygıt üreticisi tarafından sağlanan kabloyu kullanarak bağlayın.
- Bazı USB depolama aygıtları desteklenmeyebilir veya düzgün olarak çalışmayabilir.
- USB depolama aygıtlarının dosya hizalama yöntemi Windows XP'de kullanılan yönteme benzer ve dosya adları en fazla 100 İngilizce karakterden oluşabilir.
- USB depolama aygıtında depolanan veriler zarar görebileceği için önemli dosyaları düzenli olarak yedekleyin. Herhangi bir veri kaybının sorumluluğu tarafımıza ait değildir.
- USB HDD biriminin harici bir güç kaynağı yoksa USB aygıtı algılanamayabilir. Aygıtın algılandığından emin olmak için harici güç kaynağını bağlayın.
	- Harici güç kaynağı için lütfen bir güç adaptörü kullanın. Harici güç kaynağı için USB kablosu tarafımızca sağlanmaz.
- USB depolama aygıtınızda birden fazla bölüm varsa veya USB çoklu kart okuyucu kullanıyorsanız en fazla dört bölüm veya USB depolama aygıtı kullanabilirsiniz.
- USB depolama aygıtı USB çoklu kart okuyucuya bağlanırsa depolama aygıtının birim verileri algılanamayabilir.
- USB depolama aygıtı düzgün çalışmıyorsa çıkarıp yeniden bağlayın.
- Algılama hızı aygıttan aygıta değişir.
- USB depolama aygıtı Bekleme Modunda bağlanırsa belirlenen sabit disk ekran açıldığında otomatik olarak yüklenir.
- Önerilen kapasite USB harici sabit sürücü için en fazla 1 TB ve USB bellek çubuğu için en fazla 32 GB'dir.
- Önerilenden daha yüksek kapasiteli aygıtlar düzgün çalışmayabilir.
- "Enerji Tasarrufu" işlevli bir USB harici sabit sürücü çalışmazsa sabit diski kapatıp açmayı deneyin.
- USB 2.0'dan düşük USB depolama aygıtları desteklenir, ancak videoları düzgün oynatamayabilir.
- Tek bir klasör altında en fazla 999 alt klasör veya dosya tanınabilir.

#### <span id="page-24-0"></span>**Medyalarım Tarafından Desteklenen Dosyalar**

#### **Desteklenen Harici Altyazı Formatı**

• \*.smi, \*.srt, \*.sub (MicroDVD, SubViewer 1.0/2.0), \*.ass, \*.ssa, \*.txt (TMPlayer), \*.psb (PowerDivX)

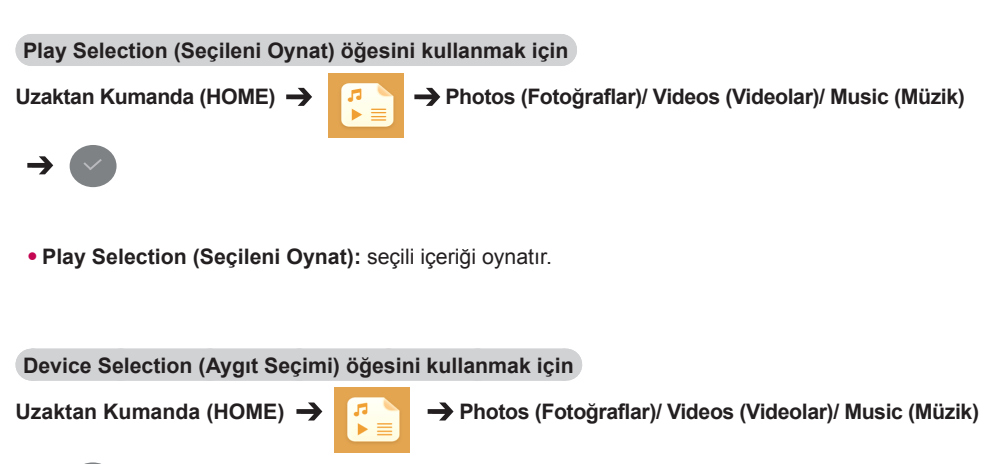

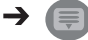

• **Device Selection (Aygıt Seçimi):** Seçili aygıttan içerik aktarın.

#### **Desteklenen Dahili Altyazı Formatı**

• FULL HD Video

1920 X 1080: XSUB (DivX6 ile oluşturulan dahili altyazıları destekler)

#### **Desteklenen Video Codec'i**

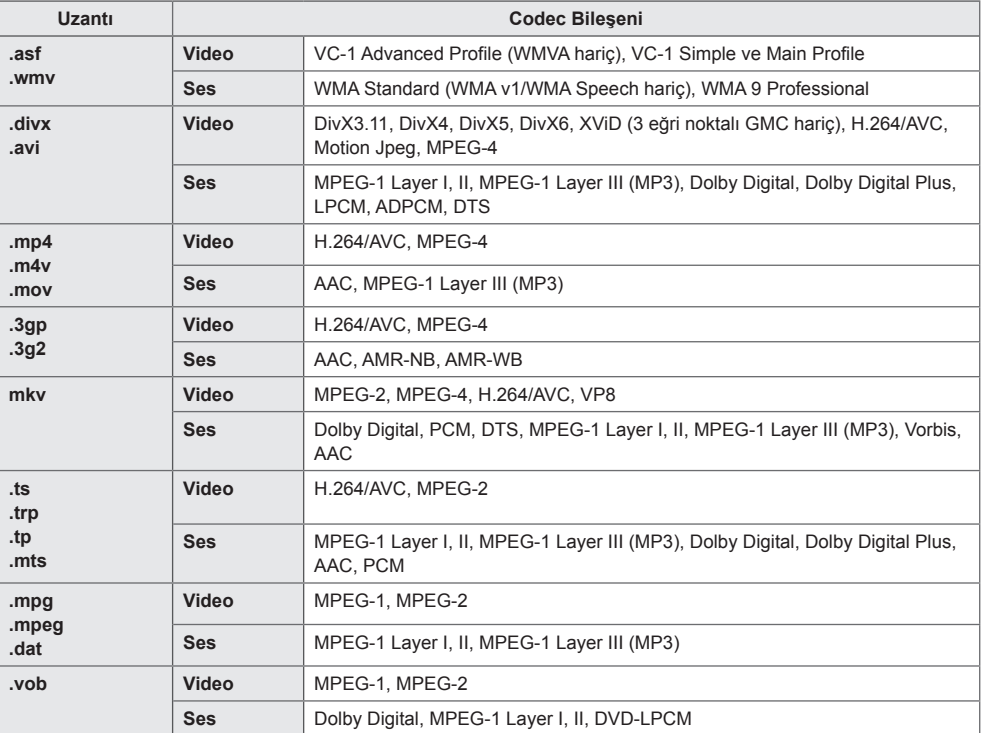

#### **Desteklenen Ses Dosyası**

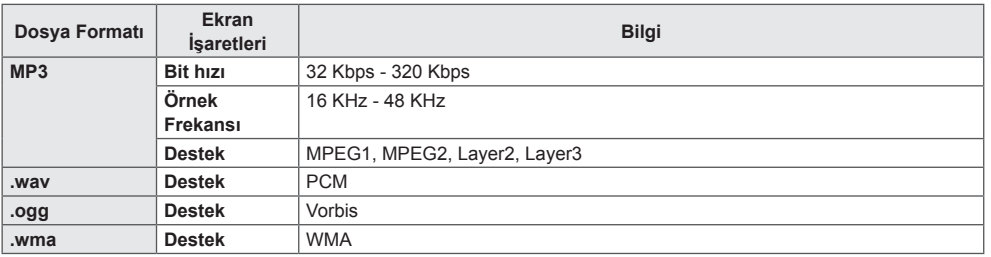

#### **Desteklenen Fotoğraf Dosyası**

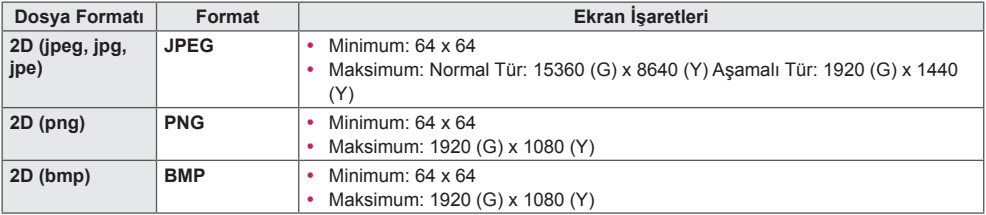

#### <span id="page-27-0"></span>**Videoları Görüntüleme**

Video dosyalarını ekranda oynatın. Kaydedilmiş tüm video dosyaları ekranınızda gösterilir.

#### **Video dosyalarını ekranda oynatmak için**

**Uzaktan Kumanda (HOME) → B**  $\rightarrow$  Videos (Videolar)

#### **Video Dosyalarının Oynatılmasına İlişkin İpuçları**

- Kullanıcı tarafından oluşturulan bazı altyazılar düzgün çalışmayabilir.
- Altyazılardaki bazı özel karakterler görüntülenmez.
- Altyazılarda HTML etiketleri desteklenmemektedir.
- Altyazılar desteklenen dillerin dışında kullanılamamaktadır.
- Ses dili değiştirildiğinde ekran geçici olarak kesintiye uğrayabilir (görüntünün durması, daha hızlı oynatma vb.).
- Bozuk bir video dosyası düzgün oynatılamayabilir veya bazı oynatıcı işlevleri kullanılamayabilir.
- Bazı kodlayıcılarla oluşturulan video dosyaları düzgün görüntülenmeyebilir.
- Kaydedilmiş dosyanın video ve ses yapısı aralanmamış ise ya video ya da ses oynatılır.
- Kareye bağlı olarak, en yüksek 1920 x 1080 @ 25/30 P veya 1280 x 720 @ 50/60 P çözünürlüğe sahip HD videoları desteklenir.
- Kareye bağlı olarak, 1920 x 1080 @ 25/30 P veya 1280 x 720 @ 50/60 P'den yüksek çözünürlüğe sahip videolar düzgün oynatılamayabilir.
- Belirtilen tür ve formatlar dışındaki video dosyaları düzgün oynatılamayabilir.
- Oynatılabilir video dosyası için maksimum bit hızı 20 Mbps'dir. (Motion JPEG: Yalnızca 10 Mbps)
- H.264/AVC'de seviye 4.1 veya üzerinde kodlanmış dosyaların sorunsuz olarak oynatılmasını garanti edemeyiz.
- 30 GB'den büyük video dosyaları desteklenmez.
- DivX video dosyası ve bu dosyanın altyazı dosyası aynı klasör içinde yer almalıdır.
- Bir video dosyasının görüntülenebilmesi için dosya adının ve altyazı dosya adının aynı olması gerekir.
- Yüksek hızda bağlantıyı desteklemeyen bir USB bağlantısıyla video düzgün oynatılmayabilir.
- GMC (Global Hareket Dengelemesi) ile kodlanan dosyalar oynatılamayabilir.

- Değiştirilen **Videos (Videolar)** opsiyon değerleri, **Photos (Fotoğraflar)** ve **Music (Müzik)** değerlerini etkilemez. Aynı şekilde, değiştirilen **Photos (Fotoğraflar)** veya **Music (Müzik)** opsiyon değerlerinden etkilenmez.
- Değiştirilen **Photos (Fotoğraflar)** ve **Music (Müzik)** opsiyon değerleri birbirlerini etkiler.
- Bir video dosyasını durdurduktan sonra yeniden başlatırken durdurulduğu noktadan oynatabilirsiniz.
- Altyazı dosyalarında sadece 10.000 senkronize blok desteklenir.
- Bir video oynatırken, **ARC** düğmesine basarak görüntü boyutunu ayarlayabilirsiniz.
- Kore dilindeki altyazılar yalnızca OSD menü Kore dilindeyken desteklenir.
- Kod sayfası seçenekleri, altyazı dosyalarının diline bağlı olarak devre dışı bırakılmış olabilir.
- Altyazı dosyaları için uygun kod sayfasını seçin.

#### <span id="page-29-0"></span>**Fotoğraf Görüntüleme**

Ekrandaki görüntüler modele göre değişebilir.

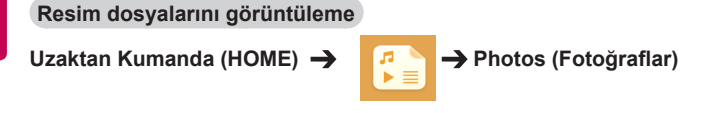

### **Müzik Dinleme**

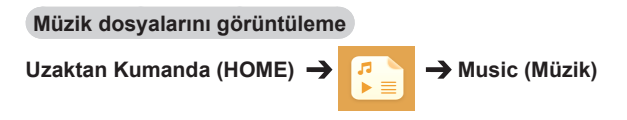

- Desteklenmeyen uzantılı dosyalar görüntülenmez.
- Bir dosya geçersizse bozuk görüntü ve "tanınmayan dosya" mesajı görüntülenir.
- Zarar görmüş müzik dosyaları 00:00 olarak görüntülenir ve oynatılmaz.
- Ücretli bir hizmetten indirilen telif hakkı korumalı müzik dosyası oynatılmaz ve oynatma sırasında yanlış bilgiler görüntülenebilir.
- Bu modda uzaktan kumandanın PLAY (OYNAT)  $(\text{P})$ , Pause (Duraklat)  $(\text{P})$ ,  $(\text{P})$ ,  $(\text{P})$ ,  $(\text{P})$ düğmelerini de kullanabilirsiniz.
- $\cdot$   $\rightarrow$  Sonraki parcavi secmek için ve  $\cdot$  düğmesini kullanabilirsiniz.
- Sarkı çalmaya başladıktan sonra 5 saniye içinde <a>Gudamesine başarsanız bir önceki şarkıya dönersiniz; aynı düğmeye 5 saniye sonra basarsanız şarkının başına dönersiniz.

## <span id="page-30-0"></span>**Ayarlar**

DRM korumalı DivX video dosyası oynatmak için ürününüzü kaydetmelisiniz.

**Satın alınan veya kiralanan DivX ® VOD içeriğini kaydetmek/kaydını silmek için**

**Uzaktan Kumanda (HOME) → B** Bettings (Avarlar) → DivX ® VOD

Satın alınmış veya kiralanmış DivX® VOD içeriklerini oynatmak için aygıtınızda bulabileceğiniz 10 basamaklı DivX kayıt kodunu kullanarak cihazınızı www.divx.com/vod adresinde kaydetmelisiniz.

- **Registration (Kayıt):** Ekranınızın kayıt kodunu görüntüleyin.
- **Deregistration (Kayıt Silme):** Kaydı iptal edin.

- Kayıt kodunu kontrol ederken bazı düğmeler çalışmayabilir.
- Başka bir aygıtın DivX kayıt kodunu kullanırsanız kiralanan ya da satın alınan DivX dosyalarını oynatamazsınız. Yalnızca ürününüze tahsis edilen DivX kayıt kodunu kullanın.
- Standart DivX codec bileşeni kullanılarak dönüştürülmeyen video veya ses dosyaları bozuk olabilir ya da oynatılamayabilir.
- DivX VOD kodu, bir hesap altında 6 aygıta kadar etkinleştirmenize imkan tanır.
- Kaydı sildikten sonra DivX® VOD içeriğini görmek için aygıtınızı yeniden kaydetmeniz gerekir.

# <span id="page-31-0"></span>**SuperSign İçeriği**

Saklanan dosyaları SuperSign Editor'daki Dışa Aktarım özelliğini kullanarak oynatır.

**Depolanan dosyaları Export (Dışa Aktarım) opsiyonunu kullanarak oynatmak için**

#### **Uzaktan Kumanda (HOME)**

Yalnızca SuperSign Yöneticisi tarafından dağıtılan içerik görüntülenebilir ve seçilebilir.

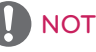

• USB depolama aygıtında Otomatik Oynatma klasörü varsa ve dosyaları desteklenen formattaysa dosyalar, USB depolama aygıtı monitöre bağlandığında otomatik olarak oynatılır.

# **Information (Bilgiler)**

#### **Tabela Monitörün temel bilgilerini kontrol etmek için**

**Uzaktan Kumanda (HOME)** 

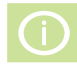

Temel bilgileri Tabela Monitörde görebilirsiniz.

Ayrıca **Smart Energy Saving** Mode'a **(Akıllı Enerji Tasarrufu)** geçebilir veya **Fail Over (Güç Devretme)** ayarlarını da yapılandırabilirsiniz. (**Smart Energy Saving** Mode'a **(Akıllı Enerji Tasarrufu)** yalnızca **Energy Saving** Mode **(Enerji Tasarrufu)** Off (Kapalı) durumdayken geçebilirsiniz.)

### **File Manager (Dosya Yöneticisi)**

Dosyaları taşıyabilir, kopyalayabilir veya silebilirsiniz.

**Dosyaları taşımak, kopyalamak veya silmek için**

**Uzaktan Kumanda (HOME)** 

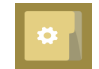

- Dosyaları veya klasörleri dahili bellekten harici belleğe taşıyabilir veya kopyalayabilirsiniz.
- Dosyaları veya klasörleri harici bellekten dahili belleğe taşıyabilir veya kopyalayabilirsiniz.
- Dahili veya harici bellekteki dosyaları veya klasörleri silebilirsiniz.

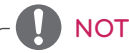

- Bu uygulama dosya yönetimine yöneliktir ve bu nedenle medya dosyalarını oynatamaz. Medya dosyalarını oynatmak için **My Media**'yı **(Medyalarım)** başlatın.
- Dosya boyutu **dahili depolamadaki mevcut boş alandan büyükse** dosyayı dahili depolamaya kopyalayamaz veya taşıyamazsınız.

# <span id="page-32-0"></span>**Görüntü Kimliği Ayarları**

**Görüntü Kimliği**, çoklu görüş için tek bir IR alıcısı kullanarak belli bir setin (ekranın) ayarlarını değiştirmek için kullanılır. RS-232C kabloları kullanarak IR alıcı ile diğer monitörler arasında iletişim kurulabilir. Her monitör bir **Set Kimliği** ile tanımlanır. Uzaktan kumandayı kullanarak **Görüntü Kimliği** atarsanız sadece **Görüntü Kimliği** ve **Set Kimliği** ayarları aynı olan ekranlar uzaktan kontrol edilebilir.

1. Asağıda gösterilen sekilde kurulu monitörlere **Set Kimliği** atayın.

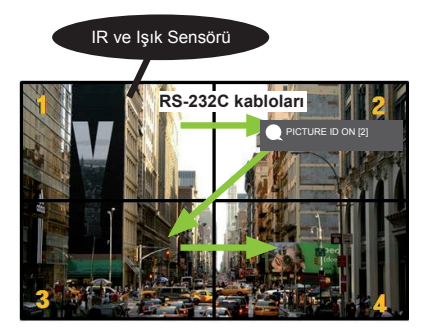

- 3. Tercih ettiğiniz seçeneğe **Set Kimliği** öğesini atayın.
- **Görüntü Kimliği** ve **Set Kimliği** ayarları farklı olan setler IR sinyalleriyle kontrol edilemez.

# NOT

- **Görüntü Kimliği** 2 olarak ayarlanırsa yalnızca **Set Kimliği** 2 olan sağ üst monitör IR sinyalleriyle kontrol edilebilir.
- **PICTURE ID (GÖRÜNTÜ KİMLİĞİ)** için yeşil **OFF** düğmesine basarsanız tüm monitörler için **Görüntü Kimliği** kapatılır. Daha sonra uzaktan kumandanın herhangi bir düğmesine basarsanız **Set Kimliği** ayarından bağımsız olarak tüm monitörler IR sinyalleriyle kontrol edilebilir.
- **PICTURE ID (GÖRÜNTÜ KİMLİĞİ) ON** durumdayken görüntü kimliğini yalnızca 1 arttırabilirsiniz. Azaltamazsınız.

2. **PICTURE ID (GÖRÜNTÜ KİMLİĞİ)** öğesini atamak için uzaktan kumandanın kırmızı **ON** düğmesine basın.

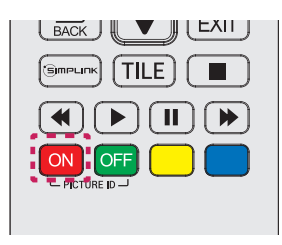

# <span id="page-33-0"></span>**Kullanıcı Ayarları**

## **Ana Menü Ayarları**

Hızlı Ayarları Sık kullanılan ayar menülerini yapılandırır.

#### **Monitörünüzü otomatik olarak açmak veya kapatmak için**

**Uzaktan Kumanda (SETTINGS) Quick (Hızlı) On Timer (Açma Zamanlayıcısı)/Off Timer (Kapatma Zamanlayıcısı)**

Monitörünüz için On/Off Timer (Açma/Kapatma Zamanlayıcısı) öğesini ayarlayabilirsiniz. **On/Off Timer (Açma/Kapatma Zamanlayıcısı)** öğesini ayarlamak istemiyorsanız Repeat (Tekrarla) için **Off (Kapat)** öğesini seçin.

**Arka ışığı ve kontrastı otomatik olarak ayarlamak için**

**Uzaktan Kumanda (SETTINGS) Quick (Hızlı) Smart Energy Saving (Akıllı Enerji Tasarrufu)**

Enerjiden tasarruf etmek için monitör parlaklığı görüntü parlaklığına göre otomatik olarak ayarlanır.

- **Off (Kapalı): Smart Energy Saving (Akıllı Enerji Tasarrufu)** işlevini devre dışı bırakır.
- **On (Açık): Smart Energy Saving (Akıllı Enerji Tasarrufu)** işlevini etkinleştirir.

## <span id="page-34-0"></span>**Görüntü Ayarı**

#### **Picture Mode (Görüntü Modu) seçmek için**

#### **Uzaktan Kumanda (SETTINGS) Picture (Görüntü) Picture Mode (Görüntü Modu)**

Video türüne en uygun görüntü modunu seçin.

- **Vivid (Canlı): Kontrast**, **parlaklık** ve **keskinliği** iyileştirerek video görüntüsünü satış ortamı için ayarlar.
- **Standard (Standart):** Video görüntüsünü normal ortam için ayarlar.
- **APS :** Ekranın parlaklığını ayarlayarak güç tüketimini azaltır.
- **Cinema (Sinema):** Video görüntüsünü film izlemek için optimize eder.
- **Sports (Spor):** Video görüntüsünü spor karşılaşmalarını izlemek için optimize eder. Topa vurulan veya top atılan hareketli sahneler bile ekranda net bir şekilde görüntülenir.
- **Game (Oyun):** Video görüntüsünü video oyunu oynamak için optimize eder.
- **Expert 1 (Uzman 1)/Expert 2 (Uzman 2):** Bir uzmanın veya yüksek kaliteli görüntü isteyen

bir kullanıcının görüntüyü en iyi görüntü kalitesi için ayarlamasını sağlar.

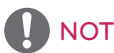

- Giriş sinyaline bağlı olarak kullanabileceğiniz **Picture Mode** (**görüntü modları**) değişebilir.
- **Expert (Uzman)**, bir görüntü kalitesi uzmanının belirli bir görüntüyü kullanarak görüntü kalitesini hassas şekilde ayarlamasını sağlayan bir opsiyondur. Dolayısıyla normal görüntü için etkili olmayabilir.

#### **Görüntü modunda ince ayar yapmak için**

#### **Uzaktan Kumanda (SETTINGS) Picture (Görüntü) Picture Adjust (Görüntü Ayarı)**

- **Backlight (Arka Işık):** LCD arka ışığını kontrol ederek ekran parlaklığını ayarlar. Değer 100'e ne kadar yakın olursa ekran o kadar parlak olur.
- **Contrast (Kontrast):** Görüntünün aydınlık ve karanlık alanları arasındaki farkı ayarlar. Değer 100'e ne kadar yakın olursa fark o kadar fazla olur.
- **Brightness (Parlaklık):** Ekranın genel parlaklığını ayarlar. Değer 100'e ne kadar yakın olursa ekran o kadar parlak olur.
- **Sharpness (Keskinlik):** Nesnelerin kenarlarının keskinliğini ayarlar. Değer 50'ye ne kadar yakın olursa kenarlar o kadar net ve keskin olur.
- **H Sharpness (Y Keskinlik):** Ekrandaki kontrast kenarlarının keskinliğini yatay bakış açısından ayarlar.
- **V Sharpness (D Keskinlik):** Ekrandaki kontrast kenarlarının keskinliğini dikey bakış açısından ayarlar.
- **Color (Renk):** Ekrandaki tonları yumuşatır veya koyulaştırır. Değer 100'e ne kadar yakın olursa renkler o kadar koyu olur.
- **Tint (Ton):** Ekranda görüntülenen kırmızı ve yeşil seviyeleri arasındaki dengeyi ayarlar. Değer Red 50 (Kırmızı 50) ayarına ne kadar yakın olursa kırmızı renk o kadar koyu, Green 50 (Yeşil 50) ayarına ne kadar yakın olursa yeşil renk o kadar koyu olur.
- **Color Temperature (Renk Sıcaklığı):** Sıcaklık veya soğukluk hissini uyandırmak için ekrandaki tonları ayarlar.
- **Advanced Control (Gelişmiş Kontrol)/Expert Control (Uzman Kontrol):** Gelişmiş opsiyonları özelleştirir.

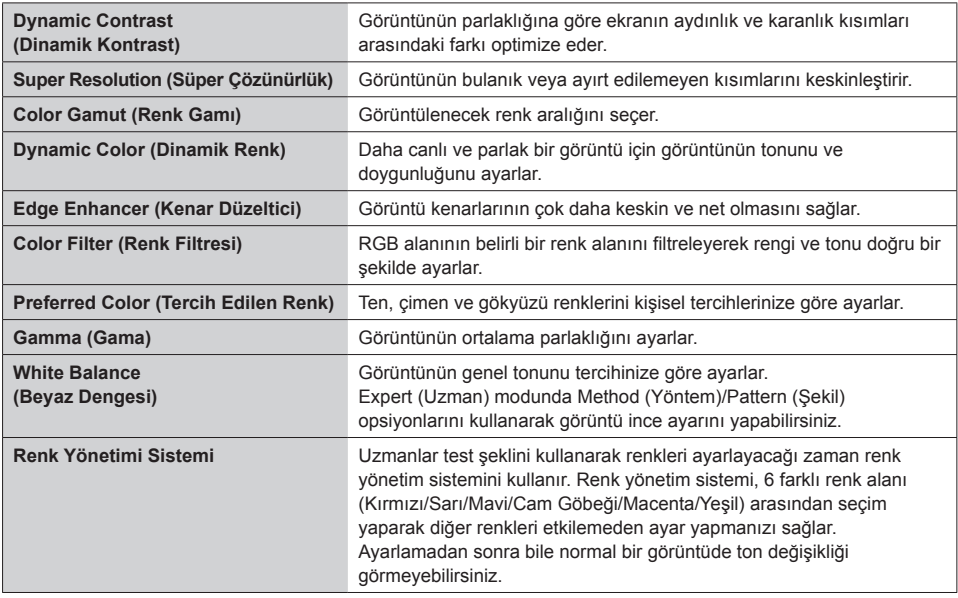

#### NOT

• Giriş sinyaline veya seçili resim moduna bağlı olarak kullanılabilir seçenekler farklı olabilir.
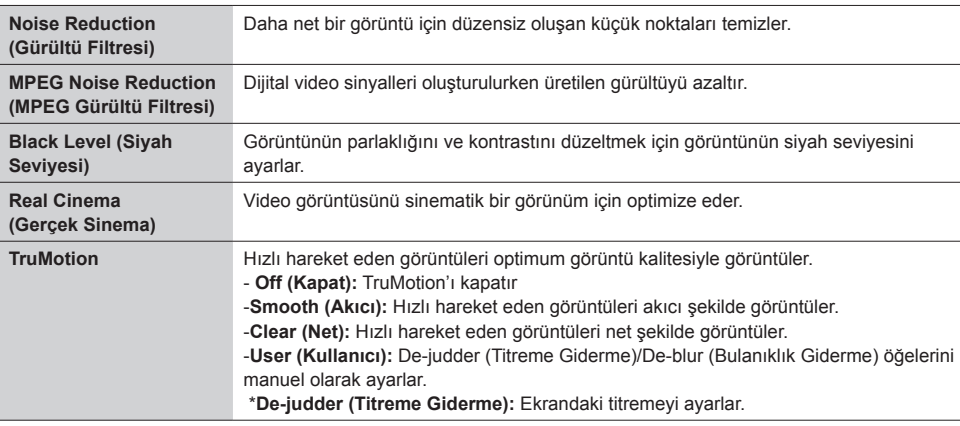

• **Picture Options (Görüntü Opsiyonları):** Görüntü opsiyonlarını özelleştirir.

## **NOT**

• Gelişmiş ayarları yalnızca **User (Kullanıcı)** modunda ayarlayabilirsiniz.

• **Reset (Sıfırla)**: Görüntü ayarlarını sıfırlar.

**İzleme oranını ayarlamak için** 

## **Uzaktan Kumanda (SETTINGS) Picture (Görüntü) Aspect Ratio (İzleme Oranı)**

Görüntüyü optimum boyutunda görüntülemek için izleme oranını değiştirir.

- **16:9:** Görüntüyü 16:9 izleme oranında görüntüler.
- **Just Scan (Sadece Tara):** Görüntüyü kenarlardan kesmeden orijinal boyutunda görüntüler. Original (Orijinal) HDMI (720p veya üstü) modunda kullanılabilir.
- **Set By Program:** Giriş video sinyaline bağlı olarak izleme oranını otomatik olarak 4:3 veya 16:9'a değiştirir.
- **4:3:** Görüntüyü 4:3 izleme oranında görüntüler.
- **Zoom (Yakınlaştır):** Görüntüyü ekranın genişliğine uyacak şekilde genişletir. Görüntünün üst ve alt kısmı kesilebilir.
- **Cinema Zoom (Sinema Zoom):** Görüntüyü bozulma olmadan 2,35:1'lik sinemaskop oranında büyütür.

## DIKKAT

- Sabit bir görüntü ekranda uzun süre görüntülenirse ekranda iz bırakır ve kalıcı bir görüntü bozukluğu meydana gelir. Bu, "görüntü yanması" ya da "ekran yanması" olup garanti kapsamına girmez.
- İzleme oranı uzun süre **4:3** olarak kalırsa ekranın sinemaskop bölgesinde görüntü yanması meydana gelebilir.
- Seçenekler modele bağlı olarak değişiklik gösterebilir.
- Giriş sinyaline bağlı olarak kullanılabilir izleme oranı değişebilir.
- HDMI1-PC/ HDMI2(OPS)-PC/ DISPLAYPORT-PC/ DVI-PC giriş modunda yalnızca **4:3** ve **16:9** izleme oranlarını seçebilirsiniz.

#### **Energy Saving (Enerji Tasarrufu) işlevini kullanmak için**

#### **Uzaktan Kumanda (SETTINGS) Picture (Görüntü) Energy Saving (Enerji Tasarrufu)**

Ekranın parlaklığını ayarlayarak güç tüketimini azaltır.

- **Auto (Otomatik):** Monitörün parlaklığını ortam ışığına göre ayarlar. (Bu özellik yalnızca belirli modellerde kullanılabilir.)
- **Off (Kapalı):** Energy Saving (Enerji Tasarrufu) modunu devre dışı bırakır.
- **Minimum/Medium (Orta)/Maximum (Maksimum):** Energy Saving (Enerji Tasarrufu) işlevini

monitörünüz için belirlenen Energy Saving

(Enerji Tasarrufu) seviyesinde kullanır.

• **Screen Off (Ekranı Kapat):** Ekranı kapatır. Yalnızca sesi duyarsınız. Güç düğmesi dışında uzaktan kumandanın herhangi bir düğmesine basarak ekranı tekrar açabilirsiniz.

**Smart Energy Saving (Akıllı Enerji Tasarrufu) işlevini kullanmak için**

## **Uzaktan Kumanda (SETTINGS) Picture (Görüntü) Smart Energy Saving (Akıllı Enerji Tasarrufu)**

Enerjiden tasarruf etmek için monitör parlaklığı görüntü parlaklığına göre otomatik olarak ayarlanır.

- **Off (Kapalı): Smart Energy Saving (Akıllı Enerji Tasarrufu)** işlevini devre dışı bırakır.
- **On (Açık): Smart Energy Saving (Akıllı Enerji Tasarrufu)** işlevini etkinleştirir.

**Görüntü Testi gerçekleştirmek için** 

#### **Uzaktan Kumanda (SETTINGS) Picture (Görüntü) Picture Test (Görüntü Testi)**

Görüntü sinyallerinin normal çıkıp çıkmadığını kontrol etmek için Görüntü Testi gerçekleştirin ve ekrandaki ilgili opsiyonu seçerek sorunları çözün. Görüntü Testi ile ilgili herhangi bir sorun yoksa bağlı harici aygıtları kontrol edin.

## **Ses Ayarları**

#### **Sound Mode (Ses Modu) seçmek için**

#### **Uzaktan Kumanda (SETTINGS) Sound (Ses) Sound Mode (Ses Modu)**

İzlenmekte olan video türüne göre otomatik olarak en iyi ses kalitesi seçilir.

- **Standard (Standart):** Bu ses modu her türden içerikte iyi sonuç verir.
- **News (Haber):** Sesi haber izlemek için optimize eder.
- **Music (Müzik):** Sesi müzik dinlemek için optimize eder.
- **Cinema (Sinema):** Sesi film izlemek için optimize eder.
- **Sports (Spor):** Sesi spor karşılaşmalarını izlemek için optimize eder.
- **Game (Oyun):** Sesi video oyunları oynamak için optimize eder.

#### **Sound Effects (Ses Efektleri) işlevini kullanmak için**

#### **Uzaktan Kumanda (SETTINGS) Sound (Ses) Sound Effects (Ses Efektleri)**

- **Clear Voice ll (Net Ses II):** Üç ayar seviyesiyle daha net ses keyfini yaşayın.
- **Equalizer (Ekolayzer):** Ekolayzeri kullanarak sesi manuel olarak ayarlayın. .
- **Balance (Denge):** Sol hoparlör ve sağ hoparlör için çıkış ses seviyesini ayarlayın.
- **Reset (Sıfırla):** Ses ayarlarını sıfırlayın.

**Volume Mode (Ses Seviyesi Modu) seçmek için** 

#### **Uzaktan Kumanda (SETTINGS) Sound (Ses) Volume Increase Rate (Ses Seviyesi Oranı)**

**Low (Düşük)**/ **Medium (Orta)**/ **High (Yüksek)** arasından seçim yaparak ses seviyesi aralığını ayarlayabilirsiniz.

**Sesi videoyla senkronize etmek için**

#### **Uzaktan Kumanda (SETTINGS) Sound (Ses) AV Sync. Adjust (AV Senkronizasyonu Ayarı)**

- **Speaker (Hoparlörler):** Dijital ses çıkışı bağlantı noktasına bağlı hoparlörler, LG ses ekipmanı veya kulaklık gibi harici hoparlörlerden gelen ses ile video arasındaki senkronizasyonu ayarlar. Değer varsayılan değerden "-" işaretine ne kadar yakın olursa ses çıkışı o kadar hızlı, "+" işaretine ne kadar yakın olursa ses çıkışı o kadar yavaş olur.
- **Bypass (Baypas):** Harici aygıtlardan ses gecikmesiz olarak gelir. Monitöre giren videonun işlenme süresi nedeniyle ses, videodan daha erken çıkabilir.

#### **Ses testi gerçekleştirmek için**

#### **Uzaktan Kumanda (SETTINGS) Sound (Ses) Sound Test (Ses Testi)**

Ses sinyallerinin normal çıkıp çıkmadığını kontrol etmek için Ses Testi gerçekleştirin ve ekrandaki ilgili opsiyonu seçerek sorunları çözün. Ses Testi ile ilgili herhangi bir sorun yoksa bağlı harici aygıtları kontrol edin.

## **Ağ Ayarları**

#### **Tabela Monitör Adı Belirlemek için**

#### **Uzaktan Kumanda (SETTINGS) Network (Ağ) Signage Name (Signage Adı)**

Ekran klavyesini kullanarak Tabela Monitörü için ağda kullanılacak bir ad belirleyebilirsiniz.

#### **Ağınızı ayarlamak için**

#### **Uzaktan Kumanda (SETTINGS) Network (Ağ) Wired Connection (Ethernet) (Kablolu Bağlantı (Ethernet))**

#### **Connecting to a wired network (Kablolu ağa bağlanma):**

Ekranı aşağıdaki resimde gösterilen şekilde LAN bağlantı noktası aracılığıyla Yerel Alan Ağına (LAN) bağlayın ve ağ ayarlarını yapın. Yalnızca kablolu ağ bağlantıları desteklenir. Fiziksel bağlantıyı gerçekleştirdikten sonra, birkaç tane ağ, ekran ağ ayarlarının tekrar yapılmasını gerektirebilir. Ekran çoğu ağa herhangi bir ayar gerekmeden otomatik olarak bağlanır. Daha fazla bilgi almak için İnternet sağlayıcınızla irtibata geçin ve yönlendiricinizin kılavuzuna bakın.

#### **Kablosuz Ağ Ayarlama**

#### **Uzaktan Kumanda (SETTINGS) Network (Ağ) Wi-Fi Connection (Wi-Fi Bağlantısı)**

Monitörü kablosuz bir ağ için ayarladıysanız mevcut kablosuz internet ağlarını kontrol edebilir ve bu ağlara bağlanabilirsiniz.

- **Add a Hidden Wireless Network** (**Gizli bir kablosuz ağ ekle):** Ağ adını doğrudan girerseniz bir kablosuz ağ ekleyebilirsiniz.
- **Connect via WPS PBC (WPS PBC aracılığıyla bağlan)**: PBC destekleyen bir kablosuz erişim noktasının düğmesine basıldığında kolayca bağlanı • **Connect via WPS PIN (WPS PIN aracılığıyla bağlan)**:
- Bağlanmak istediğiniz kablosuz erişim noktasının PIN'i erişim noktası web sitesine girildiğinde kolayca bağlanır.
- **Advanced Settings (Gelişmiş Ayarlar)**: ğın bilgilerini doğrudan girerseniz bir kablosuz ağ ekleyebilirsiniz.

#### **Ağ ayarı için ipuçları**

- Bu ekranla standart bir LAN kablosu kullanın (RJ45 konektör ile birlikte Cat5 veya üstü).
- Ayar sırasında karşılaşılabilecek çoğu ağ bağlantısı sorunu genellikle yönlendirici veya modemin yeniden ayarlanmasıyla giderilebilir. Ekranı ev ağına bağladıktan sonra ev ağı yönlendiricisini veya kablo modemi hemen kapatın ve/veya güç kablosunu prizden çekin, daha sonra tekrar açın ve/veya güç kablosunu prize takın.
- İnternet Servis Sağlayıcısına (İSS) bağlı olarak İnternet servisinden yararlanacak aygıt sayısı yürürlükteki kullanım koşullarıyla sınırlandırılmış olabilir. Ayrıntılar için İSS'nizle temasa geçin.
- LG, İnternet bağlantınızla veya bağlı diğer ekipman nedeniyle gerçekleşen iletişim hataları/arızaları yüzünden ekran ve/veya İnternet bağlantısındaki herhangi bir arızadan sorumlu değildir.
- LG, İnternet bağlantınızdaki sorunlardan sorumlu değildir.
- Ağ bağlantısı hızının erişilen içeriğin gereksinimlerini karşılamaması durumunda arzu edilmeyen sonuçlarla karşılaşabilirsiniz.
- İnternet bağlantısı servisini sağlayan İnternet Servis Sağlayıcısı (İSS) tarafından yapılan kısıtlamalar nedeniyle bazı internet bağlantı işlemleri mümkün olmayabilir.
- Bağlantı ücretleriyle sınırlı olmamak koşuluyla İSS tarafından talep edilen tüm masraflar sizin sorumluluğunuzdadır.

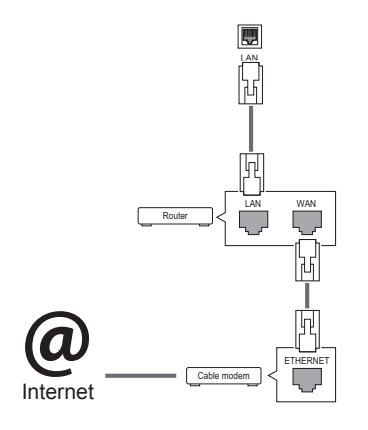

## **NOT**

- y Ekranınızda doğrudan İnternet'e erişmek istiyorsanız İnternet bağlantısı daima açık olmalıdır.
- İnternet'e erişemiyorsanız ağınızdaki bir PC'den ağ durumlarını kontrol edin.
- y **Network Setting (Ağ Ayarı)** menüsünü kullanırken LAN kablosunu ya da yönlendiricide DHCP'nin açık olup olmadığını kontrol edin.
- Ağ ayarlarını tamamlamazsanız ağ düzgün çalışmayabilir.

## DIKKAT

- LAN bağlantı noktasına modüler telefon kablosu bağlamayın.
- y Çeşitli bağlantı yöntemleri olduğundan, lütfen telekomünikasyon operatörü ya da İnternet Hizmet Sağlayıcınızın talimatlarına uyun.
- y Ekran fiziksel ağa bağlanıncaya kadar Network Setting (Ağ Ayarı) menüsü kullanılamaz.

#### **Kablosuz Ağ Ayarları için İpuçları**

- Kablosuz ağlar 2,4 GHz frekansında çalışan diğer aygıtların (kablosuz telefonlar, Bluetooth aygıtlar veya mikrodalga fırınlar) girişimine maruz kalabilir. Diğer Wi-Fi aygıtlarla aynı şekilde 5 GHz frekansında çalışan aygıtlar da girişime neden olabilir.
- Çevredeki kablosuz ortam kablosuz ağ hizmetinin yavaş çalışmasına neden olabilir.
- Yerel ağınızın tamamını kapatmazsanız bazı aygıtlarda ağ trafiği gerçekleşebilir.
- Erişim noktası bağlantısı kurmak için kablosuz bağlantıyı destekleyen bir erişim noktası aygıtı gerekir ve aygıtta kablosuz bağlantı özelliği etkin olmalıdır. Erişim noktanızda kablosuz bağlantının kullanılabilirliği için hizmet sağlayıcınızla irtibat kurun.
- Erişim noktası bağlantısı için erişim noktasının SSID ve güvenlik ayarlarını kontrol edin. Erişim noktasının SSID ve güvenlik ayarları için ilgili belgelere başvurun.
- Ağ aygıtlarındaki (kablolu/kablosuz hat paylaştırıcı, hub) geçersiz ayarlar, monitörün yavaş çalışmasına ya da düzgün çalışmamasına neden olabilir. Uygun kılavuza göre aygıtları doğru bir şekilde kurun ve ağı ayarlayın.
- Bağlantı yöntemi erişim noktası üreticisine göre farklılık gösterebilir.

## **Genel Ayarlar**

#### **Dili yapılandırmak için**

**Uzaktan Kumanda (SETTINGS) General (Genel) Menu Language (Menü Dili)**

Ekranda görüntülenen menüdeki dillerden birini seçin.

• **Menu Language (Menü Dili):** Tabelanın dilini ayarlar.

**Saati/tarihi ayarlamak için**

**Uzaktan Kumanda (SETTINGS) General (Genel) Time & Date (Saat ve Tarih)**

Saati kontrol edebilir veya değiştirebilirsiniz.

- **Time (Saat):** Saati manuel olarak ayarlayabilirsiniz.
- **Date (Tarih):** Tarihi manuel olarak ayarlayabilirsiniz.

# **TÜRKÇE**

#### **Daylight Saving Time'ın (Yaz Saati) Uygulanması**

### **Uzaktan Kumanda (SETTINGS) General (Genel) Daylight Saving Time (Yaz Saati)**

Daylight Saving Time (Yaz Saati) için uygulama süresini ayarlayabilir ve Açık/Kapalı seçenekleri ile fonksiyonu etkinleştirebilir veya devre dışı bırakabilirsiniz.

• **Start Time / End Time (Başlangıç Saati / Bitiş Saati):** Ay/gün/saat ayarlarını yapılandırarak saati ayarlayabilirsiniz.

$$
\begin{array}{|c|c|}\hline \textbf{.} & \textbf{NOT} \\\hline \end{array}
$$

- Daylight Saving Time'ı (Yaz Saati) ayarlarken hafta ayarlarının hafta ve gün sayısını yapılandırın.
- Örneğin, Daylight Saving Time (Yaz Saati) 7 Temmuz 2014 Pazartesi günü başlıyorsa saati 1/
- Temmuz/ Pzt/ 00:00 olarak ayarlayın çünkü bu tarih 2014 yılı Temmuz ayının ilk Pazartesi günüdür.
- Aya göre dördüncü veya beşinci hafta "Last (Son)" olabilir.

## **Monitörünüzü otomatik olarak açmak veya kapatmak için**

## **Uzaktan Kumanda (SETTINGS) General (Genel) Timers (Zamanlayıcı)**

Monitörünüz için On/Off Timer (Açma/Kapatma Zamanlayıcısı) öğesini ayarlayabilirsiniz.

- **On Timer (Açma Zamanlayıcısı):** Monitörünüzün açılacağı saati ayarlayabilirsiniz.
- **Off Timer (Kapatma Zamanlayıcısı):** Monitörünüzün kapatılacağı saati ayarlayabilirsiniz.
- **No Signal Power Off (15 minutes) (Sinyal Olmadığında Gücü Kapat (15 Dakika):** Giriş kaynağı olmadığında monitör 15 dakika sonra otomatik olarak kapanır. Monitörün otomatik olarak kapanmasını istemiyorsanız No Signal Power Off (Sinyal Olmadığında Kapat) seçeneğini Off (Kapalı) olarak ayarlayın.
- **Auto Power Off (Otomatik Kapatma):** Tuş girişi olmadığında monitör otomatik olarak kapanır.

**NOT** 

- Off/On Time (Acma/Kapatma Zamanı) yediye kadar farklı program için kaydedilebilir, Monitör planlama listesindeki mevcut zamanda açılır veya kapanır. Birden çok önayarlı zaman planlama listesine kaydedilirse, bu fonksiyon mevcut saatten itibaren ayarlanan en yakın saatte çalışır.
- y Açma veya kapatma zamanı ayarlandığında, bu fonksiyonlar önceden günlük olarak ayarlanmış zamanda çalışır.
- y Programlı güç kapanma fonksiyonu, sadece aygıt saati doğru olarak ayarlandığında düzgün bir şekilde çalışır.
- y Programlı güç açma ve kapatma saatlerinin aynı olması durumunda, bu ayar açıksa güç kapatma saati, güç açma saatine göre daha önceliklidir, bu ayar kapalıysa güç açma saati öncelik kazanır.

## **Monitörünüzün ayarlarını sıfırlamak için**

## **Uzaktan Kumanda (SETTINGS) Option (Opsiyon) Reset to Initial Settings (Başlangıç Ayarlarına Sıfırla)**

Tüm monitör ayarlarını sıfırlar.

## **SORUN GİDERME**

## **Hiç görüntü yok**

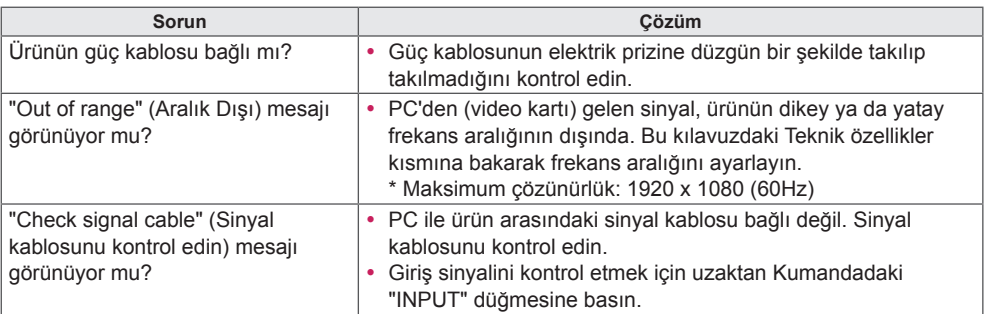

### **Ürün bağlandığında "Unknown Product" (Bilinmeyen Ürün) mesajı görünüyor.**

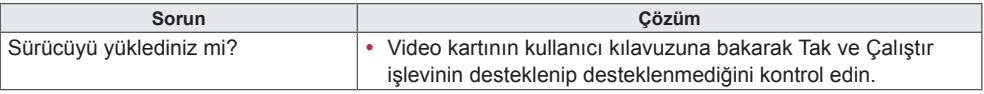

## **Ekrandaki görüntü anormal görünüyor.**

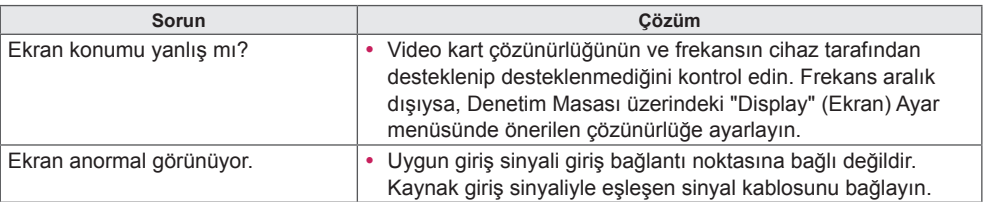

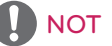

• Ürün fonksiyonlarında yapılan yükseltme nedeniyle yazılımla ilgili içerikler önceden bildirilmeksizin değiştirilebilir.

## **Üründe art görüntü görünüyor.**

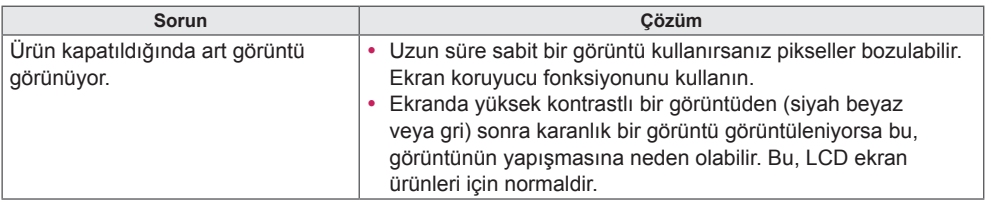

## **Ses işlevi çalışmıyor.**

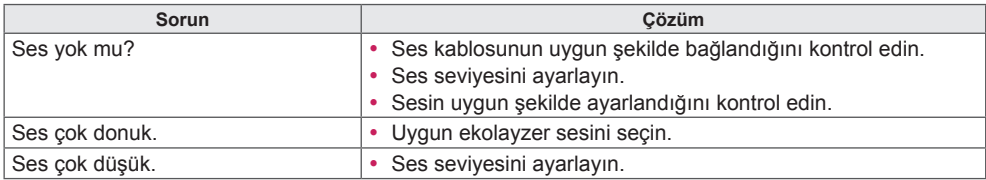

## **Ekran rengi anormal.**

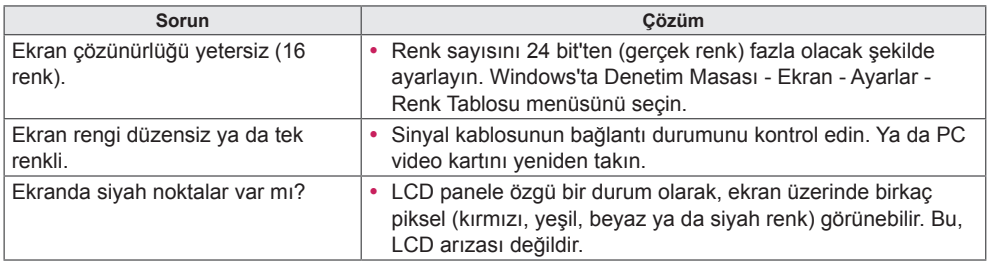

## **İşlem düzgün çalışmıyor.**

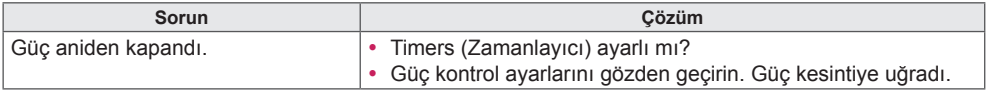

## **ÜRÜN TEKNİK ÖZELLİKLERİ**

## 42LS75A

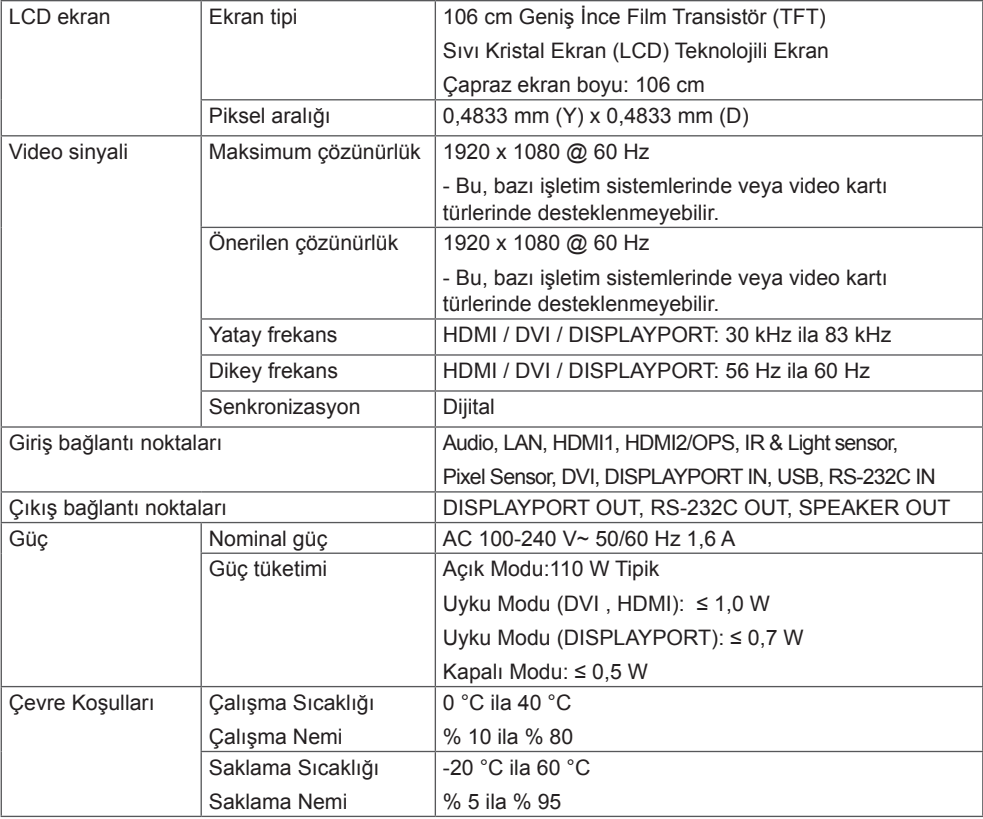

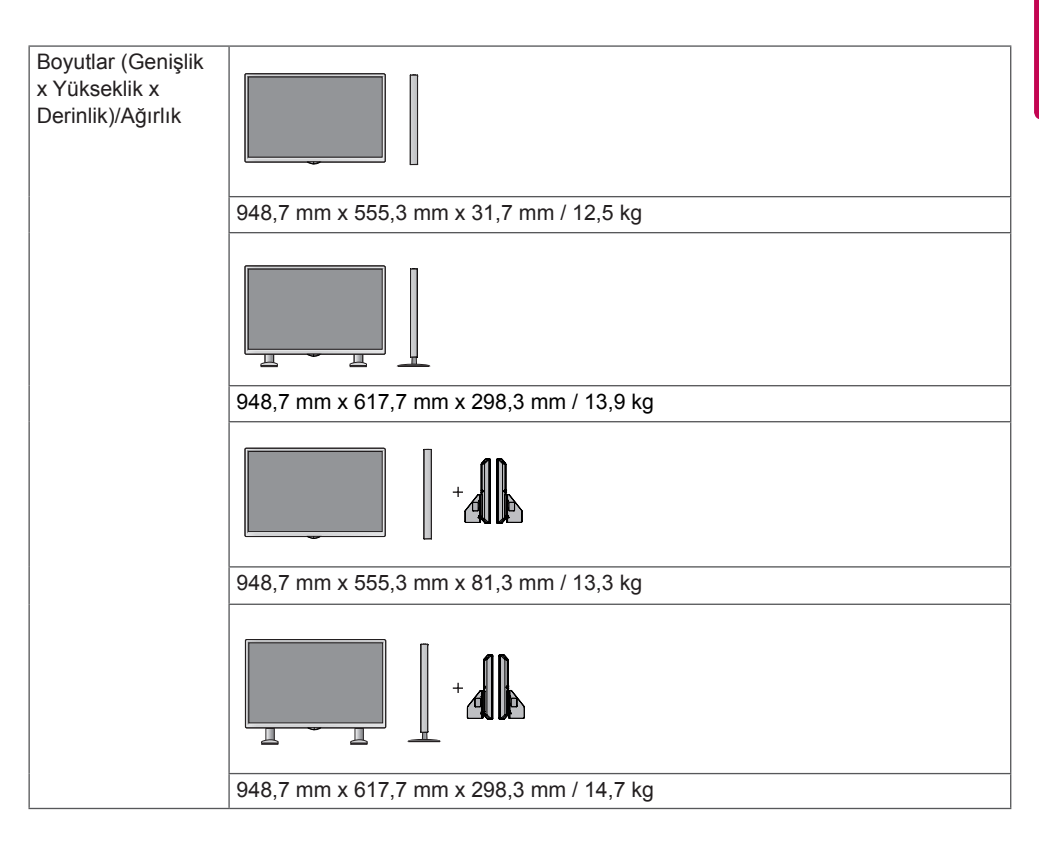

#### **\* Yalnızca hoparlörleri destekleyen modeller için geçerlidir**

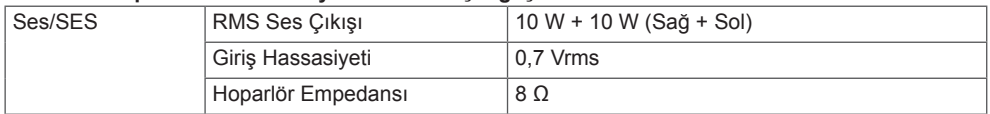

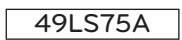

**TÜRKÇE**

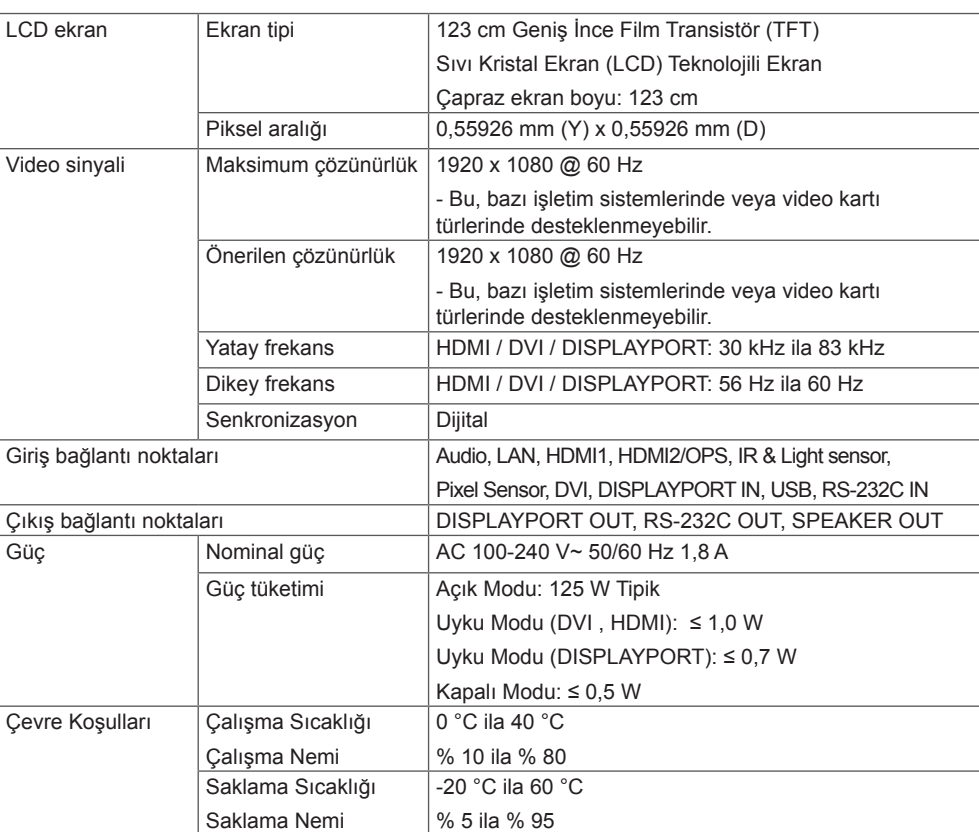

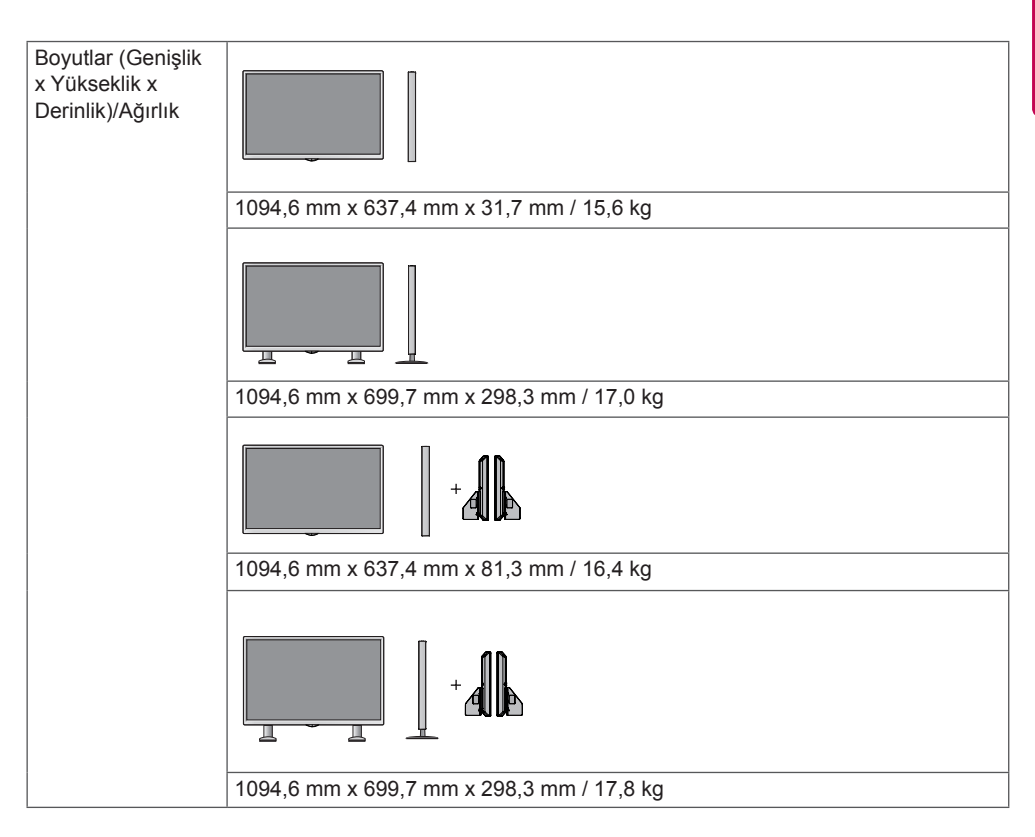

#### **\* Yalnızca hoparlörleri destekleyen modeller için geçerlidir**

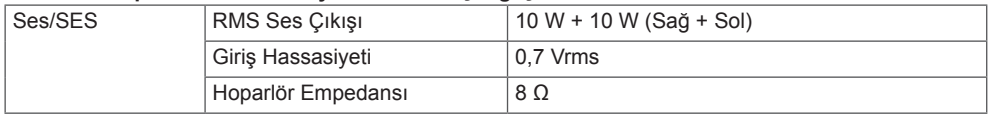

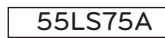

**TÜRKÇE**

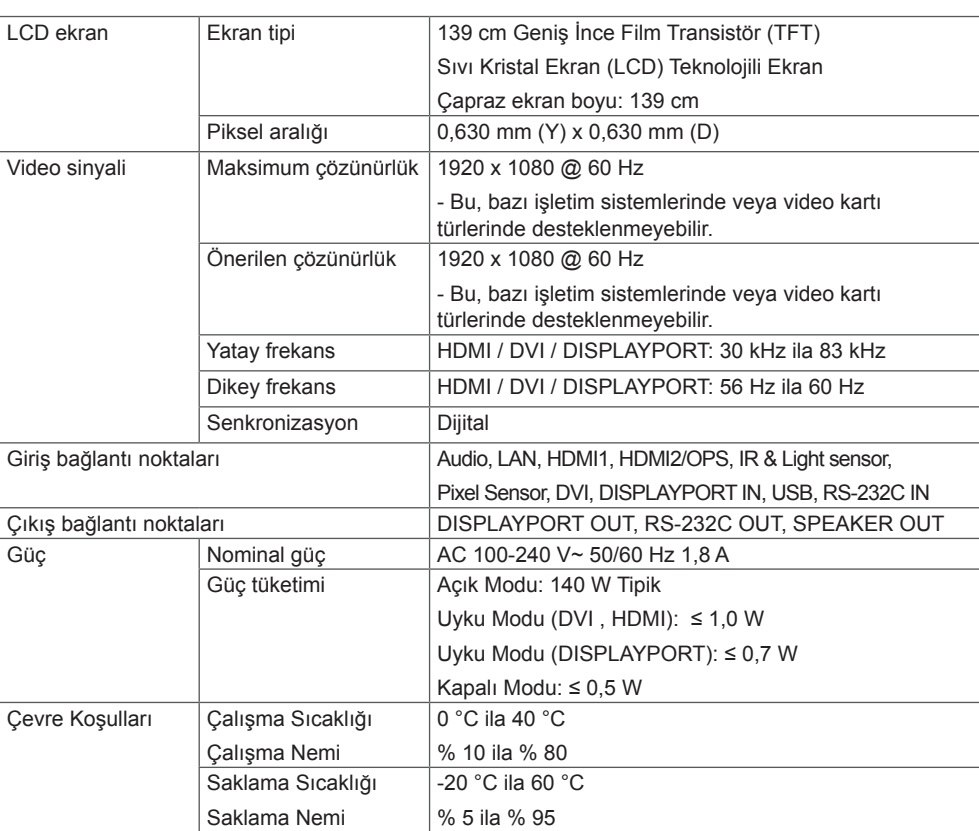

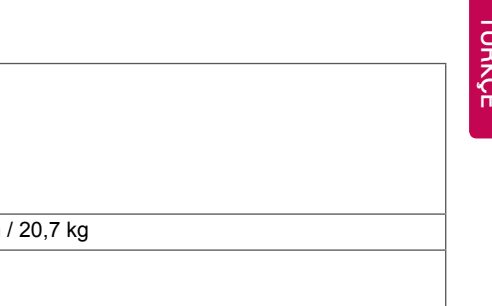

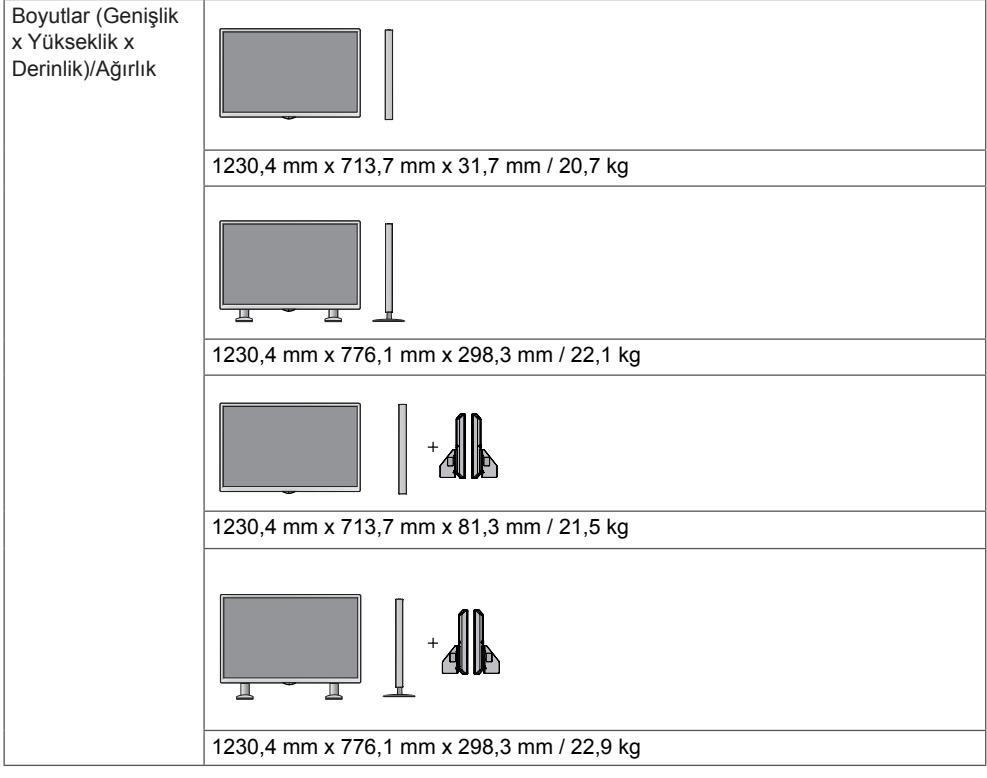

#### **\* Yalnızca hoparlörleri destekleyen modeller için geçerlidir**

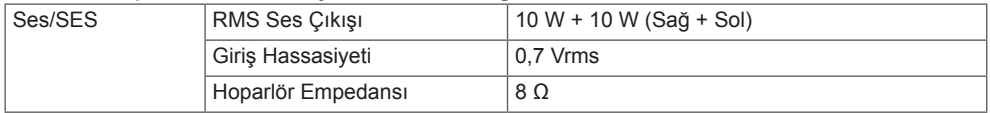

## **Boyutlar**

#### Bu kılavuzdaki resimler gerçek ürün ve aksesuarlardan farklı olabilir.

#### Vidaların boyutları için lütfen "**Duvara Kurulum**" bölümüne bakın.

Aşağıda belirtilen ürün teknik özellikleri, ürün fonksiyonlarının yükseltilmesine bağlı olarak önceden haber verilmeksizin değiştirilebilir.

42LS75A

(Birim: mm)

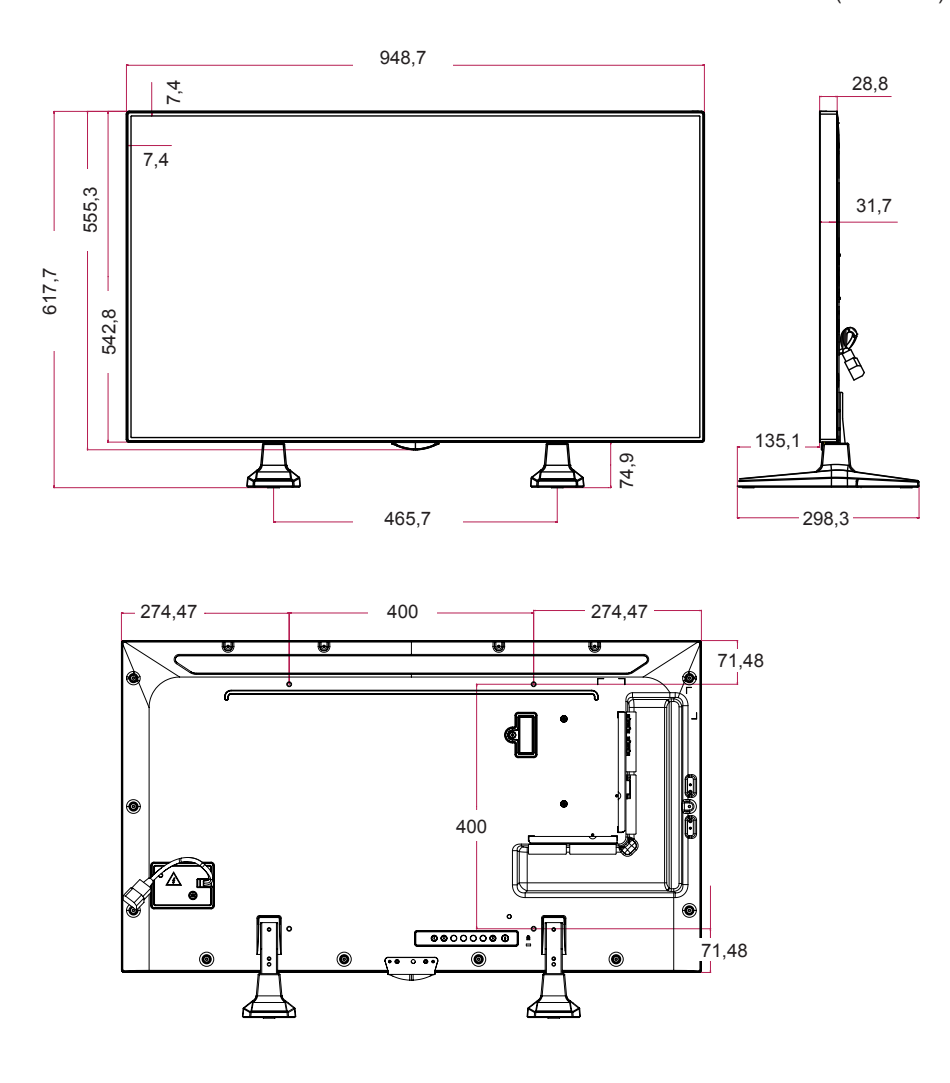

49LS75A

(Birim: mm)

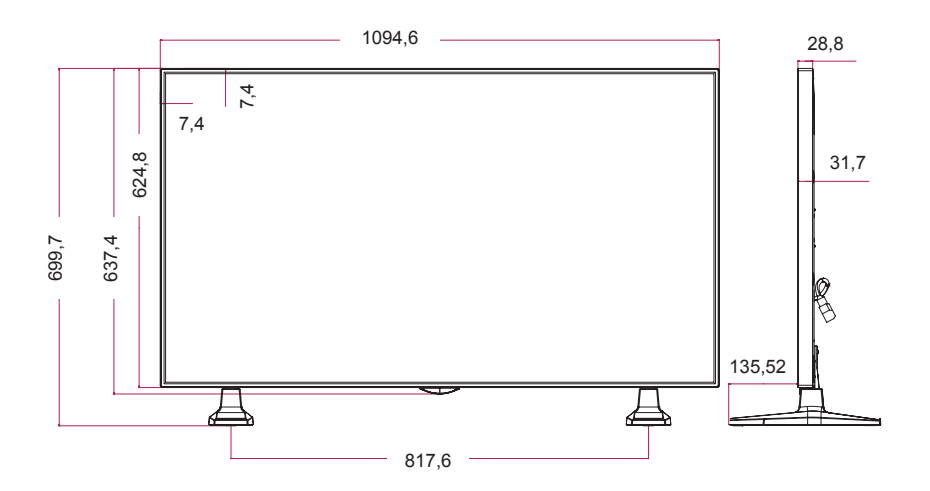

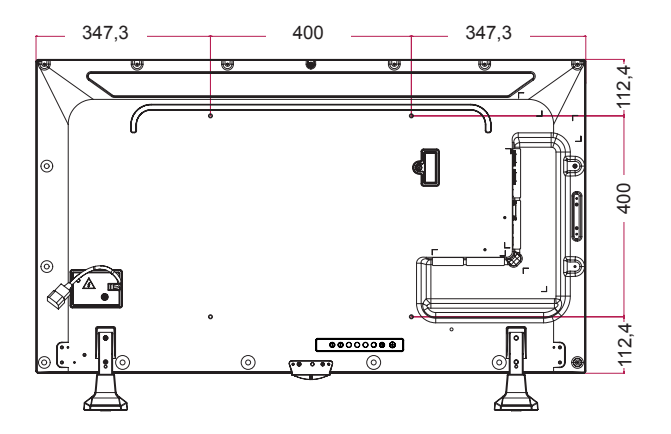

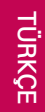

55LS75A

(Birim: mm)

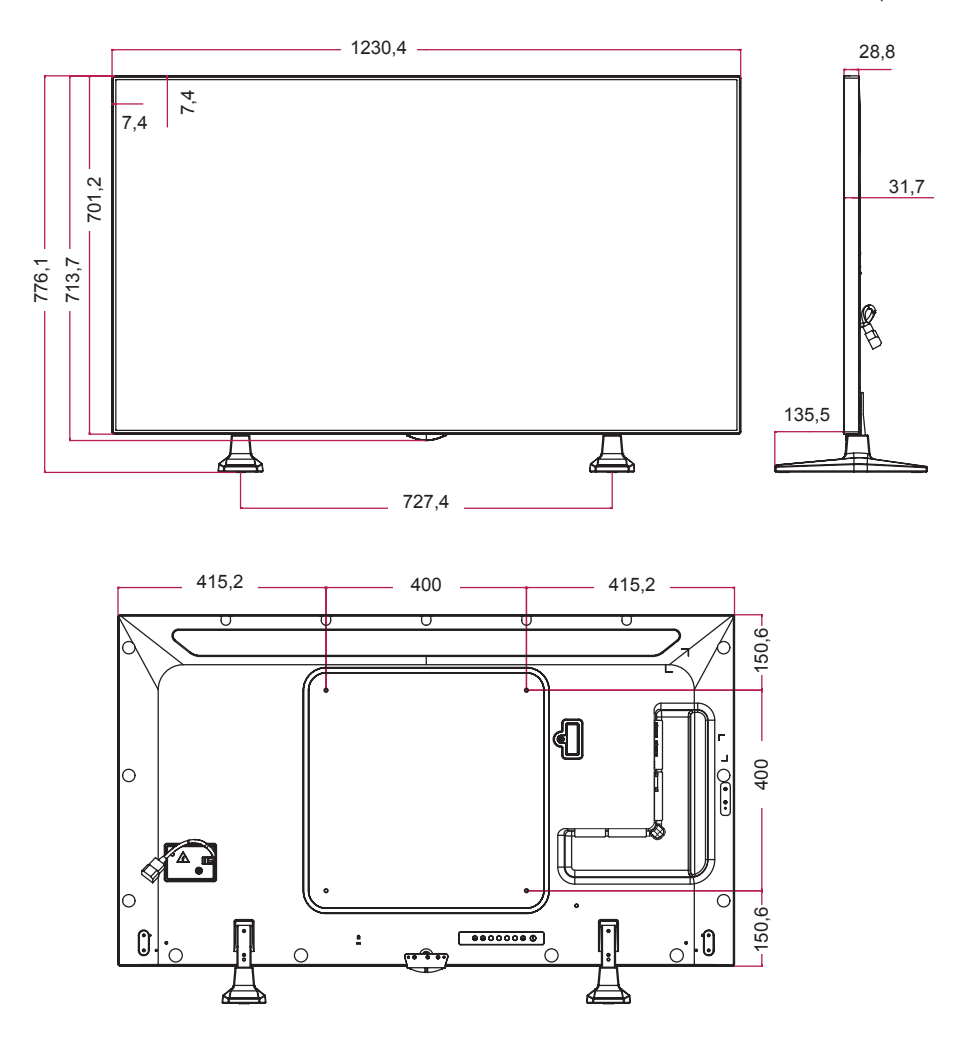

#### **HDMI(OPS) / DVI / DISPLAYPORT (PC) Destek Modu**

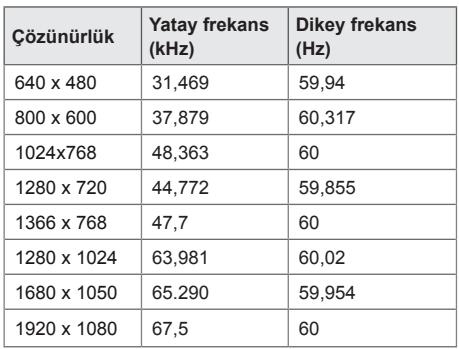

#### **DTV modu**

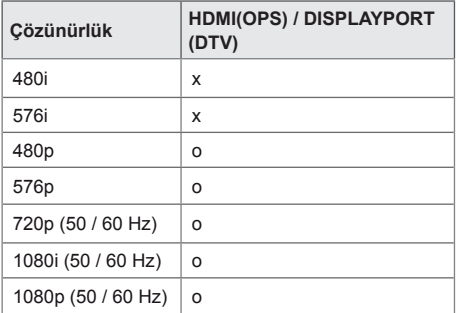

NOT -

• HDMI(OPS) / DVI / DISPLAYPORT giriş modlarında Giriş Etiketi opsiyonu için kullanılabilen PC çözünürlükleri: 640 x 480/60 Hz, 1280 x 720/60 Hz, 1920 x 1080/60 Hz; 480p, 720p ve 1080p DTV çözünürlükleri.

NOT

- **Dikey frekans**: Her saniye ekrandaki görüntünün düzinelerce kez değiştiği ürün ekranı, floresan lamba gibi çalışır. Dikey frekans ya da yenileme hızı, her saniye görüntülenen görüntülerin sayısıdır. Ölçü birimi Hz'dir.
- **Yatay frekans**: Yatay aralık, bir yatay satırın görüntülenme süresidir. 1 yatay aralığa bölündüğünde, her saniye görüntülenen yatay satır sayısı, yatay frekans olarak çizelgelenebilir. Ölçü birimi kHz'dir.

Bazı modeller HDMI/USB işlevini desteklemez. Modele bağlı olarak bazı tuş kodları desteklenmeyebilir.

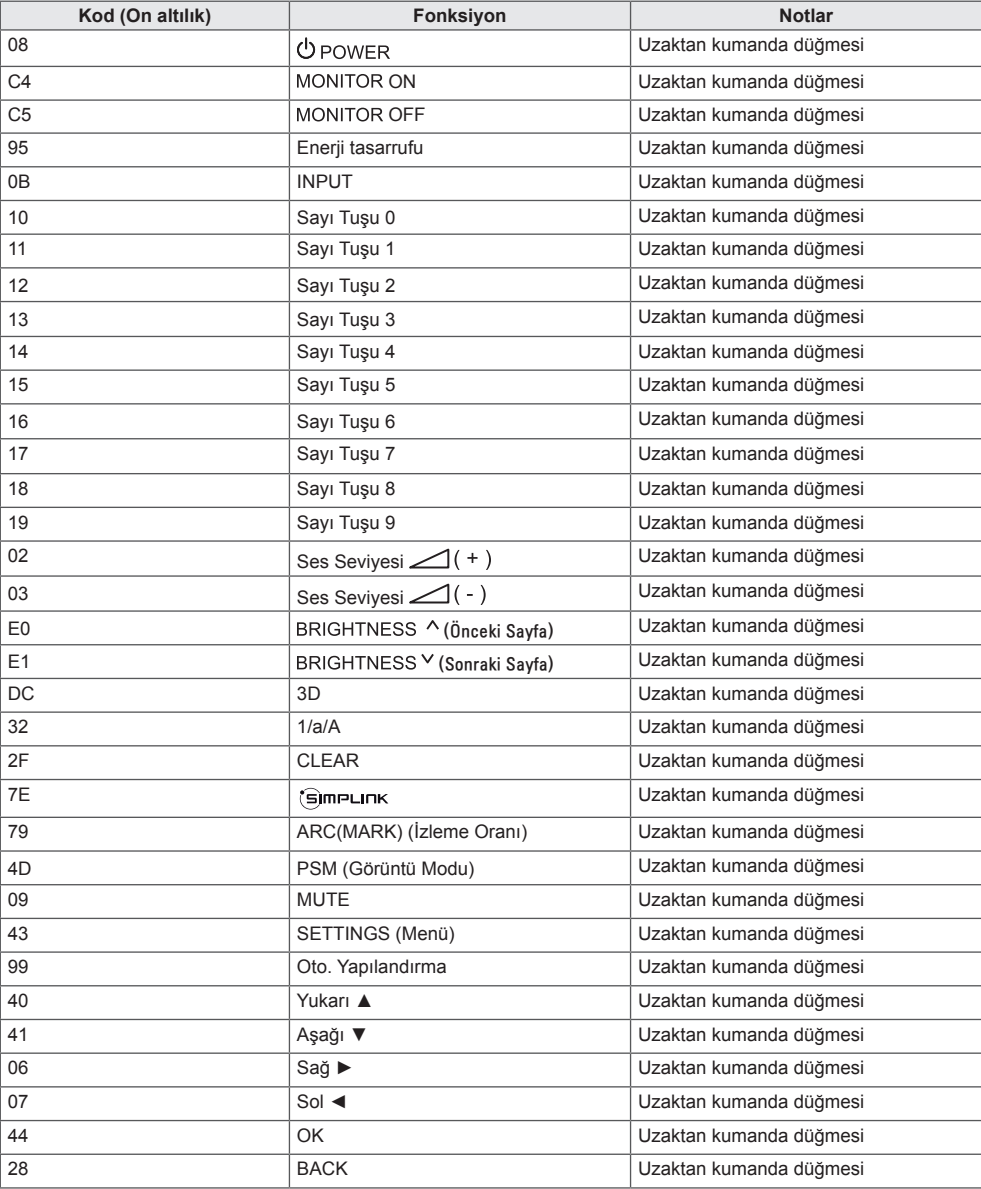

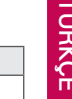

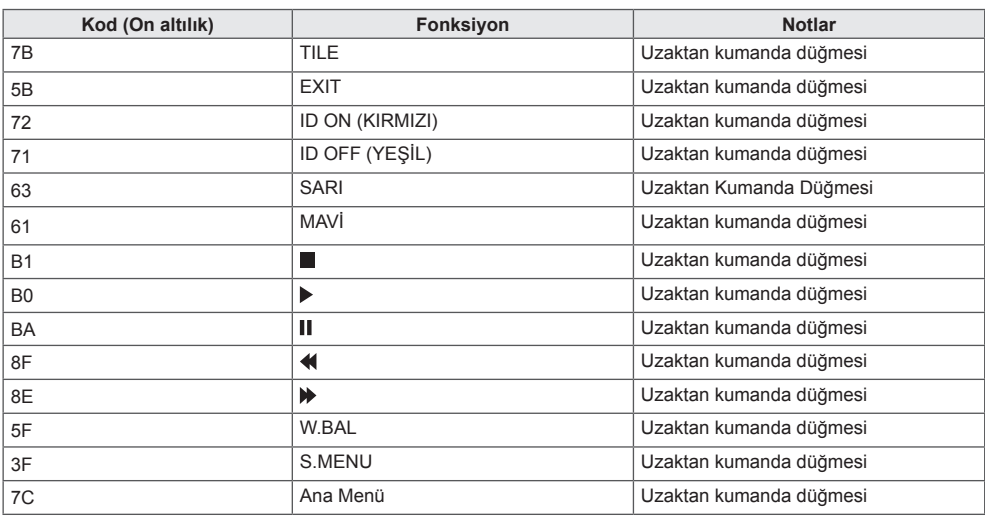

\* Modele bağlı olarak bazı tuş kodları desteklenmez.

## **BIRDEN FAZLA ÜRÜNÜ KONTROL ETMEK IÇIN**

Bu yöntemi tek bir PC'ye birden çok ürün bağlamak için kullanın. Birkaç ürünü aynı anda tek bir bilgisayara bağlayarak kontrol edebilirsiniz.

Option (Opsiyon) menüsünde, Set ID (Set Kimliği) öğesine 1 ile 1000 arasında benzersiz bir sayı verilmelidir.

## **Kabloyu bağlama**

S-232C kablosunu resimde gösterilen şekilde bağlayın.

PC ve ürün arasındaki iletişim için RS-232C protokolü kullanılır. Ürünü açabilir veya kapatabilir, bir giriş kaynağı seçebilir veya PC'nizden OSD menüsünü ayarlayabilirsiniz.

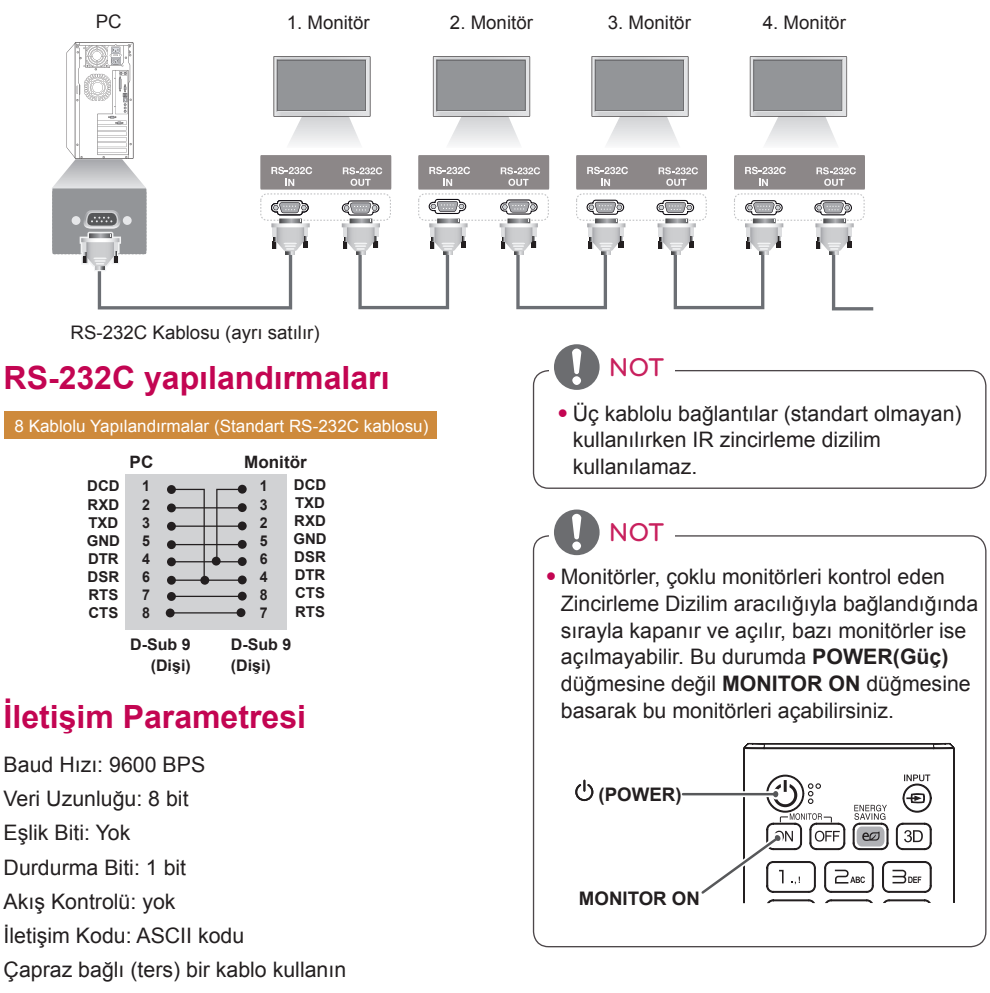

## **Komut Referans Listesi**

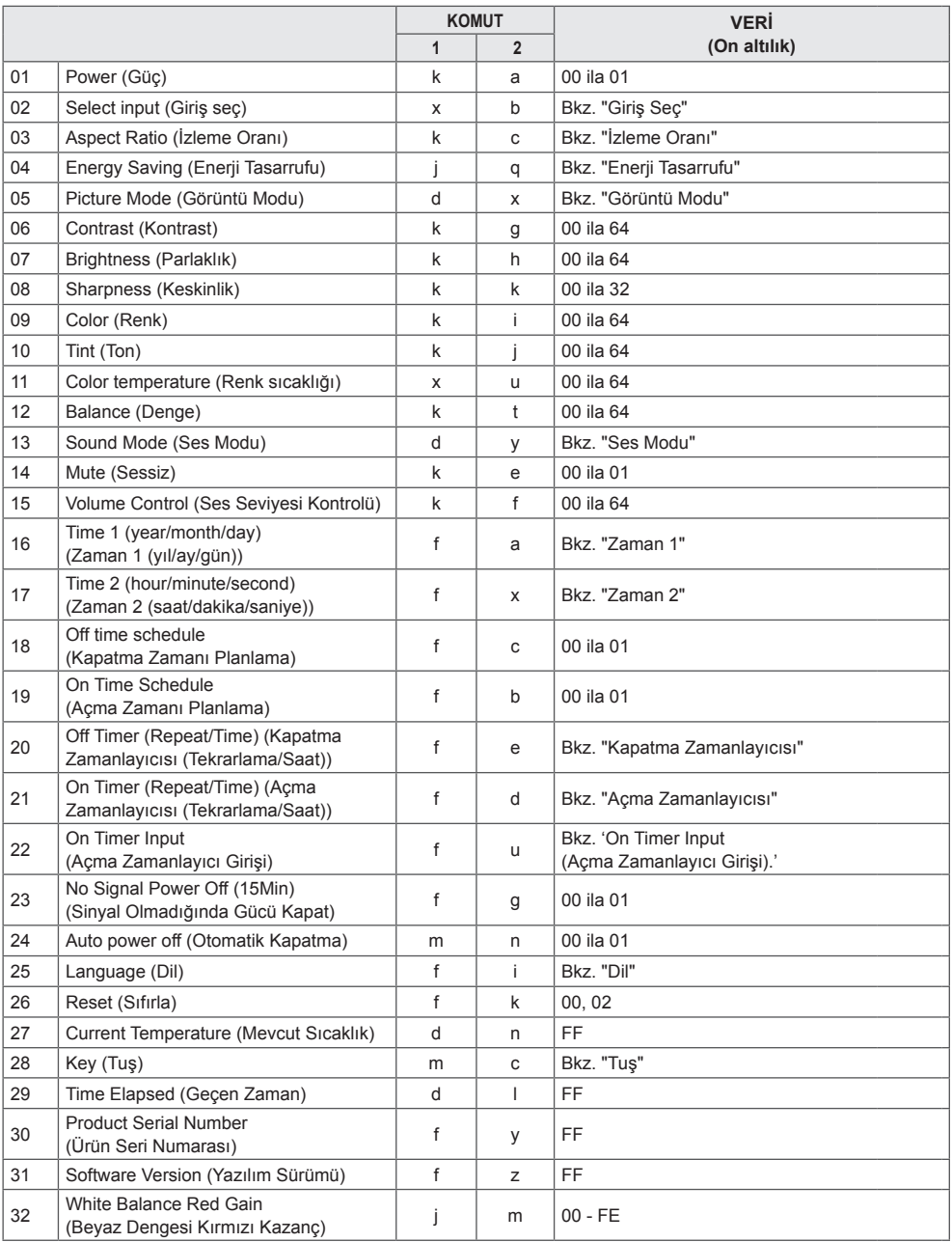

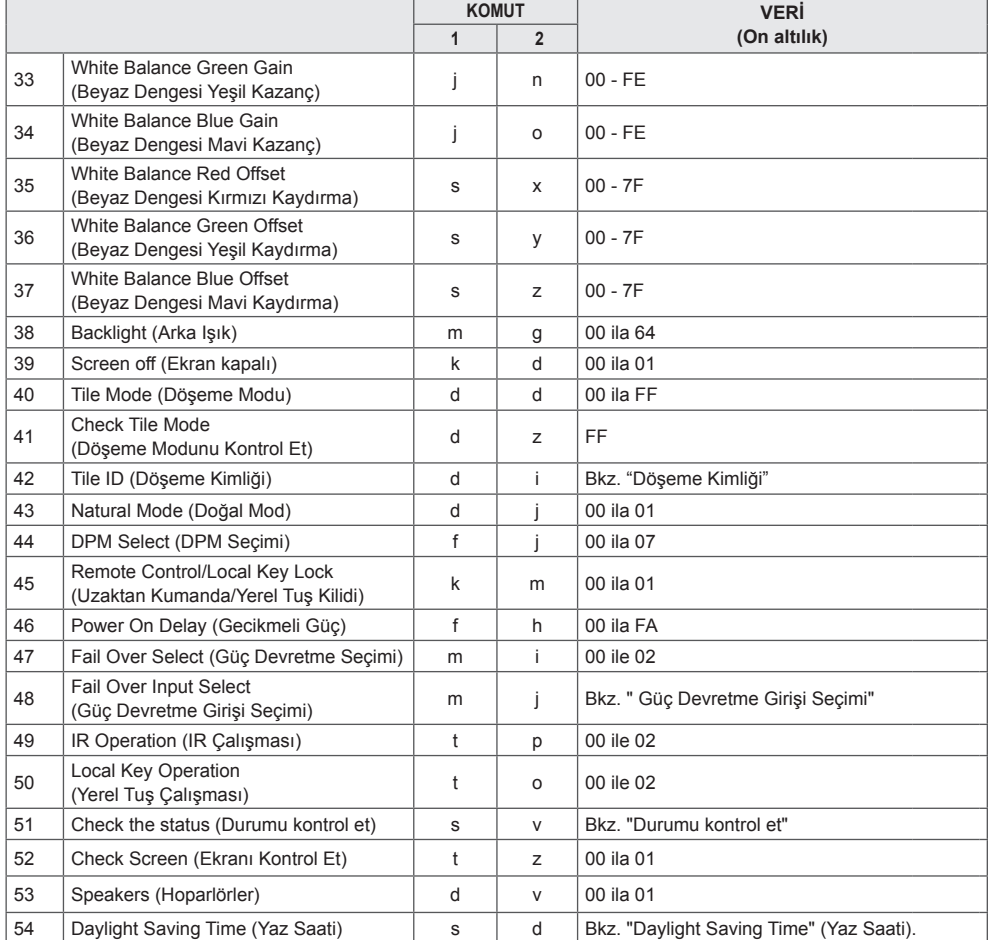

\* Not: USB cihazdan veya dahili/harici bellekten medya dosyaları oynatılırken yalnızca güç ve tuş komutları kullanılabilir. Tuş ve güç komutları dışındaki komutlar NG (İyi Değil) olarak kabul edilir. Modele bağlı olarak bazı komutlar desteklenmeyebilir.

## **İletim/Alım Protokolü**

**TÜRKÇE**

#### **Transmission**

[Command1][Command2][ ][Set ID][ ][Data][Cr]

- \* [Command1]: Fabrika ayarı ile kullanıcı ayarı modları arasına tanımlama yapar.
- \* [Command2]: Monitör setlerini kontrol eder.
- \* [Set ID]: Kontrol etmek istediğiniz seti seçmek için kullanılır. OSD menüsündeki Ayarlar altında her sete 1 ile 1000 (01H - 3E8H) arasında benzersiz bir Set Kimliği atanabilir.

Set Kimliği için "00H" seçildiğinde tüm bağlı monitörler eş zamanlı olarak kontrol edilebilir.

\* [Data]: Komut verilerini iletir.

 Veri sayımı komuta göre artabilir.

- \* [Cr]: Satırbaşı Yapma. ASCII kodunda "0x0D"ye karşılık gelir.
- \* [ ]: Boşluk. ASCII kodunda "0x20"ye karşılık gelir.

#### **Acknowledgement**

[Command2][ ][Set ID][ ][OK/NG][Data][x]

\* Ürün normal verileri alırken bu formata dayalı olarak bildirim (ACK) gönderir. Bu durumda veri FF ise mevcut durum verisini gösterir. Veri, veri yazma modundaysa bilgisayarın verisini geri döndürür.

Komut, "00" (=0x00) Set Kimliği ile gönderilirse veri, tüm monitör setlerine uygulanır ve her monitör seti bildirim (ACK) göndermez.

\* Veri değeri, 'FF' RS-232C yoluyla kontrol modunda gönderilirse bir fonksiyonun mevcut ayar değeri kontrol edilebilir (yalnızca bazı fonksiyonlar için).

\*Bazı komutlar modele bağlı olarak desteklenmez.

#### **01. Power (Güç) (Command: k a)**

Setin açılmasını/kapatılmasını kontrol eder. **Transmission** 

#### [k][a][ ][Set ID][ ][Data][Cr]

Data 00: Kapalı

#### 01: Açık

#### **Acknowledgement**

#### [a][ ][Set ID][ ][OK/NG][Data][x]

\*Alındı sinyali yalnızca monitör tamamen açıldığında düzgün şekilde geri gönderilir.

\* İletim ve alındı sinyalleri arasında gecikme olabilir.

#### **04. Energy Saving (Enerji Tasarrufu) (Command: j q)**

Enerji Tasarrufunu ayarlar. **Transmission** 

#### [il[q][ ][Set ID][ ][Data][Cr]

- Data 00: Kapalı
	- 01: Minimum
	- 02: Orta
	- 03: Maksimum
	- 04: Otomatik
	- 05: Ekran kapalı
	- Acknowledgement

#### [q][ ][Set ID][ ][OK/NG][Data][x]

\*\* Bu, modele bağlı olarak desteklenmeyebilir.

#### **02. Select Input (Giriş Seç) (Command: x b)**

#### Bir giriş sinyali seçer.

Transmission

#### [x][b][ ][Set ID][ ][Data][Cr]

Data 70: DVI (PC) 80: DVI (DTV) 90: HDMI1 (DTV) A0: HDMI1 (PC) 91: HDMI2/OPS (DTV) A1: HDMI2/OPS (PC) C0: DISPLAYPORT (DTV) D0: DISPLAYPORT (PC)

#### Acknowledgement [b][ ][Set ID][ ][OK/NG][Data][x]

\* Bazı giriş sinyalleri modele bağlı olarak desteklenmez.

#### **05. Picture Mode (Görüntü Modu) (Command: d x)**

Bir görüntü modu seçer. **Transmission** [d][x][ ][Set ID][ ][Data][Cr]

- Data 00: Canlı
	- 01: Standart 02: Sinema 03: Spor 04: Oyun 05: Uzman 1 06: Uzman 2
	- 08: APS

**Acknowledgement** 

[x][ ][Set ID][ ][OK/NG][Data][x]

#### **03. Aspect Ratio (İzleme Oranı) (Command: k c)**

İzleme oranını ayarlar.

#### **Transmission**

#### [k][c][ ][Set ID][ ][Data][Cr]

Data 01: 4:3

- 02: 16:9
- 04: Yakınlaştırma
- 06: Program Tarafından Ayarlı
- 09: Sadece Tara (720 p veya üzeri)
- 10 1F: Sinema Yakınlaştırma 1 16

\* Mevcut veri türleri giriş sinyaline göre değişir. Daha fazla bilgi almak için kullanıcı kılavuzunun İzleme Oranı bölümüne bakın.

\* İzleme oranı, modelin giriş yapılandırmasına göre değişebilir.

Acknowledgement [c][ ][Set ID][ ][OK/NG][Data][x]

#### **06. Contrast (Kontrast) (Command: k g)** Ekranın kontrastını ayarlar.

**Transmission** 

#### [k][g][ ][Set ID][ ][Data][Cr]

Data 00 - 64: Kontrast 0 - 100 Acknowledgement [g][ ][Set ID][ ][OK/NG][Data][x]

**07. Brightness (Parlaklık) (Command: k h)** Ekranın parlaklığını ayarlar. **Transmission** [k][h][ ][Set ID][ ][Data][Cr]

Data 00 - 64: Parlaklık 0 - 100 Acknowledgement [h][ ][Set ID][ ][OK/NG][Data][x]

**10. Tint (Ton) (Command: k j)** Ekranın tonunu ayarlar. **Transmission** [k][i][ ][Set ID][ ][Data][Cr]

Data 00 - 64: Ton kırmızı 50 - yeşil 50 Acknowledgement [i][ ][Set ID][ ][OK/NG][Data][x]

**08. Sharpness (Keskinlik) (Command: k k)** Ekranın keskinliğini ayarlar. **Transmission** [k][k][ ][Set ID][ ][Data][Cr] Data 00 - 32: Keskinlik 0 - 50

Acknowledgement [k][ ][Set ID][ ][OK/NG][Data][x] **11. Color Temperature (Renk Sıcaklığı) (Command: x u)** Ekranın renk sıcaklığını ayarlar. **Transmission** [x][u][ ][Set ID][ ][Data][Cr]

Data 00 - 64: sıcak 50 - soğuk 50 Acknowledgement [u][ ][Set ID][ ][OK/NG][Data][x]

**09. Color (Renk) (Command: k i)** Ekran rengini ayarlamak için. **Transmission** [k][i][ ][Set ID][ ][Data][Cr]

Data 00 - 64: Renk 0 - 100 Acknowledgement **Fill IISet IDII IIOK/NGIIDataIIx1**  **12. Balance (Denge) (Command: k t)** Ses dengesini ayarlar. **Transmission** [k][t][ ][Set ID][ ][Data][Cr]

Data 00 - 64: sol 50 - sağ 50 Acknowledgement [t][ ][Set ID][ ][OK/NG][Data][x]

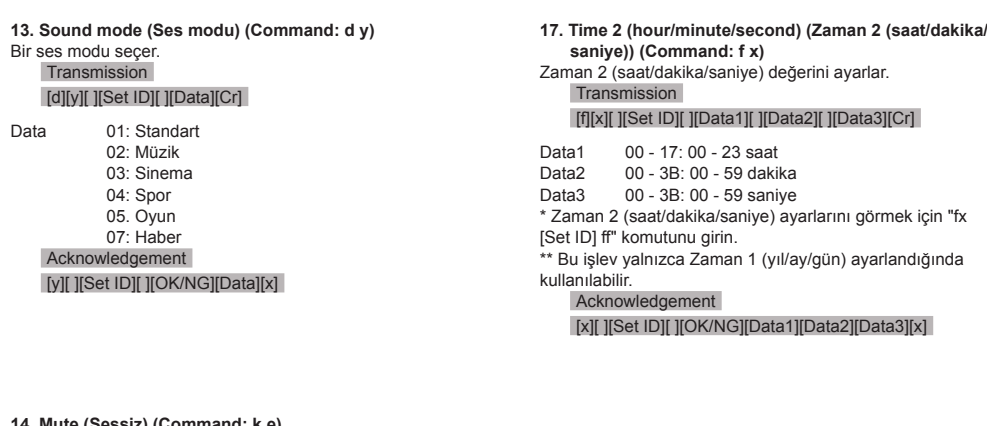

**14. Mute (Sessiz) (Command: k e)** Sesi kapatır/açar. **Transmission** 

[k][e][ ][Set ID][ ][Data][Cr]

Data 00: Sessiz 01: Sesli Acknowledgement [e][ ][Set ID][ ][OK/NG][Data][x] **18. Off Time Schedule (Kapatma Zamanı Planlama) (Command: f c)** Kapatma Zamanı Planlamayı etkinleştirir/devre dışı bırakır. **Transmission** [f][c][ ][Set ID][ ][Data][Cr]

Data 00: Kapalı 01: Açık Acknowledgement [c][ ][Set ID][ ][OK/NG][Data][x]

**15. Volume Control (Ses Seviyesi Kontrolü) (Command: k f)** Oynatma ses seviyesini ayarlar. **Transmission** 

[k][f][ ][Set ID][ ][Data][Cr]

Data 00 - 64: Ses seviyesi 0 - 100 Acknowledgement [f][ ][Set ID][ ][OK/NG][Data][x]

**16. Time 1 (year/month/day) (Zaman 1(yıl/ay/gün)) (Command: f a)** Zaman 1(yıl/ay/gün) değerini ayarlar. **Transmission** [f][a][ ][Set ID][ ][Data1][ ][Data2][ ][Data3][Cr]

Data1 04 - 1B: yıl 2014 - 2037 Data2 01 - 0C: Ocak - Aralık Data3 01 - 1F: 1. - 31. \* Zaman 1(yıl/ay/gün) ayarlarını görmek için "fa [Set ID] ff" komutunu girin. Acknowledgement

[a][ ][Set ID][ ][OK/NG][Data1][Data2][Data3][x]

- **19. On Time Schedule (Açma Zamanı Planlama) (Command: f b)** Açma Zamanı Planlamayı etkinleştirir/devre dışı bırakır. **Transmission** [f][b][ ][Set ID][ ][Data][Cr]
- Data 00: Kapalı 01: Açık Acknowledgement [b][ ][Set ID][ ][OK/NG][Data][x]

#### **20. Off Timer (Repeat/Time) (Kapatma Zamanlayıcısı (Tekrarlama/Saat)) (Command: f e)**

Kapatma Zamanlayıcısı (Tekrarlama/Saat) ayarlarını yapılandırır.

**Transmission** 

#### [f][e][ ][Set ID][ ][Data1][ ][Data2][ ][Data3][Cr]

Data1 1. f1h - f7h (veri okuma) F1: 1. Kapatma Zamanlayıcı verisini okur F2: 2. Kapatma Zamanlayıcısı verisini okur F3: 3. Kapatma Zamanlayıcısı verisini okur F4: 4. Kapatma Zamanlayıcısı verisini okur F5: 5. Kapatma Zamanlayıcısı verisini okur F6: 6. Kapatma Zamanlayıcısı verisini okur F7: 7. Kapatma Zamanlayıcısı verisini okur 2. e1h - e7h (bir dizini siler), e0h (tüm dizinleri siler) E0: Tüm Kapatma Zamanlayıcısı ayarlarını siler E1: 1. Kapatma Zamanlayıcısı ayarını siler E2: 2. Kapatma Zamanlayıcısı ayarını siler E3: 3. Kapatma Zamanlayıcısı ayarını siler E4: 4. Kapatma Zamanlayıcısı ayarını siler E5: 5. Kapatma Zamanlayıcısı ayarını siler E6: 6. Kapatma Zamanlayıcısı ayarını siler E7: 7. Kapatma Zamanlayıcısı ayarını siler 3. 01h - 0Ch (Kapatma Zamanlayıcısı için haftanın gününü ayarlar) 01: Bir kez 02. Günlük  $03: P7t = C$ um 04: Pzt - Cmt 05: Cmt - Paz 06. Her Pazar 07. Her Pazartesi 08. Her Salı 09. Her Carsamba 0A. Her Perşembe 0B. Her Cuma 0C. Her Cumartesi Data2 00 - 17: 00 - 23 saat<br>Data3 00 - 3B: 00 - 59 daki 00 - 3B: 00 - 59 dakika \* Kapatma Zamanı Planlama listesini okumak veya silmek için [Data2][Data3], FFH olarak ayarlanmalıdır. Örnek 1: fe 01 f1 ff ff – Kapatma Zamanlayıcısı birinci dizin verisini okur. Örnek 2: fe 01 e1 ff ff - Kapatma Zamanlayıcısı birinci dizin verisini siler. Örnek 3: fe 01 04 02 03 - Kapatma Zamanlayıcısını Pazartesi - Cumartesi için 02:03 olarak ayarlar. \* Bu işlev yalnızca Zaman 1 (yıl/ay/gün) ve Zaman 2 (saat/ dakika/saniye) ayarlandığında kullanılabilir.

Acknowledgement [e][ ][Set ID][ ][OK/NG][Data1][Data2][Data3][x]

#### **21. On timer (Repeat/Time) (Açma Zamanlayıcısı (Tekrarlama/Saat)) (Command: f d)**

Açma Zamanlayıcısı (Tekrarlama/Saat) ayarlarını yapılandırır.

**Transmission** 

[f][d][ ][Set ID][ ][Data1][ ][Data2][ ][Data3][Cr]

Data1 1. f1h - f7h (veri okuma) F1: 1. Açma Zamanlayıcısı verisini okur F2: 2. Açma Zamanlayıcısı verisini okur F3: 3. Açma Zamanlayıcısı verisini okur F4: 4. Açma Zamanlayıcısı verisini okur F5: 5. Açma Zamanlayıcısı verisini okur F6: 6. Açma Zamanlayıcısı verisini okur F7: 7. Açma Zamanlayıcısı verisini okur 2. e1h - e7h (bir dizini siler), e0h (tüm dizinleri siler) E0: Tüm Açma Zamanlayıcısı ayarlarını siler E1: 1. Açma Zamanlayıcısı ayarını siler E2: 2. Açma Zamanlayıcısı ayarını siler E3: 3. Açma Zamanlayıcısı ayarını siler E4: 4. Açma Zamanlayıcısı ayarını siler E5: 5. Açma Zamanlayıcısı ayarını siler E6: 6. Açma Zamanlayıcısı ayarını siler E7: 7. Açma Zamanlayıcısı ayarını siler 3. 01h - 0Ch (Açma Zamanlayıcısı için haftanın gününü ayarlar) 01: Bir kez 02. Günlük 03: Pzt - Cum 04: Pzt - Cmt 05: Cmt - Paz 06. Her Pazar 07. Her Pazartesi 08. Her Salı 09. Her Carsamba 0A. Her Perşembe 0B. Her Cuma 0C. Her Cumartesi Data2 00 - 17: 00 - 23 saat<br>Data3 00 - 3B: 00 - 59 daki 00 - 3B: 00 - 59 dakika \* Açma zamanı planlama listesini okumak veya silmek için [Data2][Data3], FFH olarak ayarlanmalıdır. Örnek 1: fd 01 f1 ff ff - Açma Zamanlayıcısı ilk dizin verisini okur. Örnek 2: fd 01 e1 ff ff - Açma Zamanlayıcısı birinci dizin verisini siler. Örnek 3: fd 01 04 02 03 - Açma Zamanlayıcısını Pazartesi - Cumartesi için 02:03 olarak ayarlar. \* Bu işlev yalnızca Zaman 1 (yıl/ay/gün) ve Zaman 2 (saat/ dakika/saniye) ayarlandığında kullanılabilir.

Acknowledgement

[fd][ ISet ID][ I[OK/NG][Data1][Data2][Data3][x]

#### **22. On Timer Input (Açma Zamanlayıcı Girişi) (Komut:**

#### **f u)**

Geçerli On Time (Açma Zamanı) ayarı için harici bir giriş seçin ve yeni bir plan ekleyin.

#### **Transmission** [f][u][ ][Set ID][ ][Data1][Cr] [f][u][ ][Set ID][ ][Data1][Data2][Cr]

Data (Program ekle) 70: DVI 90: HDMI1 91: HDMI2/OPS C0: DISPLAYPORT(Ekran Bağlantı Noktası)

#### Data1 (Programı okuma)

- 1. f1h f7h (Veri okuma)
- F1: 1. program girişini seçer
- F2: 2. program girişini seçer
- F3: 3. program girişini seçer F4: 4. program girişini seçer
- F5: 5. program girişini seçer
- F6: 6. program girişini seçer
- F7: 7. program girişini seçer

#### Data2 (Veri okuma)

FF

\* Program girişini okumak için [Data2] verisine FF komutunu girin.

Program verisini okumayı denerken [Data1] için hiçbir program mevcut değilse NG mesajı görüntülenir ve işlem başarısız olur.

(Örnek 1: fu 01 90 - Her program girişini bir sıra aşağıya kaydırın ve 1. program girişini HDMI modunda kaydedin.) (Örnek 2: fu 01 f1 ff - 1. program girişini okur.)

Üçüncü bir program mevcut değilse NG mesajı görüntülenir ve işlem başarısız olur.

\* Bu fonksiyon sadece 1 (Year/Month/Day) (Yıl/Ay/Gün),

2 (Hour/Minute/Second) (Saat/Dakika/Saniye), Açma Zamanı (Repeat Mode/Time) (Tekrarlama Modu/Saat) belirlendiğinde desteklenir.

\*\* Modele bağlı olarak desteklenmeyebilir.

Acknowledgement

[u][ ][Set ID][ ][OK/NG][Data][x] [u][ ][Set ID][ ][OK/NG][Data1][Data2][x]

#### **23. No Signal Power Off (15Min) (Sinyal Olmadığında Gücü Kapat) (Command: f g)**

Otomatik bekleme ayarlarını yapılandırır.

#### **Transmission** [f][q][ ][Set ID][ ][Data][Cr]

Data 00: Off (Kapalı) 01: On (Açık)

> Acknowledgement [g][ ][Set ID][ ][OK/NG][Data][x]

## **24. Auto power off (Otomatik Kapatma) (Command: m**

**n)** Otomatik kapatılma ayarlarını yapılandırır. **Transmission** 

#### [m][n][ ][Set ID][ ][Data][Cr]

Data 00: Off (Kapalı)  $01: 4$  saat Acknowledgement [n][ ][Set ID][ ][OK/NG][Data][x]

#### **25. Language (Dil) (Command: f i)** OSD dilini ayarlar.

**Transmission** 

#### [f][i][ ][Set ID][ ][Data][Cr]

Data 00: Cekce

- 01: Danca
- 02: Almanca
	- 03: İngilizce
	- 04: İspanyolca (Avrupa)
	- 05: Yunanca
	- 06: Fransızca
	- 07: İtalyanca 08: Felemenkçe
	-
	- 09: Norveççe 0A: Portekizce
	- 0B: Portekizce (Brezilya)
	- 0C: Rusça
	- 0D: Fince
	- 0E: İsveççe
	- 0F: Kore Dili
	- 10: Çince (Kanton lehçesi)
	- 11: Japonca
	- 12: Çince (Mandarin lehçesi)

Acknowledgement **Fill IISet IDII IIOK/NGIIDataIIx1** 

## **26. Reset (Sıfırla) (Command: f k)**

Görüntüyü Sıfırlama ve Fabrika Ayarlarına Sıfırlama işlevlerini gerçekleştirir.

#### **Transmission**

#### [f][k][ ][Set ID][ ][Data][Cr]

- Data 00: Görüntü Sıfırlama
- 02: Başlangıç Ayarları (fabrika ayarlarına sıfırlama)

Acknowledgement

#### [k][ ][Set ID][ ][OK/NG][Data][x]

**29. Time Elapsed (Geçen Zaman) (Command: d l)**

Geçen zamanı kontrol eder. **Transmission** 

## [d][I][ ][Set ID][ ][Data][Cr]

Data FF: Okuma durumu Acknowledgement **III IISet IDII IIOK/NGIIDataIIx1** 

\* Alınan veri on altılık değer olarak gösterilir.

#### **27. Current temperature (Mevcut sıcaklık) (Command: d n)**

İç sıcaklığı kontrol eder. **Transmission** [d][n][ ][Set ID][ ][Data][Cr]

#### Data FF: Durumu kontrol eder **Acknowledgement**

[n][ ][Set ID][ ][OK/NG][Data][x]

\* Sıcaklık, on altılık değer olarak görüntülenir.

**30. Product serial number (Ürün seri numarası) (Command: f y)**

Ürünün seri numarasını kontrol eder. **Transmission** [f][y][ ][Set ID][ ][Data][Cr]

- Data FF: Ürün seri numarasını kontrol eder Acknowledgement [y][ ][Set ID][ ][OK/NG][Data][x]
- \* Veri, ASCII kodundadır.

#### **28. Key (Tuş) (Command: m c)**

IR uzaktan kumanda için tuş kodu gönderir. **Transmission** [m][c][ ][Set ID][ ][Data][Cr]

Data IR\_KEY\_CODE Acknowledgement [c][ ][Set ID][ ][OK/NG][Data][x]

Tuş kodları için bkz. IR Kodları.

\* Modele bağlı olarak bazı tuş kodları desteklenmez.

**31. Software Version (Yazılım Sürümü) (Command: f z)** Ürünün yazılım sürümünü kontrol eder. **Transmission** 

[f][z][ ][Set ID][ ][Data][Cr]

Data FF: Yazılım sürümünü kontrol eder Acknowledgement [z][ ][Set ID][ ][OK/NG][Data][x]

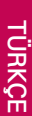

#### **32. White balance red gain (Beyaz dengesi kırmızı kazanç) (Command: j m)** Beyaz dengesi kırmızı kazanç değerini ayarlar. **Transmission**

#### [i][m][ ][Set ID][ ][Data][Cr]

Data 00 - FE: Kırmızı Kazanç 0 - 254 FF: Kırmızı kazanç değerini kontrol eder Acknowledgement [m][ ][Set ID][ ][OK/NG][Data][x]

**35. White Balance Red Offset (Beyaz Dengesi Kırmızı Kaydırma) (Command: s x)**

Beyaz dengesi kırmızı kaydırma değerini ayarlar. **Transmission** 

[s][x][ ][Set ID][ ][Data][Cr]

Data 00 - 7F: Kırmızı Kaydırma 0 - 127 FF: Kırmızı kaydırma değerini kontrol eder **Acknowledgement** [x][ ][Set ID][ ][OK/NG][Data][x]

#### **33. White Balance Green Gain (Beyaz Dengesi Yeşil Kazanç) (Command: j n)**

Beyaz dengesi yeşil kazanç değerini ayarlar. **Transmission** 

[j][n][ ][Set ID][ ][Data][Cr]

Data 00 - FE: Green Gain (Yeşil Kazanç) 0 - 254 FF: Yeşil kazanç değerini kontrol eder **Acknowledgement** [n][ ][Set ID][ ][OK/NG][Data][x]

#### **36. White Balance Green Offset (Beyaz Dengesi Yeşil Kaydırma) (Command: s y)**

Beyaz dengesi yeşil kaydırma değerini ayarlar.

**Transmission** [s][y][ ][Set ID][ ][Data][Cr]

Data 00 - 7F: Yeşil Kaydırma 0 - 127 FF: Yeşil kaydırma değerini kontrol eder Acknowledgement [v][ ][Set ID][ ][OK/NG][Data][x]

#### **34. White Balance Blue Gain (Beyaz Dengesi Mavi Kazanç) (Command: j o)**

Beyaz dengesi mavi kazanç değerini ayarlar. **Transmission** 

[il[o][ ][Set ID][ ][Data][Cr]

Data 00 - FE: Blue Gain (Mavi Kazanç) 0 - 254 FF: Mavi kazanç değerini kontrol eder Acknowledgement [o][ ][Set ID][ ][OK/NG][Data][x]

#### **37. White Balance Blue Offset (Beyaz Dengesi Mavi Kaydırma) (Command: s z)**

Beyaz dengesi mavi kaydırma değerini ayarlar. **Transmission** 

#### [s][z][ ][Set ID][ ][Data][Cr]

Data 00 - 7F: Mavi Kaydırma 0 - 127 FF: Mavi kaydırma değerini kontrol eder Acknowledgement

[z][ ][Set ID][ ][OK/NG][Data][x]

#### **38. Backlight (Arka ışık) (Command: m g)** Arka ışık parlaklığını ayarlar.

**Transmission** 

#### [m][g][ ][Set ID][ ][Data][Cr]

Data 00 - 64: Arka ışık 0 - 100 Acknowledgement [a][][set ID][][OK/NG][Data][x]

**41. Check Tile Mode (Döşeme Modunu Kontrol Et) (Command: d z)** Döşeme modunu kontrol eder. **Transmission** 

[d][z][ ][Set ID][ ][Data][Cr]

Data FF: Döşeme modunu kontrol eder

#### Acknowledgement

#### [z][ ][Set ID][ ][OK/NG][Data1][Data2][Data3][x]

- Data1 00: döşeme modu kapalı 01: döşeme modu açık Data2 00 - 0F: döseme sütunu
- Data3 00 0F: döşeme satırı

#### **39. Screen Off (Ekran Kapatma) (Command: k d)**

Ekranı açar ya da kapatır.

## **Transmission**

[k][d][ ][Set ID][ ][Data][Cr]

Data 00: Ekranı açar 01: Ekranı kapatır Acknowledgement

[d][ ][Set ID][ ][OK/NG][Data][x]

**42. Tile ID (Döşeme Kimliği) (Command: d i)** Ürünün döşeme kimliği değerini ayarlar. **Transmission** [fd][i][ ][Set ID][ ][Data][Cr]

Data 01 - E1: Döşeme Kimliği 1 - 225\*\* FF: Döşeme kimliğini kontrol eder \*\* Veri değeri, sütun x satır değerini aşamaz. Acknowledgement **Fill IISet IDII IIOK/NGIIDatallx1** 

\* Satır x sütun değerini aşan bir veri değeri girildiğinde (0xFF hariç) ACK, NG olur.

#### **40. Tile Mode (Döşeme Modu) (Command: d d)**

Döşeme Modunu ayarlar ve döşeme satırları ve sütunları için değerleri ayarlar.

**Transmission** 

[d][d][ ][Set ID][ ][Data][Cr]

Data 00 - FF: İlk bayt - döşeme sütunu İkinci bayt - döşeme satırı \* 00, 01, 10 ve 11, döşeme modunun kapalı olduğu anlamına gelir **Acknowledgement** [d][ ][Set ID][ ][OK/NG][Data][x]

#### **43. Natural Mode (Doğal Mod) (Döşeme modunda) (Command: d j)**

Görüntüler doğal şekilde gösterilirken monitörler arasındaki boşlukta olması gereken görüntü parçaları atlanır. **Transmission** 

#### [d][j][ ][Set ID][ ][Data][Cr]

Data 00: Kapalı 01: Açık Acknowledgement [iil] ISet ID][ ][OK/NG][Data][x]

#### **44. DPM Select (DPM Seçimi) (Command: f j)**

DPM (Görüntü Güç Yönetimi) işlevini ayarlamak içindir. **Transmission** 

#### [f][j][ ][Set ID][ ][Data][Cr]

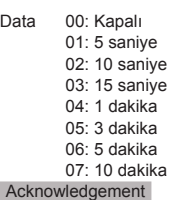

[j][ ][Set ID][ ][OK/NG][Data][x]

#### **47. Fail Over Select (Güç Devretme Seçimi) (Command: m i)**

Otomatik geçiş için bir giriş modu seçer.

#### **Transmission** [m][i][ ][Set ID][ ][Data][Cr]

Data 00: Kapalı 01: Otomatik 02: Manuel

Acknowledgement [i][ ][Set ID][ ][OK/NG][Data][x]

#### **45. Remote Control/Local Key Lock (Uzaktan Kumanda/ Yerel Tuş Kilidi) (Command: k m)**

Uzaktan kumanda/yerel tuş (ön) kilidini ayarlar.

#### **Transmission**

#### [k][m][ ][Set ID][ ][Data][Cr]

Data 00: Kapalı (Kilit Kapalı) 01: Açık (Kilit Açık) \* Uzaktan kumanda ve ön tuşlar Bekleme modunda kilitliyken uzaktan kumandayı veya ön güç düğmesini kullanarak gücü açamazsınız. **Acknowledgement** [m][ ][Set ID][ ][OK/NG][Data][x]

#### **48. Fail Over Input Select (Güç Devretme Girişi Seçimi) (Command: m j)**

#### Otomatik geçiş için bir giriş kaynağı seçer.

\* Bu komut yalnızca güç devretme (otomatik) modu Özel olarak ayarlandığında kullanılabilir. **Transmission** 

[m][i][ ][Set ID][ ][Data1][ ][Data2][ ][Data3][Cr][ ] [Data4][ ][Data5][Cr]

Data 1 - 4 (Giriş önceliği: 1 - 4) 70: DVI 90: HDMI1 91: HDMI2/OPS C0: DISPLAYPORT Acknowledgement [j][ ][SetID][ ][OK/NG][Data1][Data2][Data3][Data4] [ IIData5][x]

Data 1 - 4 (Giriş önceliği: 1 - 4) 70: DVI 90: HDMI1 91: HDMI2/OPS C0: DISPLAYPORT

#### **46. Power On Delay (Gecikmeli Güç) (Command: f h)**

Güç açıldığında planlanan gecikmeyi ayarlar. (birim:

saniye). Transmission [f][h][ ][Set ID][ ][Data][Cr]

Data 00 - FA: dk. 0 - maksimum 250 (saniye) Acknowledgement [h][ ][Set ID][ ][OK/NG][Data][x]

#### **49. IR Operation (IR Çalışma) (Command: t p)**

Ürünün IR çalışma ayarlarını yapılandırır. **Transmission** 

#### [t][p][ ][Set ID][ ][Data][Cr]

Data 00: Tüm tuşların kilidini açar 01: Güç tuşu hariç tüm tuşları kilitler 02: Tüm tuşları kilitler **Acknowledgement** 

[x][ ][Set ID][ ][OK/NG][Data][x]

#### **50. Local Key Operation (Yerel Tuş Çalışma) (Command: t o)**

Ürünün yerel tuş çalışma ayarlarını yapılandırır. **Transmission** 

#### [t][o][ ][Set ID][ ][Data][Cr]

Data 00: tüm tuşların kilidini açar 01: Güç tuşu hariç tüm tuşları kilitler 01: tüm tuşları kilitler

Acknowledgement

[ **[o][ ][Set ID][ ][OK/NG][Data][x]** 

#### **53. Speaker (Hoparlör) (Command: d v)**

Hoparlör işlevini ayarlar.

#### **Transmission** [d][v][ ][Set ID][ ][Data][Cr]

Data 00: Kapalı 01: Açık **Acknowledgement** [v][ I[Set ID][ I[OK/NG][Data][x]

#### **51. Status (Durum) (Command: s v)**

Ürünün mevcut sinyal durumunu kontrol eder.

#### **Transmission**

[s][v][ ][Set ID][ ][Data][ ][FF][Cr]

Data 02: Sinyal olup olmadığını kontrol eder 10: RGB algılama iyi/iyi değil (Ekranı Kontrol Et) Acknowledgement

#### [v][ ][Set ID][ ][OK/NG][Data][Data1][x]

Data: 02 (sinval bulunduğunda)

Data1 00: Sinyal yok 01: Sinyal var

#### Data: 10 (Ekranı Kontrol Et)

Data1 00: Ekran Kontrolünün sonucu iyi değil 07: Ekran Kontrolünün sonucu iyi

\* Ekranı Kontrol Et Kapalı olarak ayarlandıysa İyi Değil olarak işlenir

#### **52. Check Screen (Ekranı Kontrol Et) (Command: t z)**

Ekran Kontrolünü ayarlar.

#### **Transmission** [t][z][ ][Set ID][ ][Data][Cr]

Data 00: Kapalı

 01: Açık Acknowledgement [z][ ][Set ID][ ][OK/NG][Data][x]

#### **54. Daylight Saving Time (Yaz Saati) (Command: s d)**

Yaz saati fonksiyonunu ayarlamak için.

#### **Transmission**

[s][d][ ][Set ID][ ][Data1][ ][Data2][ ][Data3][ ][Data4] [ IIData5][Cr] Data 00: Kapalı (Data2~5: FFH) 01: Başlama Saati 02: Bitis Saati Data2 01~0C: Ocak - Aralık Data3 01~06: 1 ~ 6. hafta \* Maksimum [Data3] sayısı Tarihe bağlı olarak değişir. Data4  $00~06$  ( Pazar ~ Cumartesi) Data5  $00 \times 17:00 \approx 23$  saat \* Başlangıç Saati/Bitiş Saatini okuyabilmek amacıyla [Data2]~[Data5] için FFH değeri girmelisiniz. (ex1: sd 01 01 ff ff ff ff - Başlangıç Saatini kontrol etmek için ex2: sd 01 02 ff ff ff ff - Bitiş Saatini kontrol etmek için) \* Bu fonksiyon sadece 1 (Year/Month/Day) (Yıl/Ay/ Gün) ve 2 (Hour/Minute/Second) (Saat/Dakika/Saniye) ayarlandığında desteklenir. Acknowledgement [d][ ][Set ID][ ][OK/NG][Data1][Data2][Data3][Data4]  $[Data5][x]$ 

\*\* Modele bağlı olarak desteklenmeyebilir.

## **UYARΙLAR**

## **ENERJİ TÜKETİMİ AÇΙSΙNDAN VERİMLİ KULLANΙMA ILISKIN BİLGİLER:**

- 1 Monitörü uzun süre kullanmıyorsanız kapatın
- 2 Bilgisayarın uyuma modunu kısa tutun böylece kullanmadığınız an uyuma moduna geçip fazla enerji harcamayacaktιr.

## **NAKLIYE VE TAŞIMA SIRASINDA DİKKAT EDİLMESİ GEREKENLER**

- 1 Cihazın fişini prizden çıkarınız
- 2 Taşıma sırasında ekranı düşürmeyin, sarsmayarak darbe görmesini önleyiniz.
- 3 Ürünü normal kullanma konumunda taşıyınız, mümkünse orijinal malzemesiyle paketleyerek taşıyın.
- 4 Taşıma sırasında cihazın üstüne ağır bir şey koymayınız.

## **Bakιm-Onarιm ve Kullanιmda Uyulmasι Gereken Kurallar:**

## NOT

Uyarι Bu uyarι simgesi tehlike anlamιna gelir. Bedensel olarak yaralanabileceğiniz bir durumdasιnιz, herhangi bir cihaz üzerinde çalιşmadan önce elektrik devresinde bulunan tehlikelerin farkιnda olun ve kazalarι önlemek için yapιlmasι gereken standart uygulamalarι gerçekleştirin.

- Uyarı Sistemi güç kaynağına bağlamadan önce kurulum talimatlarını okuyun.
- Uyarı Bu ürünün nihai imhası tüm ulusal yasalara ve düzenlemelere göre gerçekleştirilmedir.
- Uyarı fiimşek etkinliği sırasında sistem üzerinde çalışmayın ya da kabloları takıp çıkarmayın.

## **Kullanιm Sιrasιnda İNSAN Ve Çevre Sağlιğι Açısından TEHLİKELİ Veya DİKKAT EDİLMESİ Gereken Noktalar İLE İLGİLİ Uyarιlar:**

## **NOT**

Uyarι Bu uyarι simgesi tehlike anlamιna gelir. Bedensel olarak yaralanabileceğiniz bir durumdasιnιz, herhangi bir cihaz üzerinde çalιşmadan önce elektrik.

Devresinde bulunan tehlikelerin farkιnda olun ve kazalarι önlemek için yapιlmasι gereken standart uygulamalarι gerçekleştirin.
#### **Kurulum Uyarιsι**

Uyarι Sistemi güç kaynağιna bağlamadan Önce kurulum talimatlarιnι okuyun.

#### **Uzman Personel Uyarιsι**

Uyarι Yalnιzca eğitimli ve uzman personel bu cihaz kurmalι ve yerini değiştirmelidir.

## **Ürün İmha Uyarιsι**

Uyarι Bu ürünün nihai imhası tüm ulusal yasalara ve düzenlemelere göre gerçekleştirilmedir.

#### **ŞİMŞEK ETKİNLİĞİ Uyarιsι**

Uyarι Şimşek etkinliği sιrasιnda sistem üzerinde çalışmayın ya da kablolarι takιp çιkarmayιn.

## **Kullanιm Hatalarιna İLİŞKİN BİLGİLER:**

#### **Cihaz için herhangi bir kullanιm hatası çevrilen özgün belgede bulunamamιştιr, bunun yerine aşağιdaki genel kurallar yazιlmιştιr:**

- Cihazın tüm bağlantıları dikkatli yapılmalıdır.
- Cihaz darbelere maruz bırakılmamalıdır.
- Cihaz kullanımı için kullanma talimatı okunmalı ve uygulanmalıdır.
- Cihaz kullanılırken herhangi bir sıvıyla temas ettirilmemelidir.
- Uygun kullanım kosullarında kullanılmayan ürünlerde hasar meydana gelebilir.

#### **TÜKETİCİNİN YAPABİLECEĞİ, BAKΙM-ONARIM VEYA ÜRÜNÜN TEMİZLİĞİNE İLİŞKİN BİLGİLER:**

Cihaz için herhangi bir kullanιm hatası çevrilen özgün belgede bulunamamιştιr, bunun yerine aşağιdaki genel kurallar yazιlmιştιr:

- Cihaz temiz tutulmalıdır. Toz, çeşitli sıvılar gibi yabancı maddelere maruz bırakılmamalıdır.
- Donanım sorunları için uzman teknik servisle bağlantı kurulmalıdır. Cihaz uzman personel tarafιndan kurulmalι ve bakιmι yapιlmalιdι

#### **Kullanιm SÜRESİ 7 yιldιr. (Ürünün FONKSİYONLARINI YERİNE GETİREBİLMESİ İÇİN GEREKLİ yedek parça TEMİN SÜRESİ).**

## **YETKILI SERVISLER**

#### Deăerli Müsterimiz

LG Cağrı Yönetim Merkezi 444 6 543 (LGE) no.lu telefon numarası ile. 7 gün / 24 saat hizmet vermektedir (Saat 20:00 ile 09:00 arası otomatik kayıt sistemi ile). Bu saatler dışında aradığınızda adınızı, soyadınızı ve telefon numaranızı alan kodu ile bıraktığınızda ilk mesai saatinde sizinle irtibata geçilecektir. Doğrudan bu numarayı çevirerek size en yakın Yetkili Servis telefonunu alabilir veya arzu ettiğiniz hizmeti talep edebilirsiniz.

# **Çağrı Merkezi** 444 6 543 (LGE)

CAĞRI MERKEZİMİZİ SABİT TEI EFONI ARDAN VEYA CEP TELEFONLARINDAN ALAN KODU CEVIRMEKSIZIN ARAYABILIRSINIZ.

# **YETKILI SERVISLER GARANTİ ŞARTLARI**

- 1 Garanti süresi,malın teslim tarihinden itibaren başlar ve 2 Yıldır.
- 2 Malın bütün parçaları dahil olmak üzere tamamı firmamızın garantisi kapsamındadır.
- 3 Malın garanti süresi içerisinde arızalanması durumunda, tamirde geçen süre garanti süresine eklenir. Malın tamir süresi en fazla 20 iş günüdür. Bu süre, mala ilişkin arızanın servis istasyonuna, servis istasyonunun olmaması durumunda, malın satıcısı, bayii, acentası, temsilciliği, ithalatcısı veya imalatçısından-üreticisinden birisine bildirim tarihinden itibaren başlar. Sanayi malının arızasının 10 iş günü içerisinde giderilmemesi halinde, imalatçı-üretici veya ithalatçı; malın tamiri tamamlanıncaya kadar, benzer özelliklere sahip başka bir malını tüketicinin kullanımına tahsis etmek zorundadır.
- 4 Malın garanti süresi içerisinde, gerek malzeme ve işçilik, gerekse montaj hatalarından dolayı arızalanması halinde, işçilik masrafı, değiştirilen parça bedeli ya da başka herhangi bir ad altında hiçbir ücret talep etmeksizin tamiri yapılacaktır.
- 5 Garanti belgesi ile ilgili olarak çıkabilecek sorunlar için T.C. Gümrük ve Ticaret Bakanlığı, Tüketicinin Korunması ve Piyasa Gözetim Genel Müdürlüğü'ne başvurulabilir.
- 6 Malın ayıplı olduğunun anlaşılması durumunda tüketici; Satılanı geri vermeye hazır olduğunu bildirerek sözleşmeden dönme,
- Satılanı alıkoyup ayıp oranında satış bedelinden indirim isteme,
- Aşırı bir masraf gerektirmediği takdirde, bütün masrafları satıcıya ait olmak üzere satılanın ücretsiz onarılmasını isteme,
- İmkân varsa, satılanın ayıpsız bir misli ile değiştirilmesini isteme, seçimlik haklarından birini kullanabilir. Satıcı, tüketicinin tercih ettiği
- bu talebi yerine getirmekle yükümlüdür. Ücretsiz onarım veya malın ayıpsız misli ile değiştirilmesi hakları üretici veya ithalatçıya karşı da kullanılabilir. Bu hakların yerine getirilmesi konusunda satıcı, üretici ve ithalatçı müteselsilen sorumludur. Üretici veya ithalatçı, malın kendisi tarafından piyasaya sürülmesinden sonra ayıbın doğduğunu ispat ettiği takdirde sorumlu tutulmaz. Ücretsiz onarım veya malın ayıpsız misli ile değiştirilmesinin satıcı için orantısız güçlükleri beraberinde getirecek olması hâlinde tüketici, sözleşmeden dönme veya ayıp oranında bedelden indirim haklarından birini kullanabilir.Orantısızlığın tayininde malın ayıpsız değeri, ayıbın önemi ve diğer seçimlik haklara başvurmanın tüketici açısından sorun teşkil edip etmeyeceği gibi hususlar dikkate alınır. Ücretsiz onarım veya malın ayıpsız misli ile değiştirilmesi haklarından birinin seçilmesi durumunda bu talebin satıcıya, üreticiye veya ithalatçıya yöneltilmesinden itibaren azami yirmi iş günü . Ancak, bu Kanunun 58 inci maddesi uyarınca çıkarılan yönetmelik eki listede yer alan mallara ilişkin, tüketicinin ücretsiz onarım talebi, yönetmelikte belirlenen azami tamir süresi içinde yerine getirilir. Aksi hâlde tüketici diğer seçimlik haklarını kullanmakta serbestîr.Tüketicinin sözleşmeden dönme veya ayıp oranında bedelden indirim hakkını seçtiği durumlarda, ödemiş olduğu bedelin tümü veya bedelden yapılan indirim tutarı derhâl tüketiciye iade edilir.Seçimlik hakların kullanılması nedeniyle ortaya çıkan tüm masraflar, tüketicinin seçtiği hakkı yerine getiren tarafça karşılanır. Tüketici bu seçimlik haklarından biri ile birlikte 11/1/2011 tarihli ve 6098 sayılı Türk Borçlar Kanunu hükümleri uyarınca tazminat da talep edebilir.
- 7 Kullanım hatalarına ilişkin bilgi.
	- Tüketicinın malı tanıtma ve kullanma kılavuzunda yer alan hususlara aykırı olarak kullanmasından kaynaklanan arızalar garanti kapsamı dışındadır. Arızalarda kullanım hatasının bulunup bulunmadığının, yetkili servis istasyonları, yetkili servis istasyonunun mevcut olmaması halinde sırasıyla; malın satıcısı, ithalatçısı veya üreticisinden birisi tarafından mala ilişkin azami tamir süresi ferisinde düzenlenen raporla belirlenmesi ve bu raporun bir nüshasının tüketiciye verilmesi zorunludur.

8 Arızalarda kullanım hatasının bulunup bulunmadığının, yetkili servis istasyonları, yetkili servis istasyonunun mevcut olmaması halinde sırasıyla; malın satıcısı, ithalatçısı veya üreticisinden birisi tarafından mala ilişkin azami tamir süresi içerisinde düzenlenen rapora ilişkin olarak bilirkişi tarafından tespit yapılması talebiyle uyuşmazlığın parasal değerini dikkate alarak tüketici hakem heyetine veya tüketici mahkemesine başvurabilir.

#### **"Ürünün kurulumunun yetkili servis tarafından yapılması önerilir."**

Kullanım süresi 5 yıldır. (Urünün fonksiyonların yerine getirebilmesi için gerekli yedek parça temin süresi).<br>Servislerin zaman zaman değişebileceği için çağrı merkezi ile aradığınız servisi teyit edebilirsiniz.

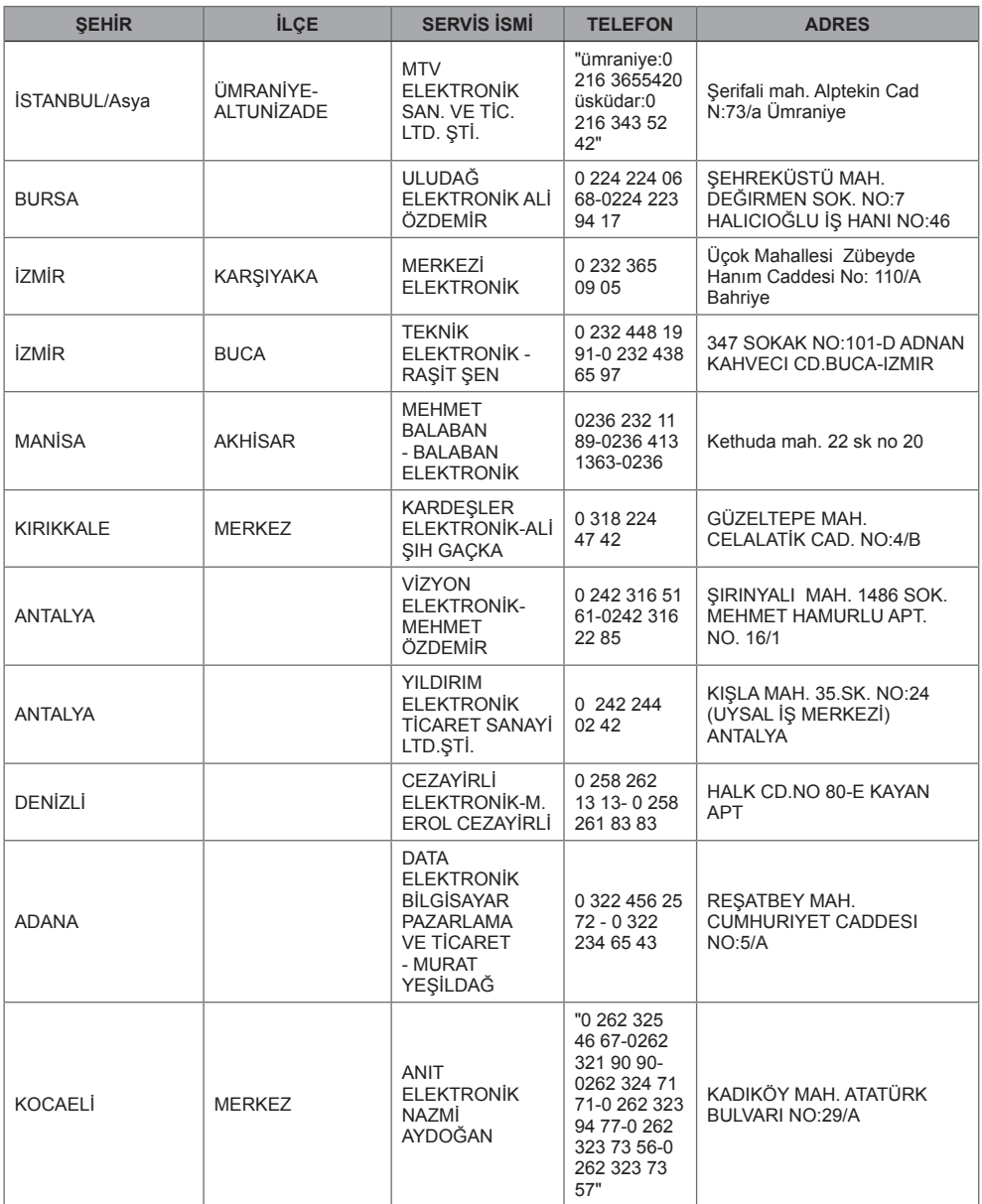

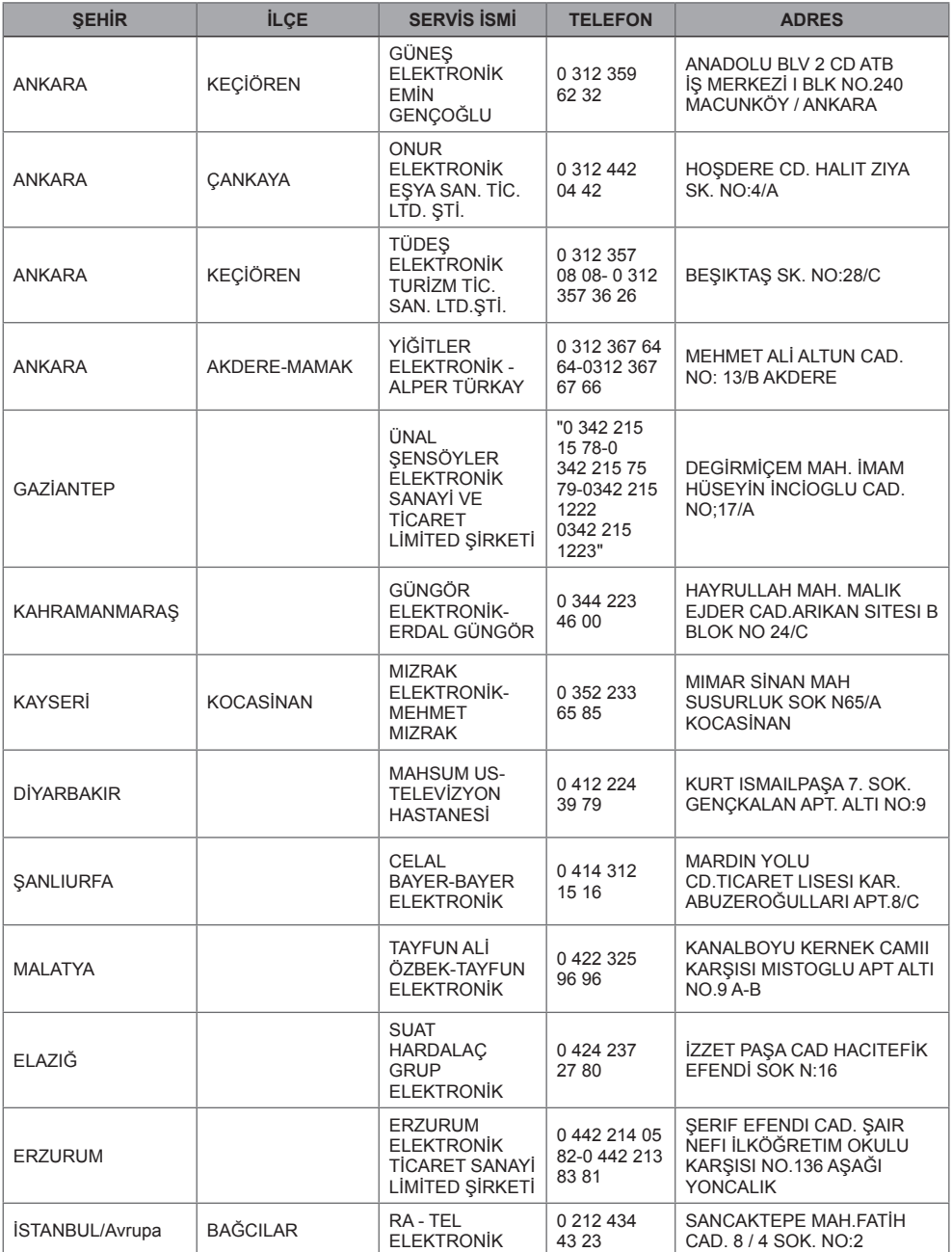

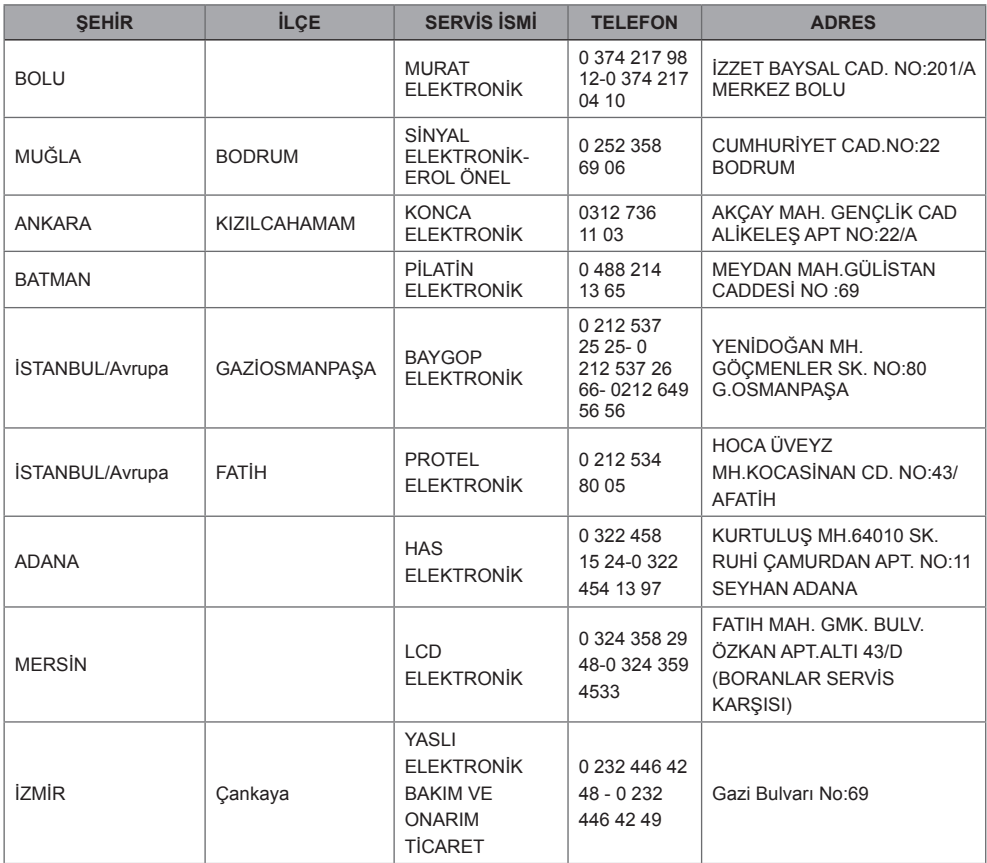

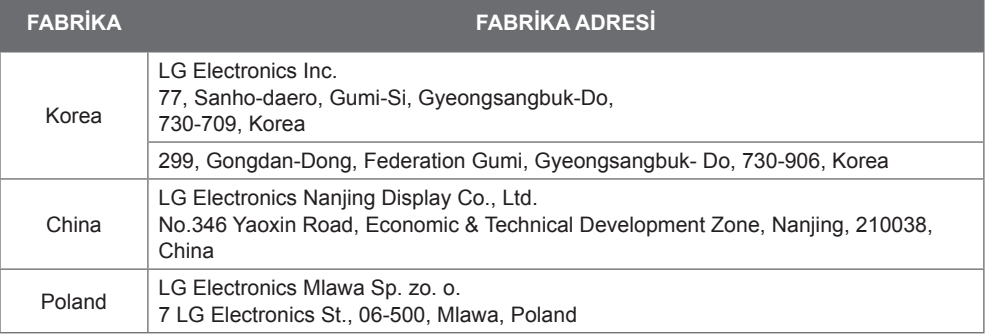

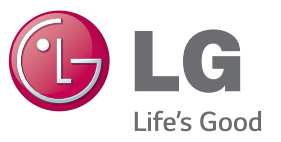

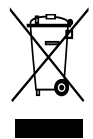

#### Eski cihazınızın atılması

1. Bu camı isaretli tekerlekli cöp tenekesi sembolü ürünün 2002/96/EC Ayrupa 1 Yönergesi kapsamında olduğunu gösterir.<br>2 Tüm elektrikli ve elektronik ürünler hükümetin ya da mahalli yetkililerin<br>2 Tüm elektrikli ve elektronik ürünler hükümetin ya da mahalli yetkililerin<br>gösterdiği toplama tesisleri gosterorgi topiania tesisterine atitirianum.<br>3. Eski cihazinizin uygun biçimde atitiması çevreye ve insan sağlığına zaradı.<br>10. ottansiyel negatif sonucları önler. pouarasiyen negani sonuçları omer.<br>4. Eski cihazınızın atılmasıyla ilgili daha detaylı bilgi almak için lütfen mahalli<br>1. yetkillerle, katı atık servisiyle ya da ürünü aldığınız mağaza ile irtibata geçin.<br>5. EEE Yönetmeliğ

ENERGY STAR is a set of power-saving quidelines issued by the U.S. Environmental Protection Agency(EPA).

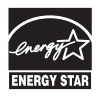

As an ENERGY STAR Partner LGE U. S. A. Inc. has determined that this product meets the ENERGY STAR guidelines for energy efficiency. Refer to ENERGYSTAR.gov for more information on the ENERGY STAR program.

Ürünü kullanmadan önce mutlaka Güvenlik Önlemlerini okuyun. Kullanım Kılavuzunu (CD) ileride başvurmak üzere saklayın.

MONİTÖRE ait model ve seri numarası MONİTÖRÜN arka tarafında ve yan tarafında yer almaktadır. Bakıma gereksinim duyulduğunda kullanmak üzere bilgileri aşağı kaydedin.

MODEL

GPL, LGPL, MPL ve bu ürünün içerdiği diğer açık kaynaklı lisanslar altında kaynak kodu elde etmek için lütfen http:// opensource.lge.com adresini ziyaret edin. Kaynak koduna ek olarak, adı geçen tüm lisans koşulları, garanti feragatnameleri ve telif hakkı bildirimleri indirilmek üzere mevcuttur.

LG Electronics, opensource@lge.com adresine e-posta atarak talep etmeniz durumunda dağıtım masrafları (medya, sevkiyat ve taşıma ücretleri gibi) size ait olmak üzere ürünün kaynak kodunu bir CD-ROM'a kayıtlı olarak da gönderecektir. Bu teklif, ürünü satın aldığınız tarihten itibaren üç (3) yıl süreyle geçerlidir.

**UYARI** - Bu A sınıfı bir üründür. Ev ortamında bu ürün radyo parazitine sebep olabilir, bu durumda kullanıcı gerekli önlemleri almalıdır.

Bu aygıtı AÇARKEN ya da KAPATIRKEN meydana gelen geçici gürültü normaldir.

SERİ